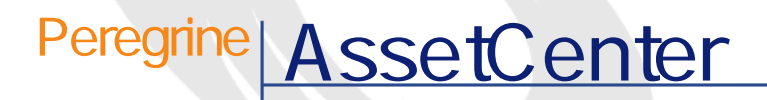

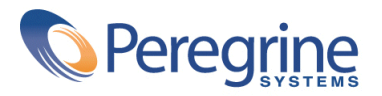

PART NUMBER AC-4.1.0-JAP-01023-00189

#### **AssetCenter**

© Copyright 2002 Peregrine Systems, Inc. All rights reserved. Peregrine Systems, Incorporated Peregrine Systems, Inc. Peregrine Systems, Inc. Peregrine Systems ® AssetCenter ® Peregrine Systems, Inc. Peregrine Systems, Inc. Peregrine Systems, Inc. Peregrine Systems, Inc. A pache Software Foundation <http://www.apache.org>  $4.10<sub>z</sub>$ 

AssetCenter

Peregrine Systems, Inc. Worldwide Corporate Campus and Executive Briefing Center 3611 Valley Centre Drive San Diego, CA 92130 Tel 800.638.5231 or 858.481.5000 Fax 858.481.1751 www.peregrine.com

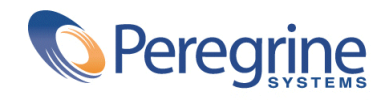

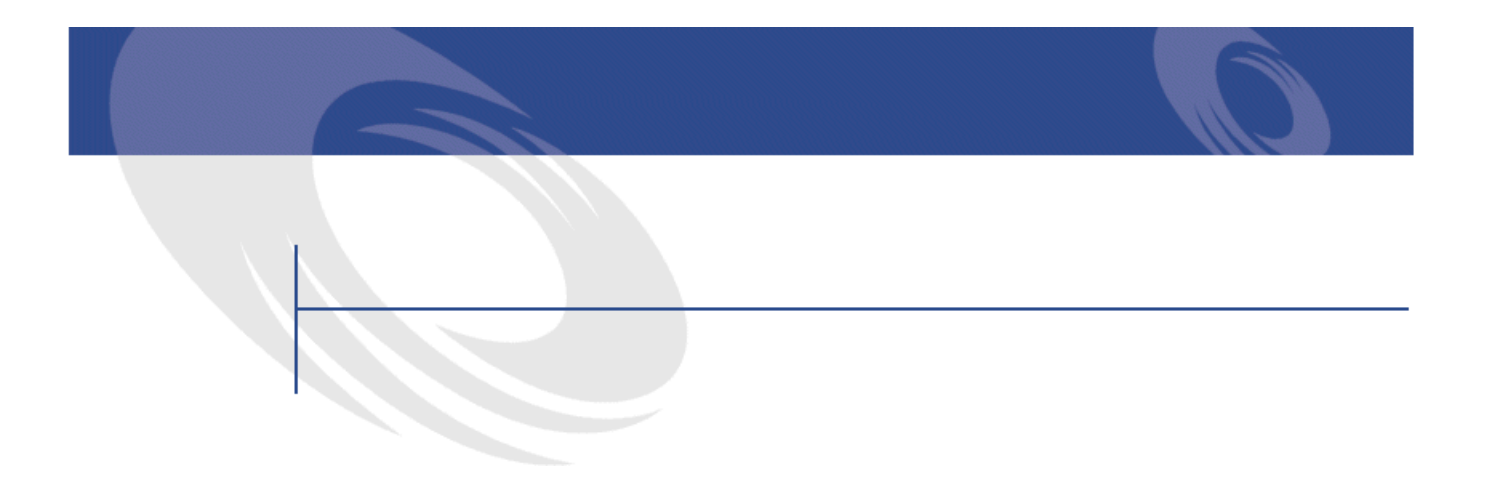

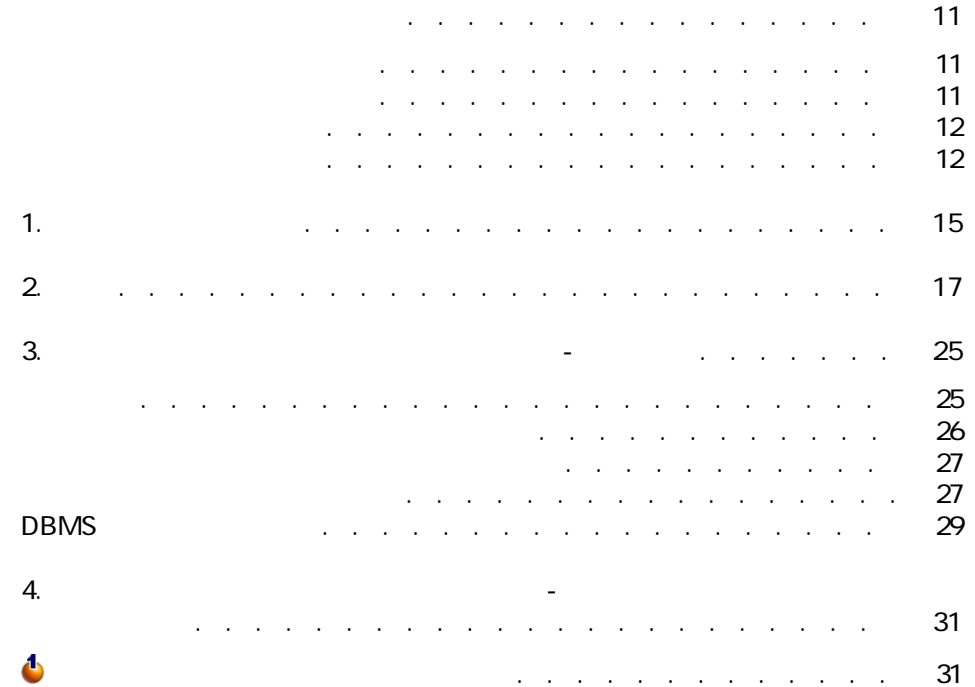

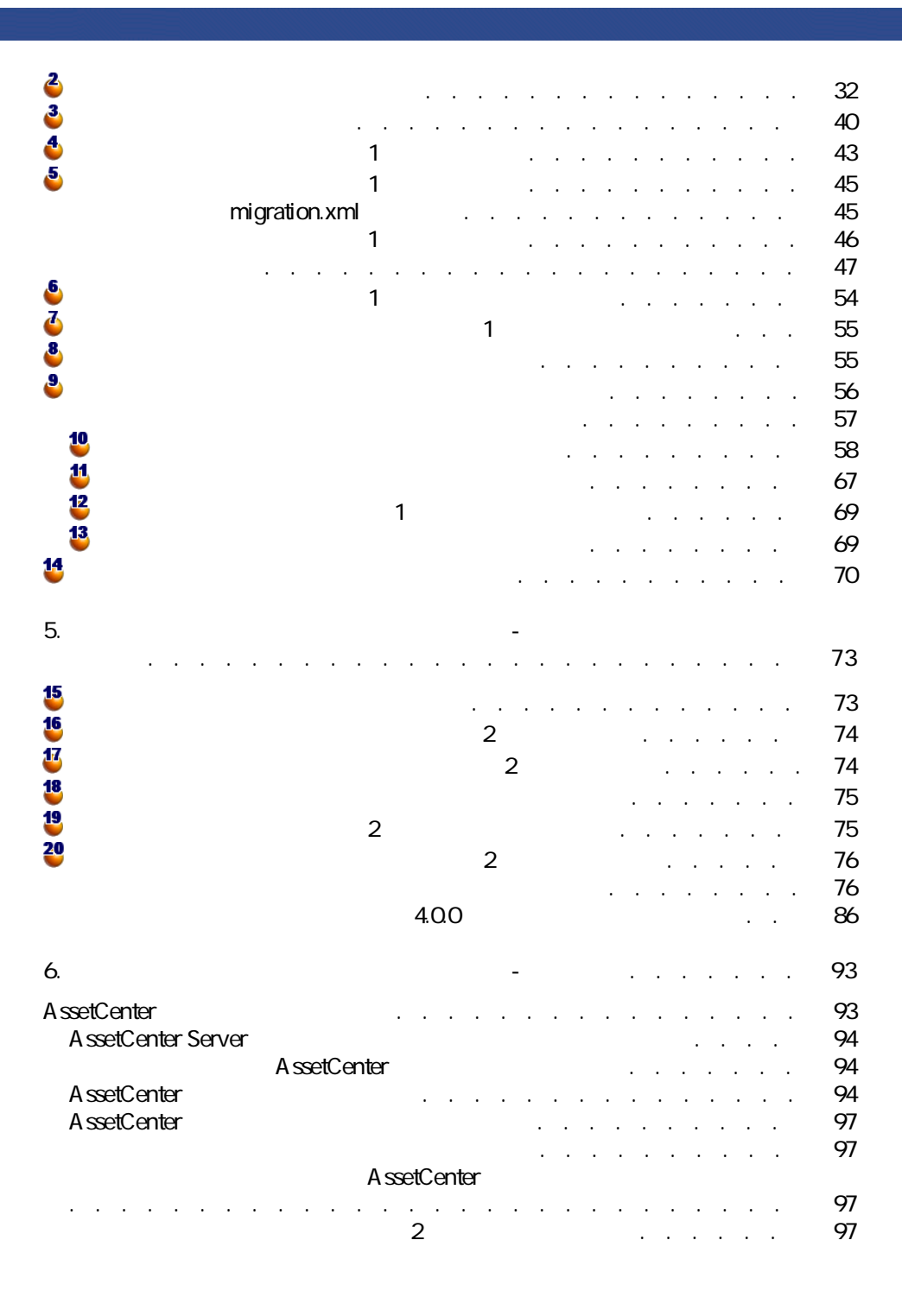

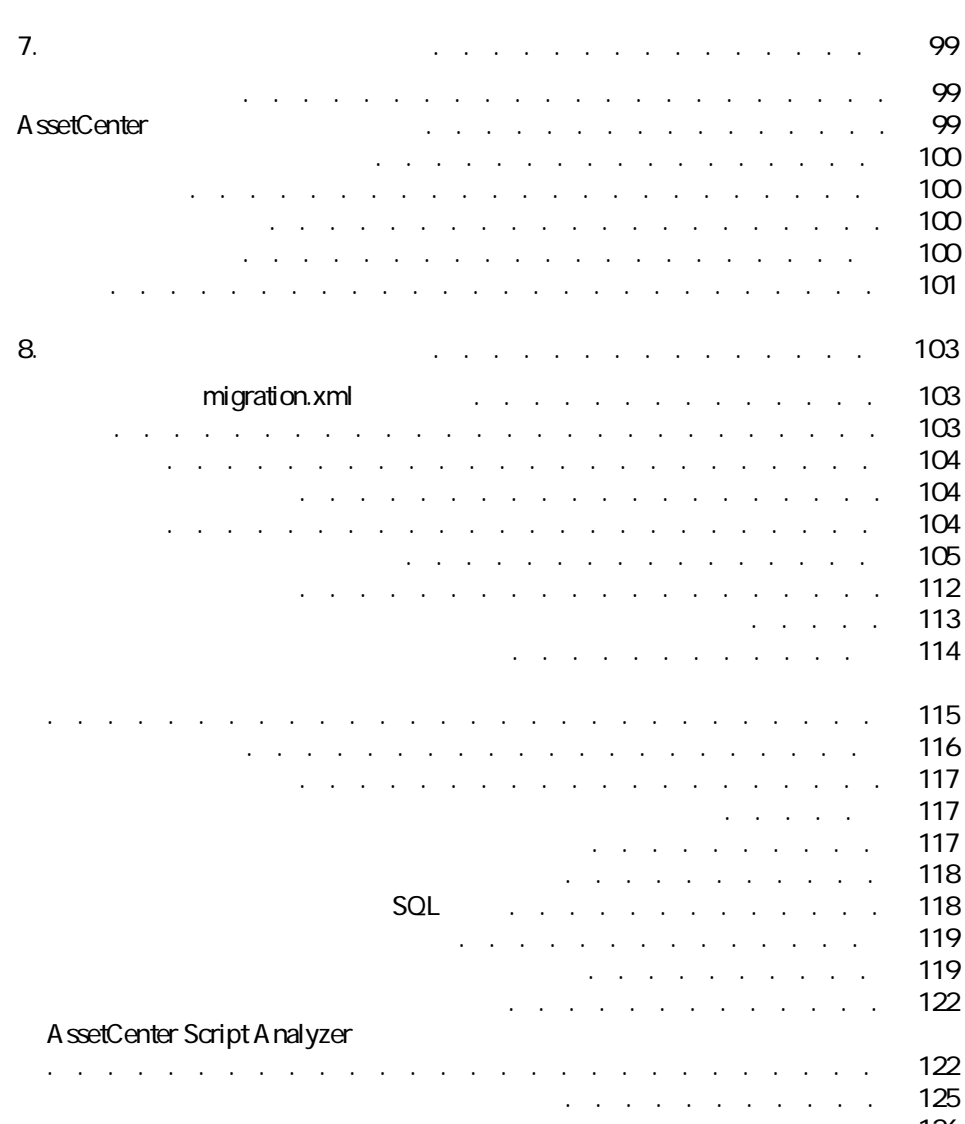

- データベースの構造パラメータ . . . . . . . . . . . . . . . . [126](#page-125-0)
	- その他のマニュアル(マイグレーション) . . . . . . . . . . . . [127](#page-126-0)

AssetCenter 4.1.0 - マイク

マイグレー

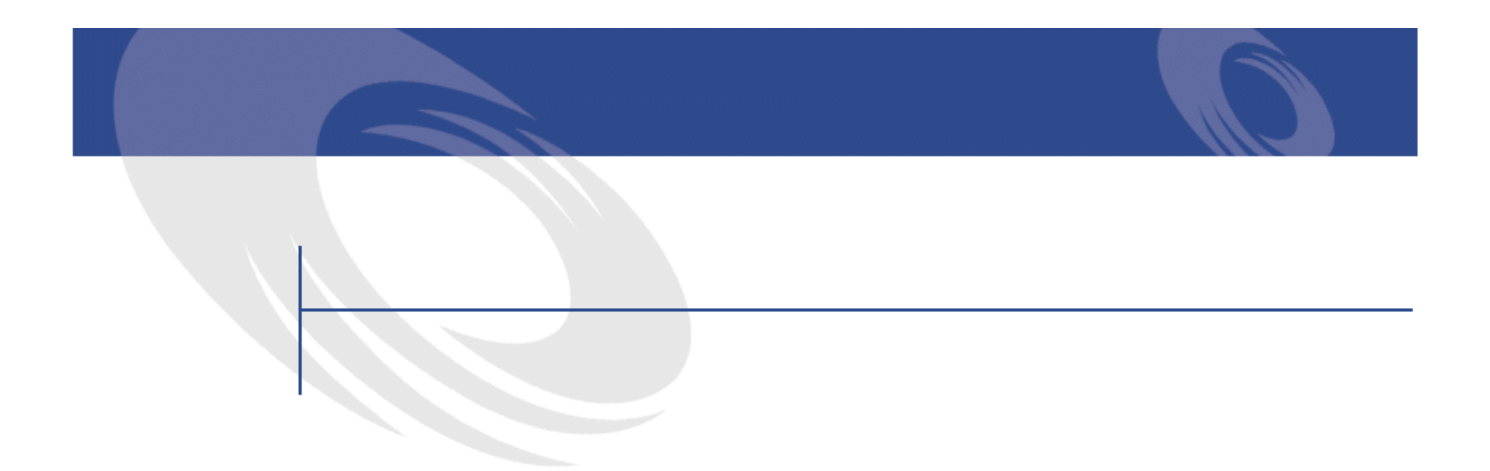

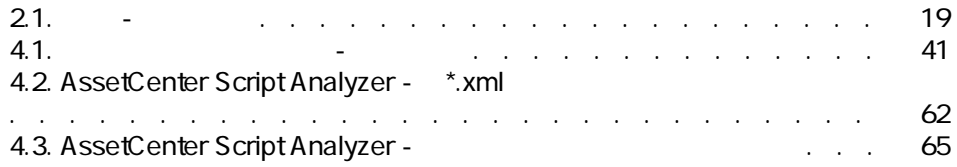

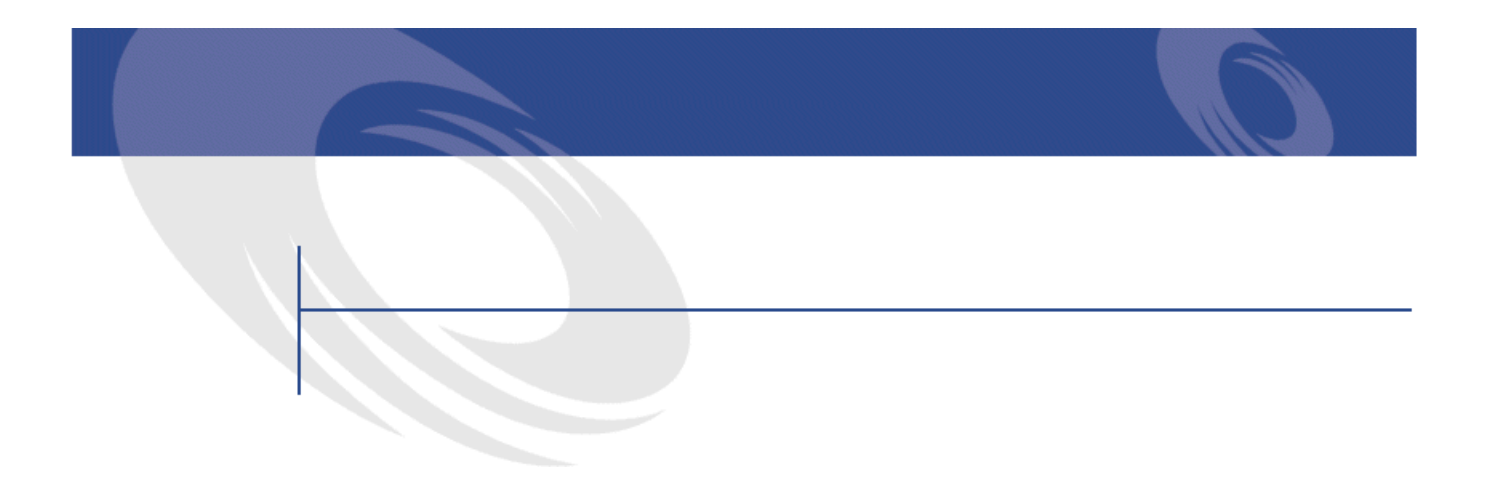

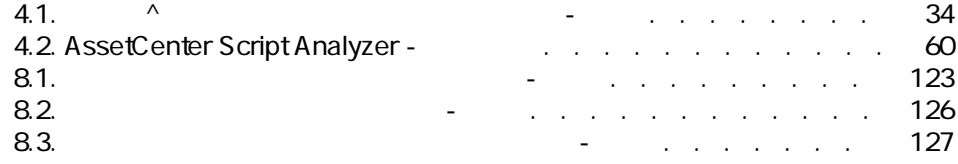

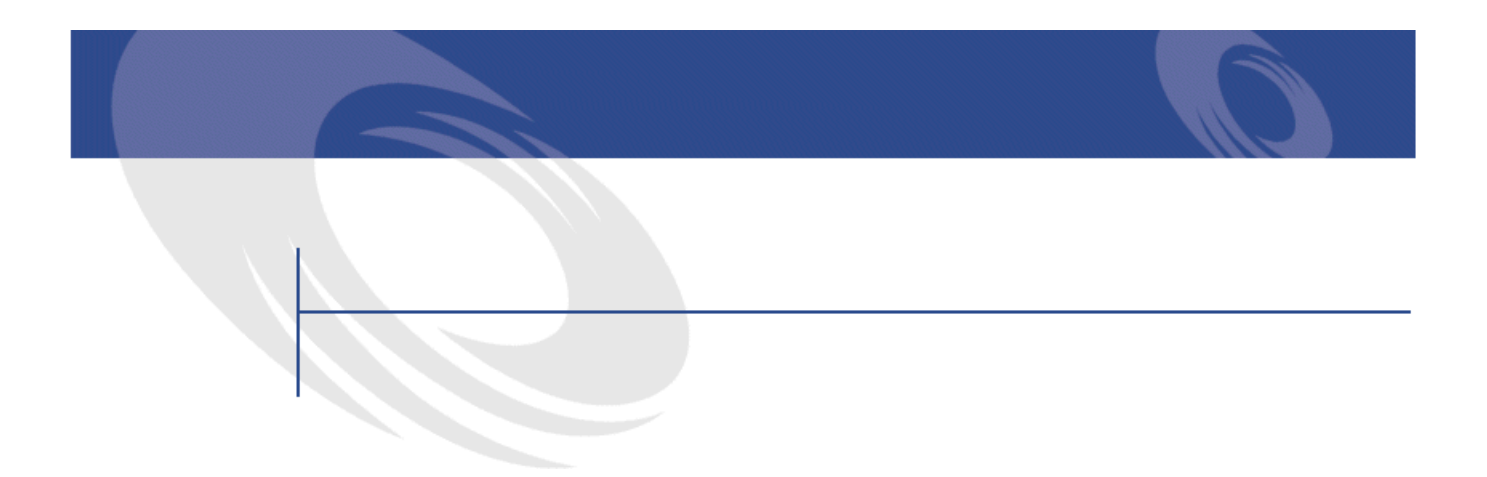

<span id="page-10-0"></span>4 AssetCenter

• データベースの構造(テーブル、フィールド、リンク、インデックス)が大

<span id="page-10-1"></span>• **• Francisco Education International Education** 

AssetCenter 4.1.0

• AssetCenter

• AssetCenter 4.1.0

<span id="page-11-0"></span>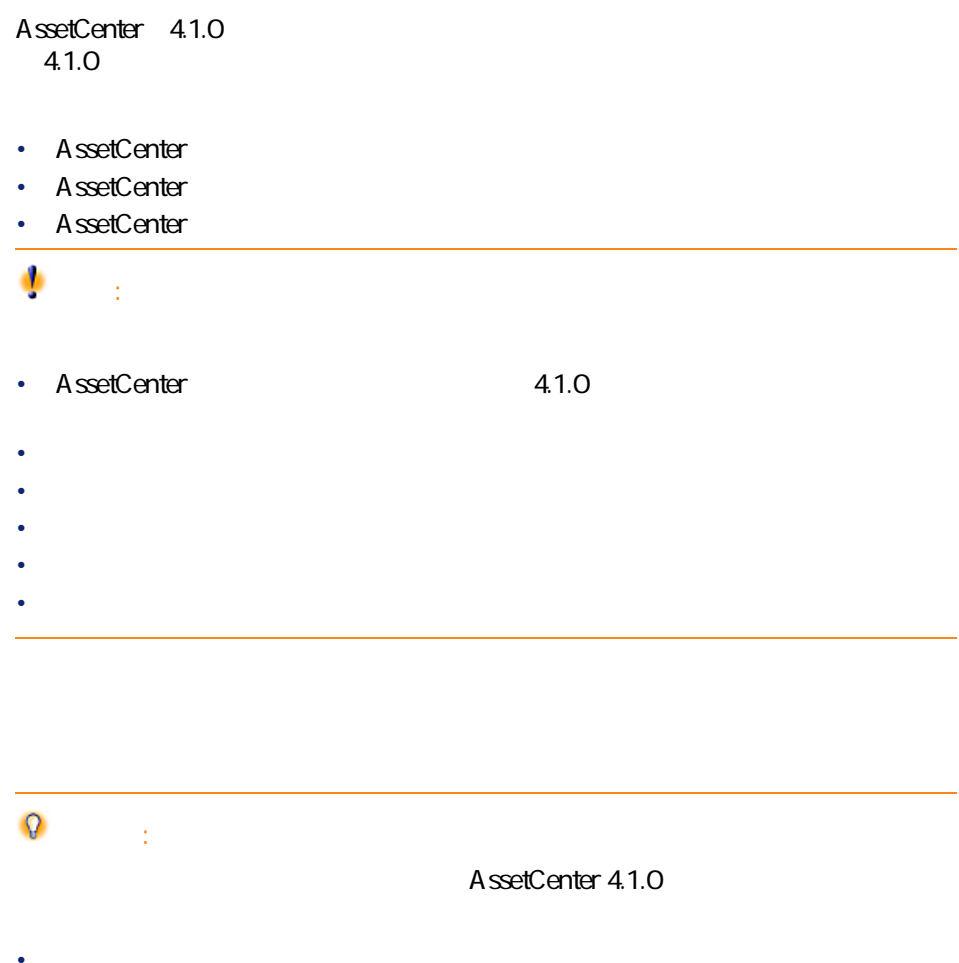

<span id="page-11-1"></span>• マニュアル**『インストール』** • **リリースノート** • **readme.txt** • 3x 4.1.0 <u> 1980 - Johann Barnett, fransk politiker (d. 1980)</u>  $=$ ヒント:

**[段階を追ってマイグレーションを実行する - 準備段階](#page-24-0)**

**[段階を追ってマイグレーションを実行する - 本番データベー](#page-30-0) [段階を追ってマイグレーションを実行する - 本番データベー](#page-72-2) [段階を追ってマイグレーションを実行する - 最終段階](#page-92-2)**

マイグレージ

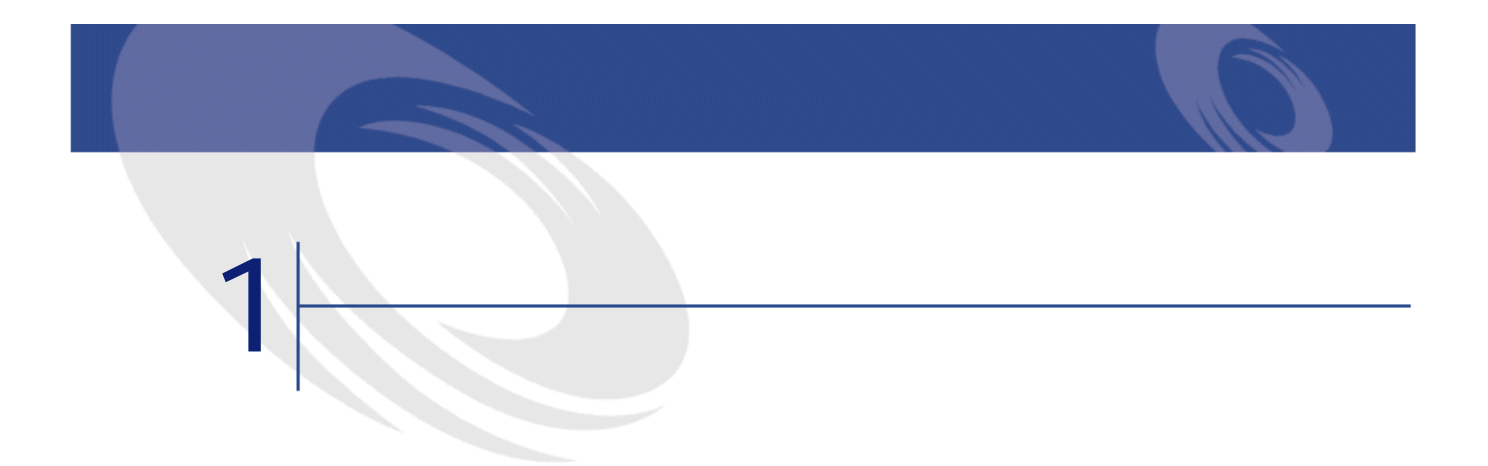

#### DBMS

<span id="page-14-0"></span>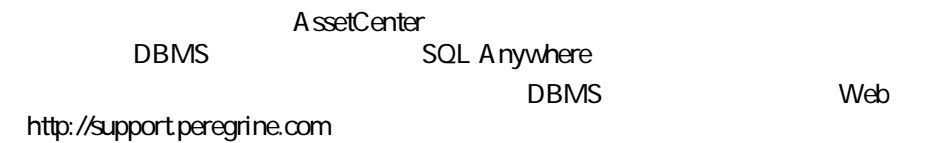

## **AssetCenter**

• AssetCenter 3.01 4.0.0  $3.01$  $302$ 

#### $3.02$

- Product AssetCenter The 3.0 -AssetCenter
- 3.02 Readme.txt
- AssetCenter Cable and Circuit 3.10

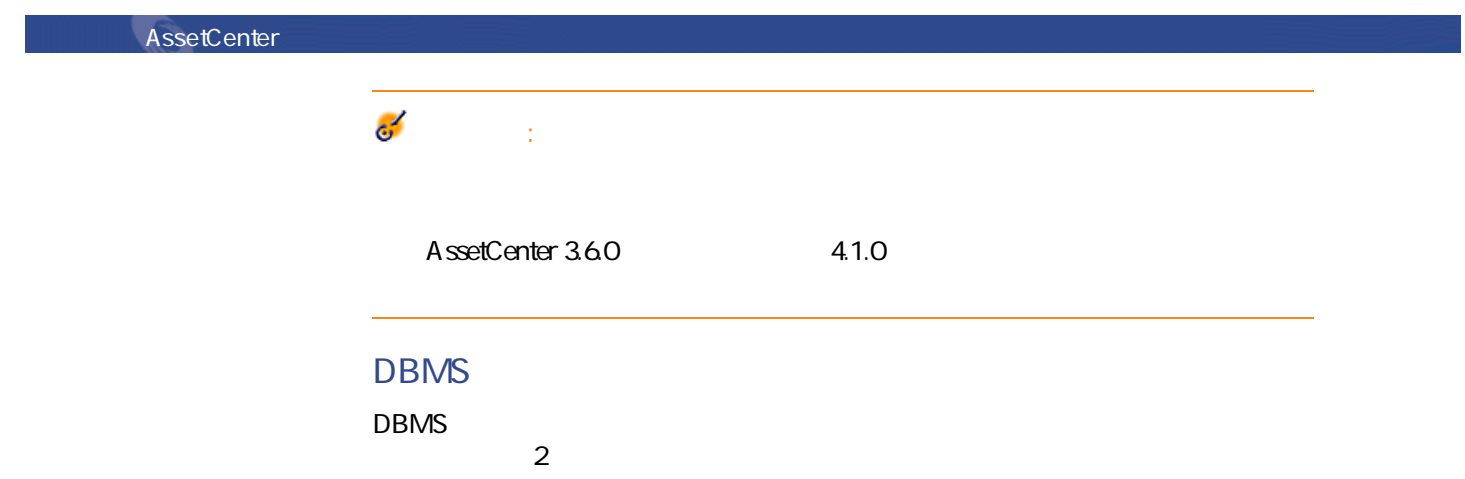

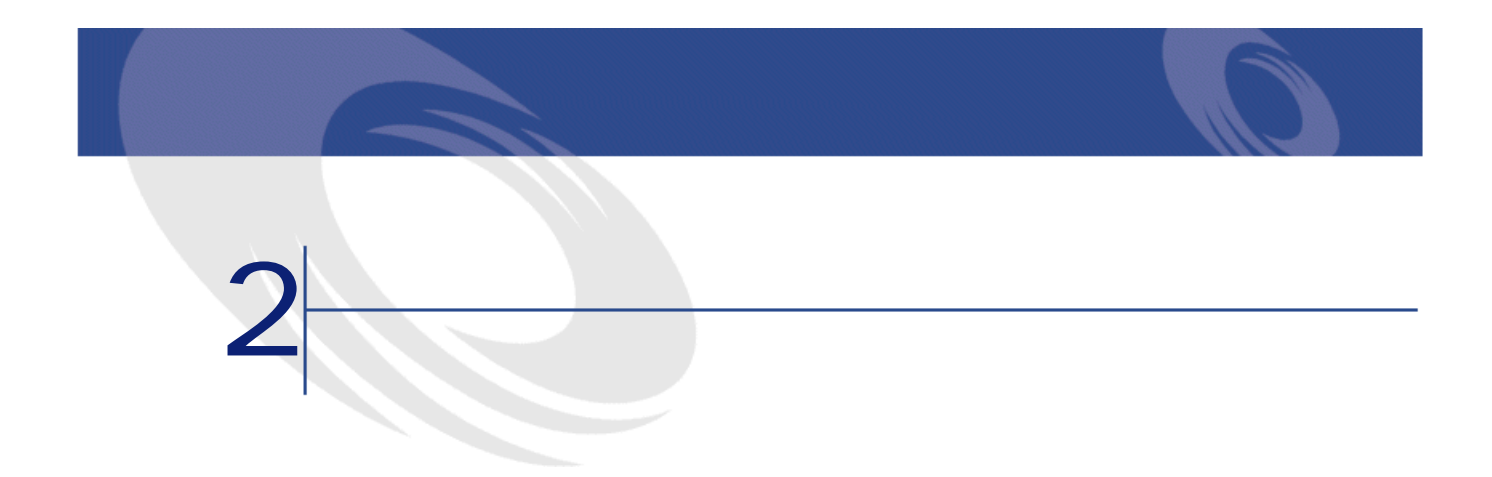

<span id="page-16-0"></span>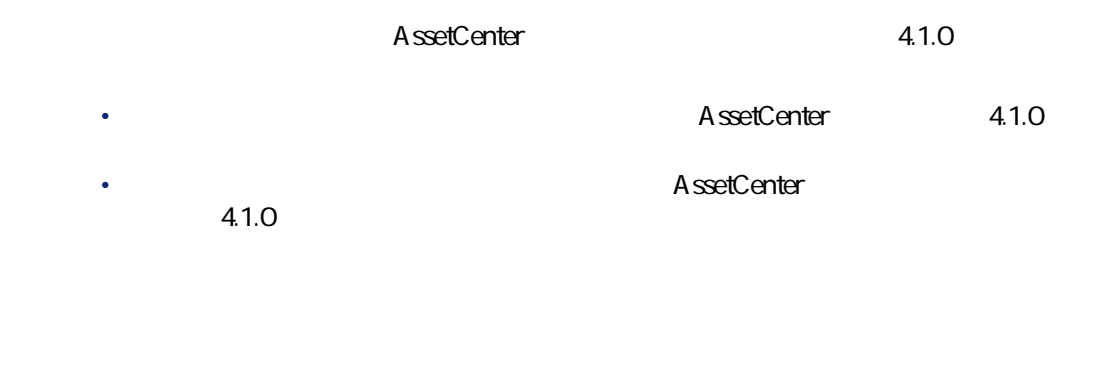

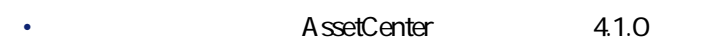

- <sub>Control</sub> Research <sub>in the</sub>
- データベース構造の変更などが原因で維持できないデータを変更する。ツー

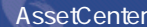

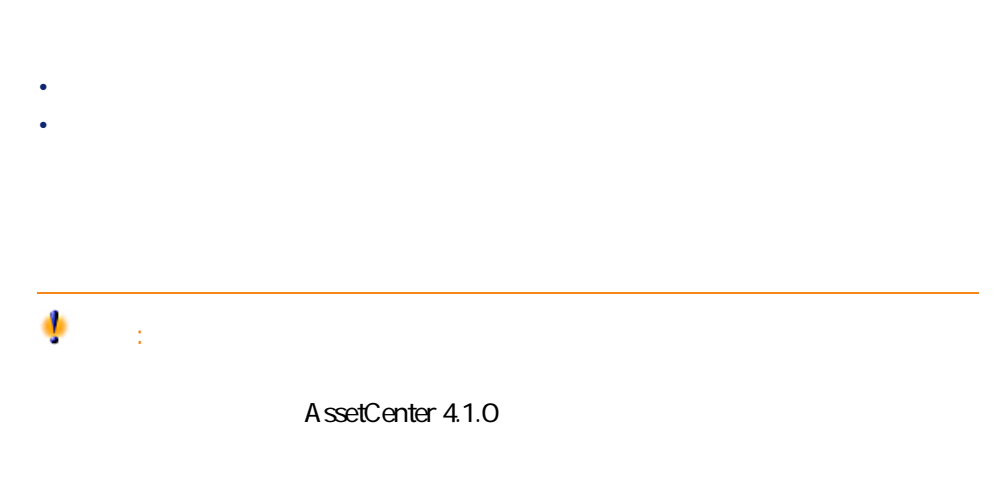

マイグレース

migration.xml 3 構造の変更事項を<br>- 伝達する  $\blacktriangleright$   $\Box$ gbbase.dbb 整合性を検証する 整合性を検証する 手動で調整する  $\mathbf{c}$ 3  $\bigoplus$  =  $e-$ 本番データベースの<br>コピー (1) 本番データベース アブリケーション <mark>13</mark><br>- データの検証  $\overline{a}$  $\mathbf{a}$ **10 MARTINET & REALISTS** 機能の有効性を確定する 権限を制限する 15 3 出力 整合性を検証する 仙夜元 ブロックし<br>コピーを作成する アプリケーション<br>-<br>データ ᡗ 14 変換 17 18 復元 本番データベースの<br>コピー (2) **水部**<br>アプリケーション 整合性を検証する 19 B 20 完成

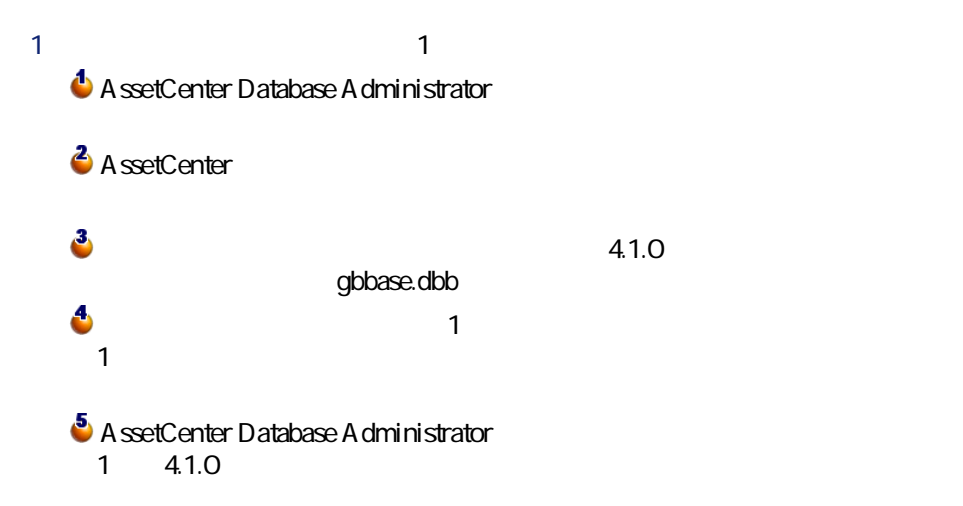

AssetCenter 4.1.0 - マイクレーション 19

<span id="page-18-0"></span>**2.1.** -

**AssetCenter**  $\bullet$  A ssetCenter Database Administrator  $\bullet$  $\overline{\mathbf{A}}$  $\sim$  $\mathbf{a}$  $\bullet$  A ssetCenter Database Administrator 10 A ssetCenter Script Analyzer 11 1 AssetCenter Script Analyzer AssetCenter Database Administrator <u>12</u> 1 **AssetCenter Database** Administrator 13 AssetCenter 4.1.0 **14** AssetCenter 4.1.0  $2$   $2$ 15 A ssetCenter Database Administrator 16  $\overline{2}$ 17 A ssetCenter Database Administrator  $2, 4.1.0$ 18 2 AssetCenter Script Analyzer AssetCenter Database A dministrator 19 A ssetCenter Database Administrator  $2$ **20**<br>
AssetCenter  $\overline{2}$  $2$ 

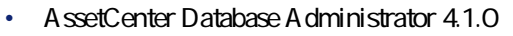

• AssetCenter Script Analyzer

AssetCenter

#### A ssetCenter Database A dministrator

- **[アクション/データベースの診断/修復]**
- *Figure 2009 · [マイグレーション/カスタマイズ*  $4.1.0$
- gbbase.dbb • **[マイグレーション/アプリケーションデータの出力]**
	- XML
- **[マイグレーション/データベースの変換]** migration.xml
- **[マイグレーション/アプリケーションデータの復元]**
- 

# $400$

- 
- $\alpha$  +  $\beta$  +  $\beta$  +  $\beta$  +  $\beta$  +  $\beta$  +  $\beta$  +  $\beta$  +  $\beta$  +  $\beta$  +  $\beta$ • Francisco State Control of The Control of The Control of The Control of The Control of The Control of The Co
- **The Contract of Trustee** of Trustee and Trustee and Trustee and Trustee and Trustee and Trustee and Trustee and Trustee and Trustee and Trustee and Trustee and Trustee and Trustee and Trustee and Trustee and Trustee and
	- 変換ファイルの形式は、XML形式です。
	- マイルエディタ XML
	- Superior of DBMS
	- DBMS
	SQL

AssetCenter 4.1.0 - マイクレーション 21

マイグレージ

AssetCenter Script Analyzer

Basic スクリプトを含むデータがこれに当たります。 AssetCenter AQL

## **4.1.0 DBMS**

• **•**  •  $\alpha$ 

#### DBMS 4.1.0

1 according to the AssetCenter 4.1.0 DBMS **AssetCenter DBMS**  $2$ 

AssetCenter

• データベース変換前に部分的に受領した発注品の残りを受領する

AssetCenter 4.1.0 - 23

マイグレーション

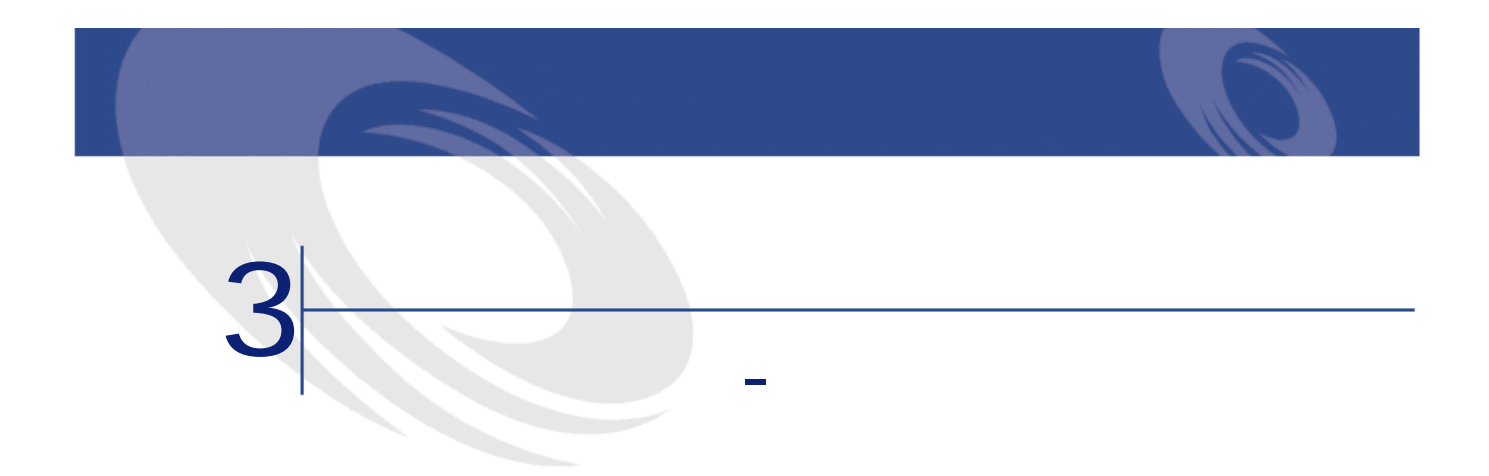

#### <span id="page-24-1"></span><span id="page-24-0"></span> $1$

- 2 AssetCenter 4.1.0
- 3 AssetCenter
- $4$
- $5$
- $6$
- 

#### 4.1.0 AssetCenter

- <span id="page-25-0"></span>
- データベースの体系的な分類や命名の担当者 • North State Experiment State Experiment State Experiment
	-
	- $\bullet$   $\bullet$   $\bullet$   $\bullet$
	- $\bullet$   $\rightarrow$   $\bullet$
	- **Product Strategie**
	- ケーブル
- 棚卸責任者
- データベースのカスタマイズの担当者
- AssetCenter
- ユーザ教育の担当者
- <sub>Control</sub> <sub>Mars</sub>

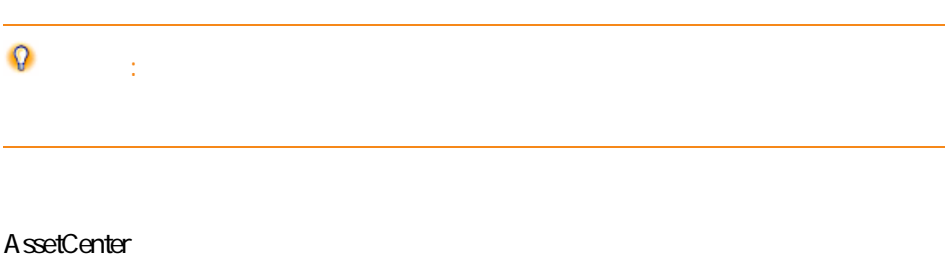

• レポート、クエリ、ワークフローチャート、アクションなどの作成担当者

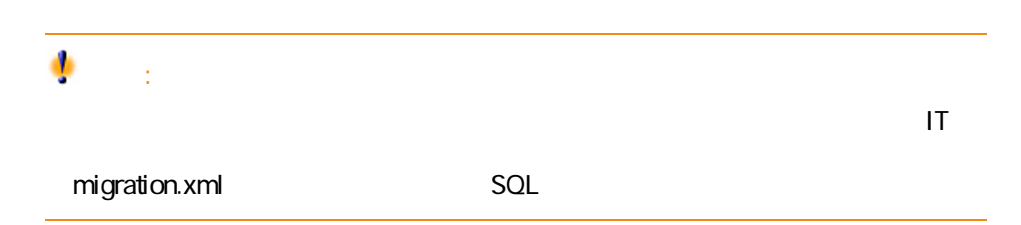

<span id="page-26-0"></span>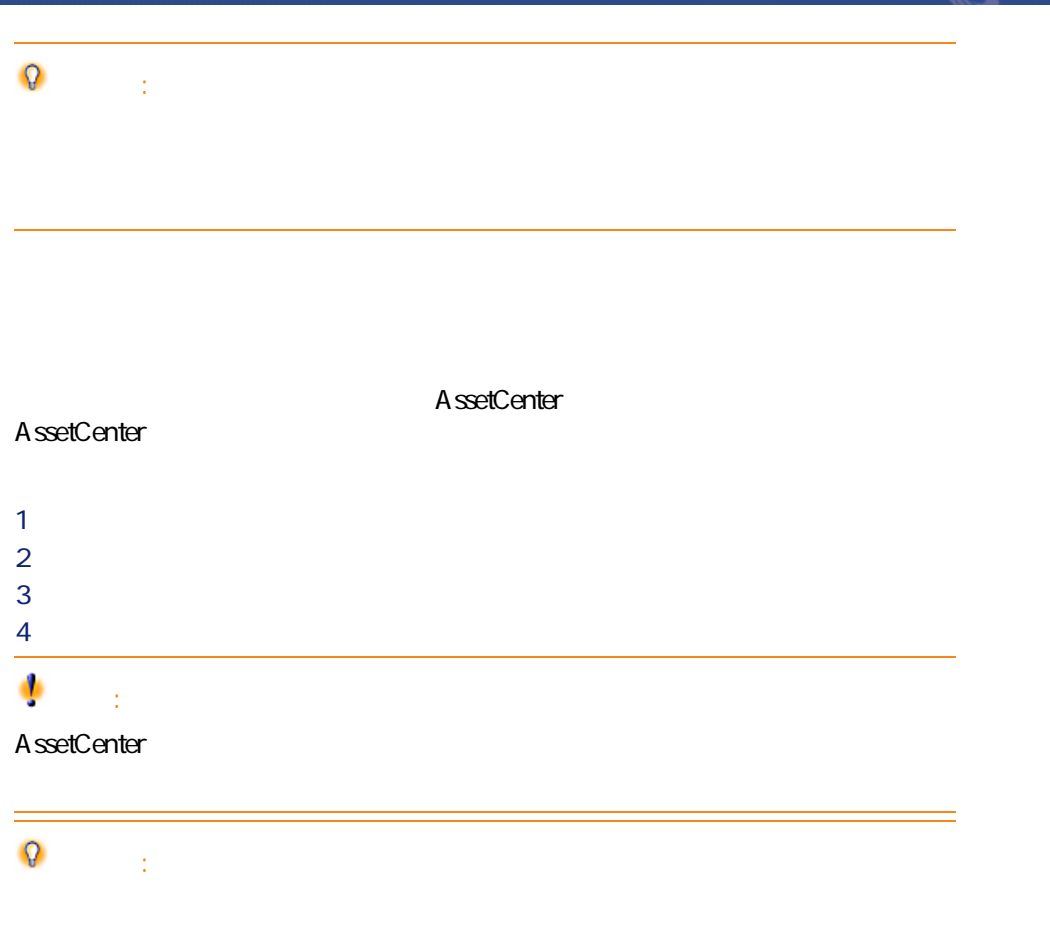

AssetCenter

マイグレー

<span id="page-26-1"></span>AssetCenter

- 変換前に本番データベースを準備する。
- 変換を準備するために、本番データベースのコピーを作成する。
- 本番データベースを変換する。

## **AssetCenter 4.1.0**

- AssetCenter
- AssetCenter Database Administrator
- マニュアル
- December 2018
	- <sub>The st</sub>ephane was a structure
- データキット
- AssetCenter Export

### Connect-It **Connect-It AssetCenter 4.1.0**

#### **XML**

migration.xml

 $\times$  ML

Sun Java Runtime Environment AssetCenter 4.1.0

•  $DBMS$ 

• AssetCenter Database Administrator • AssetCenter Database Administrator  $\Omega$ A ssetCenter Database A dministrator  $WAN$ amComment **amImage**)。

# <span id="page-28-0"></span>DBMS

DBMS

**Rollback segments** 

#### $\overline{\mathscr{L}}$ 注意:

Rollback segments Oracle Microsoft SQL Server Sybase Adaptive Server transaction logs

ールのトランザクションは、最大線でINSERTでINSERT

マイグレース

<span id="page-30-2"></span><span id="page-30-1"></span><span id="page-30-0"></span>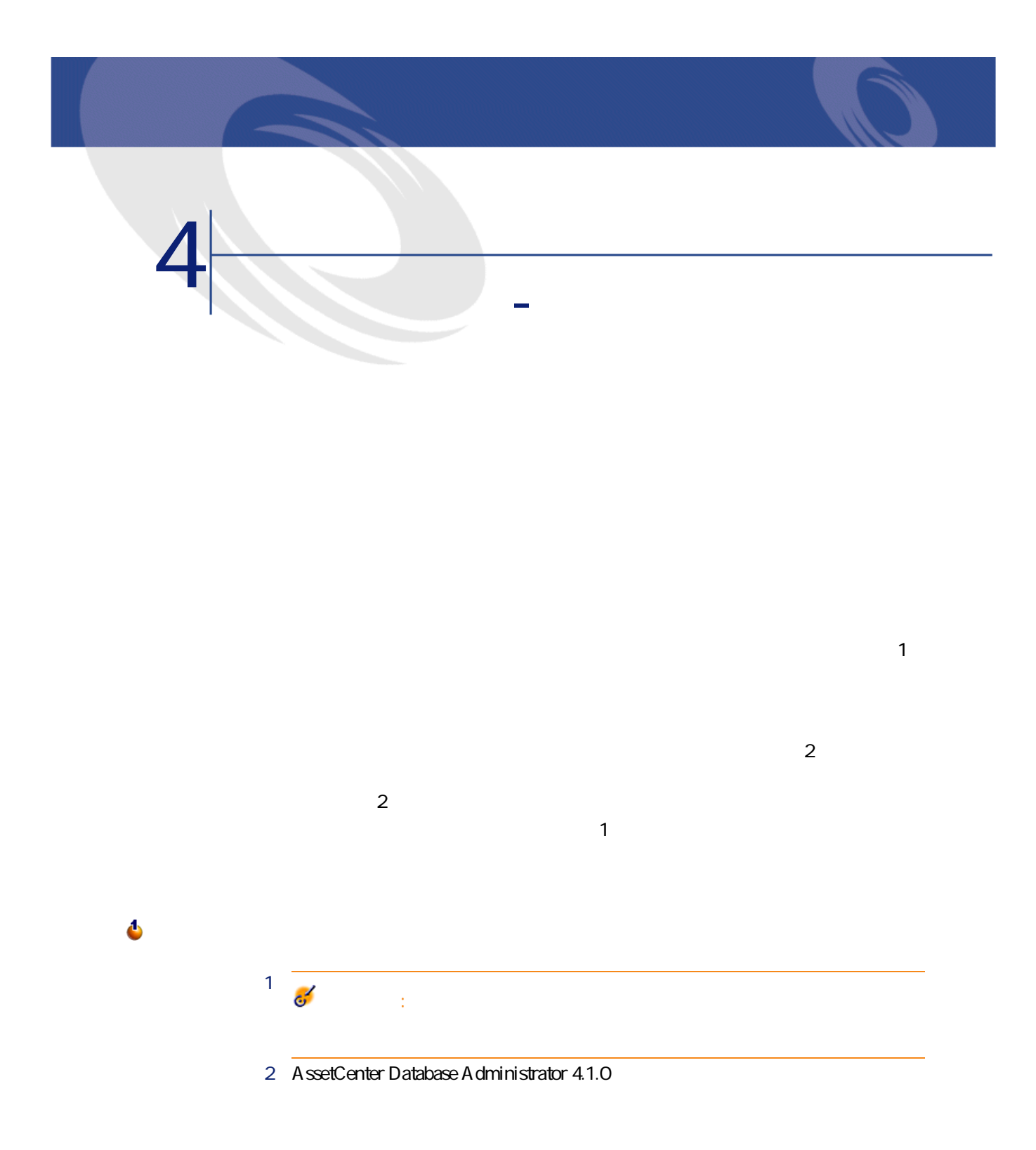

AssetCenter

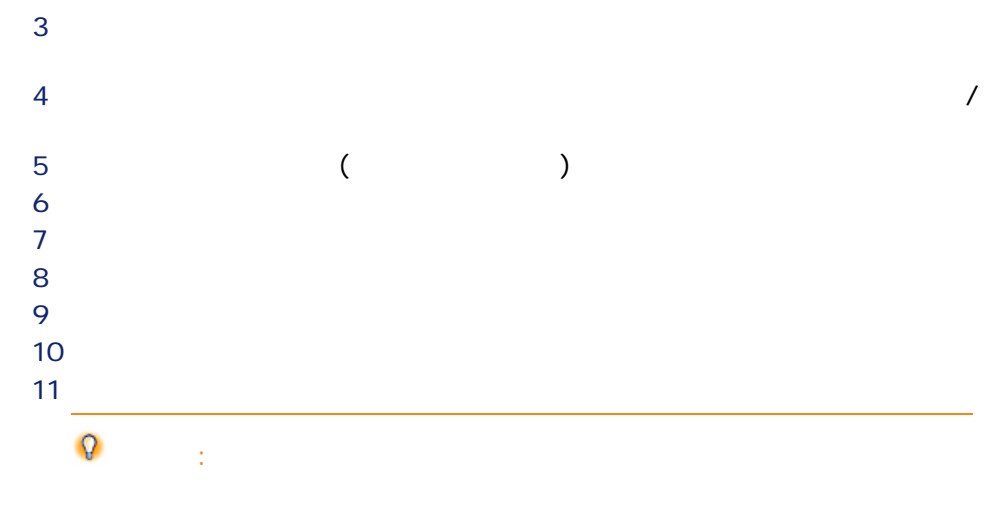

<span id="page-31-0"></span> $\ddot{\bullet}$ 警告:  $4.00$  $4.00$  $\overline{\phantom{0}}$ 警告:

Mapping

migration.xml

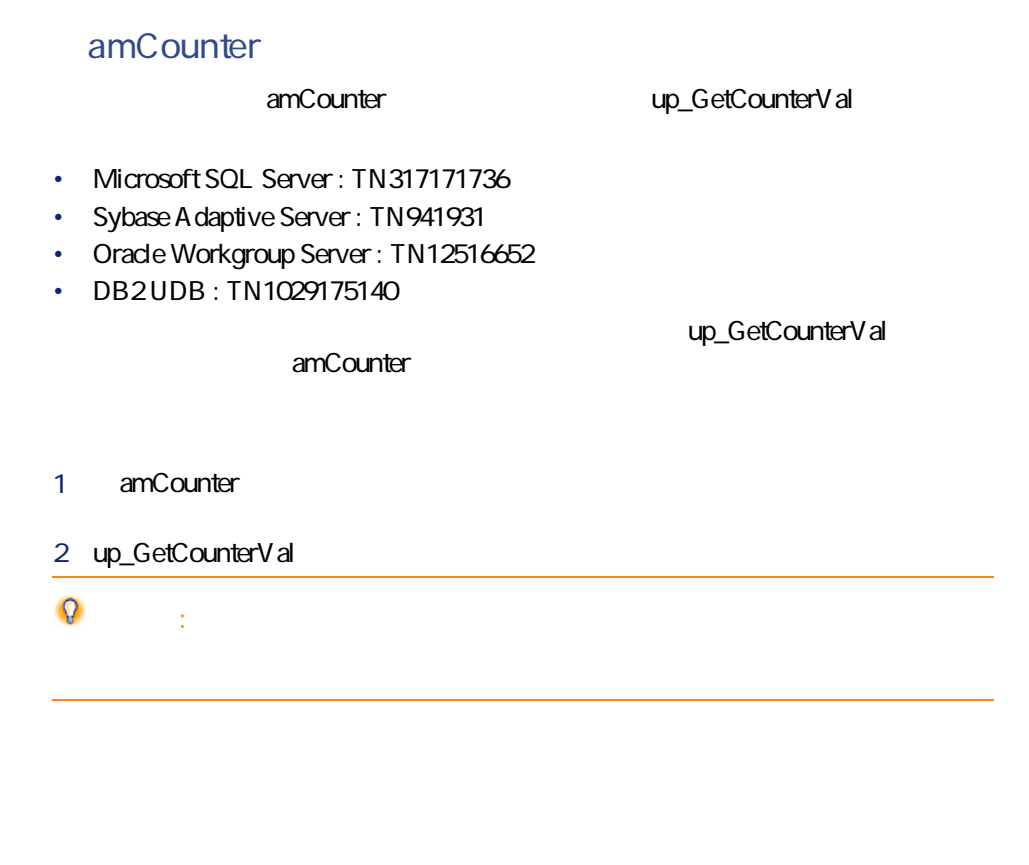

gbbase.dbb 4.1.0

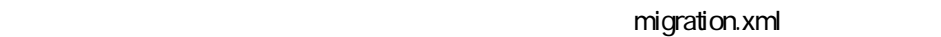

 $SQL$ 

マイグレージ

AssetCenter

amAsset **ICategId** 

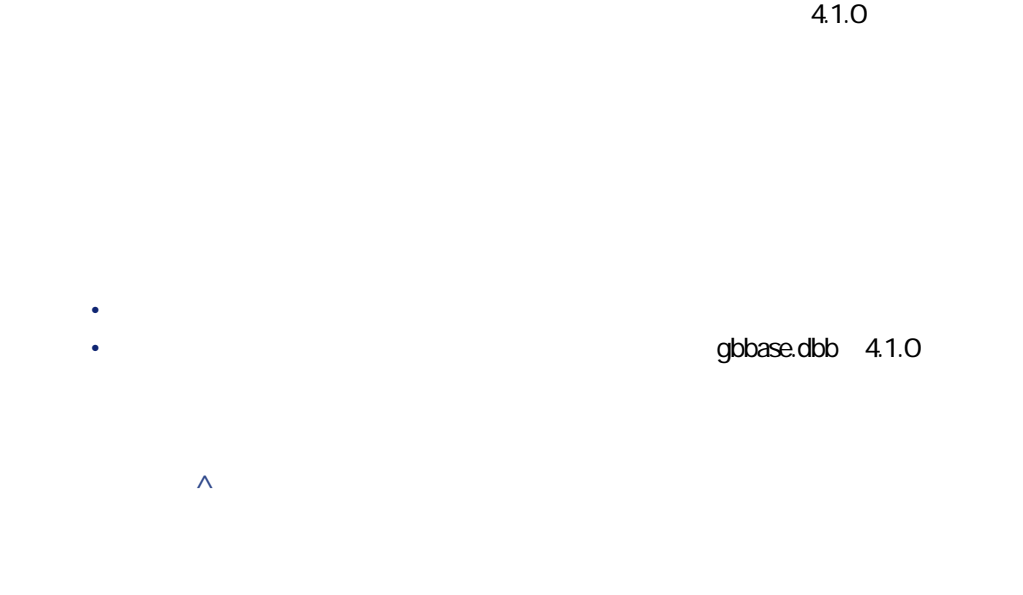

<span id="page-33-0"></span>**4.1.**  $\land$ 

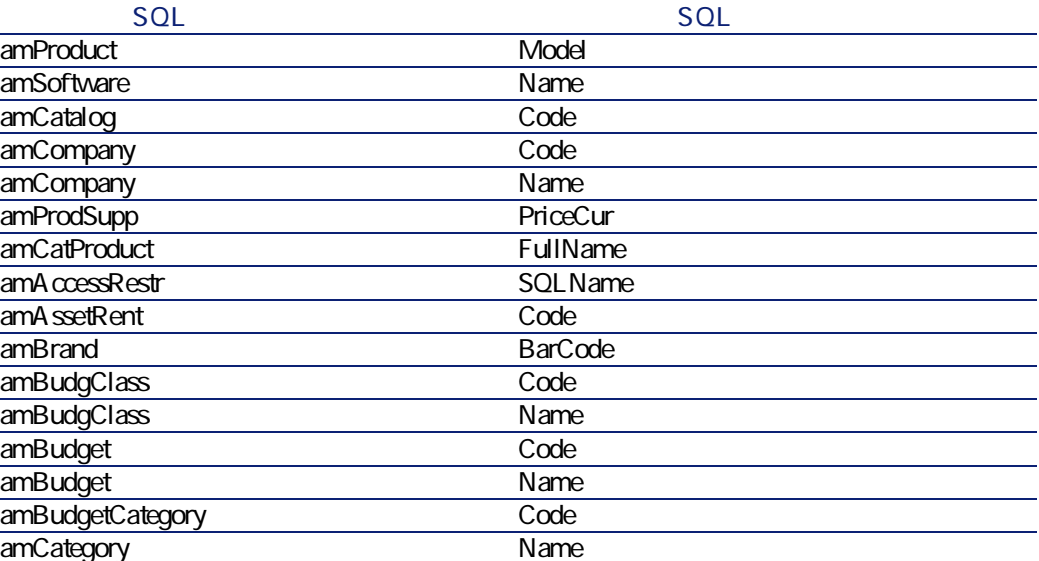

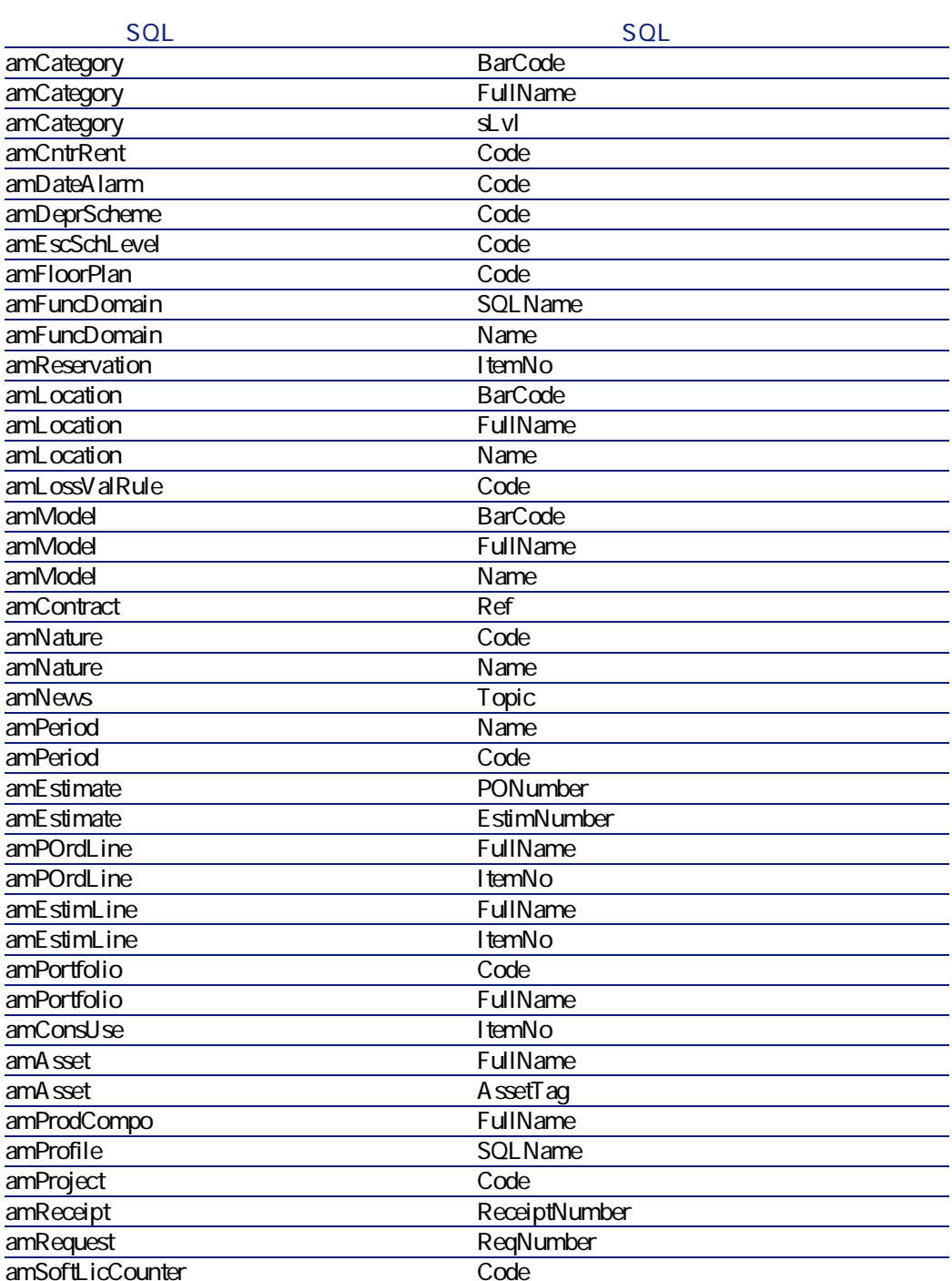

AssetCenter 4.1.0 - マイクレーション 35

マイグレー

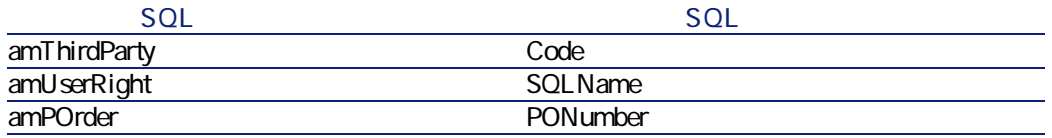

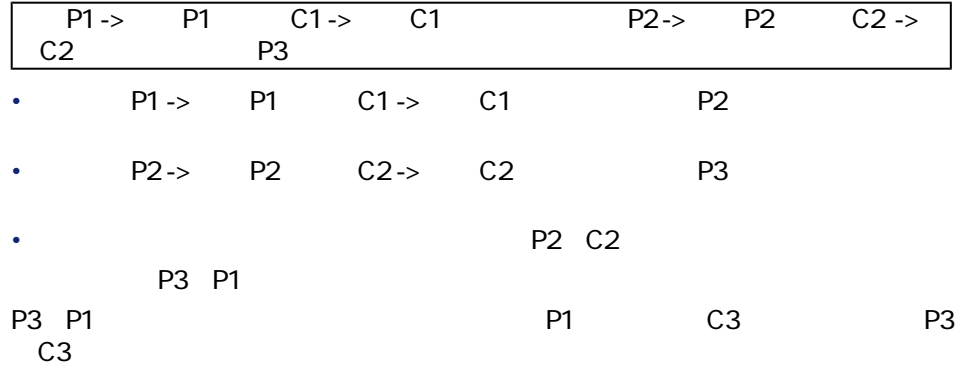

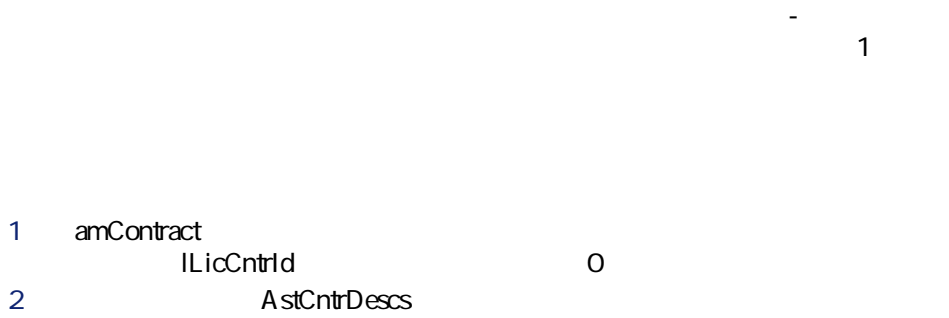

amAstCntrDesc

**[lAdjustId]**外部キーが、**[amFieldAdjust]**テーブルの全レコード用に、**「0」**
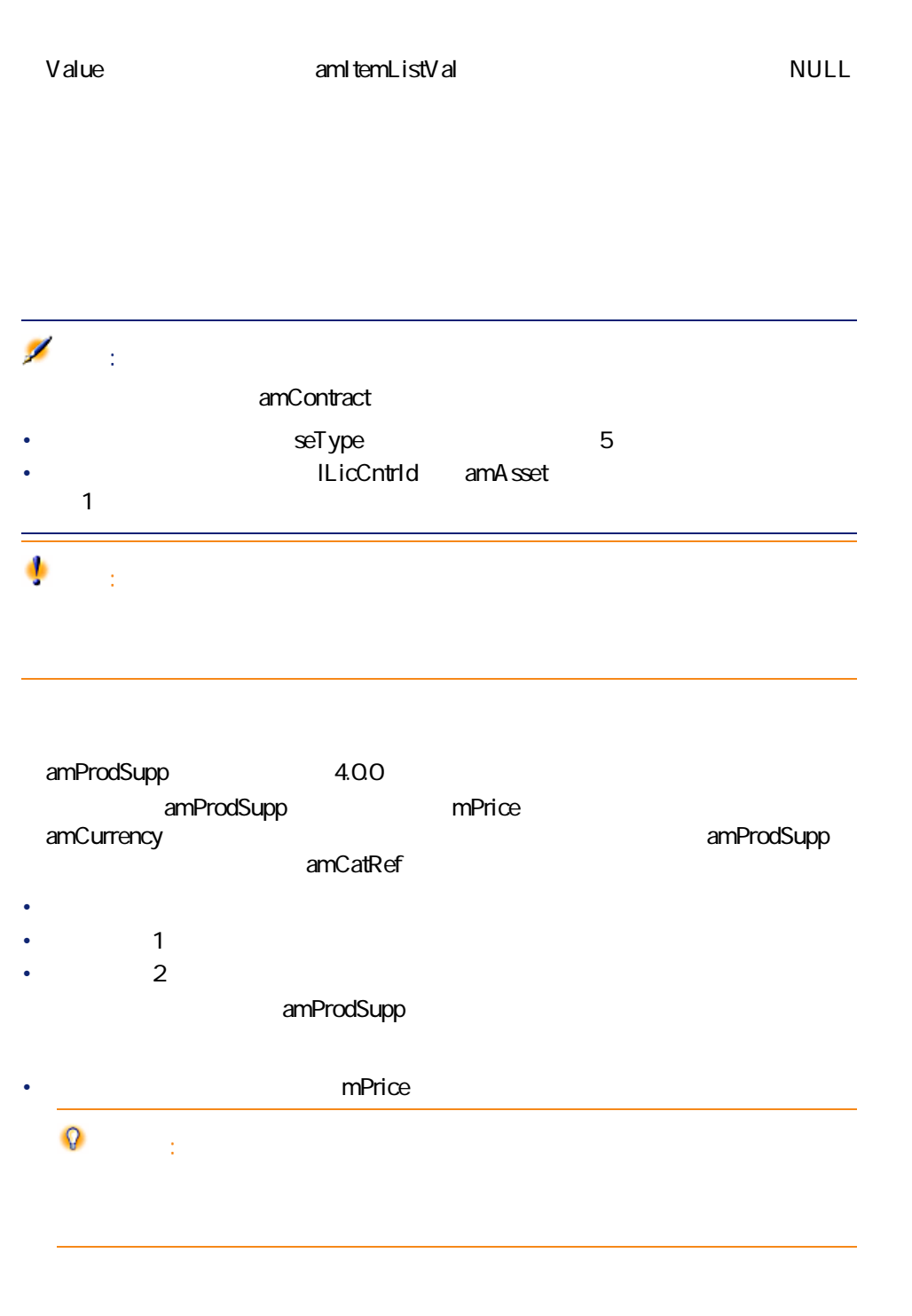

AssetCenter 4.1.0 - マイク

マイグレース

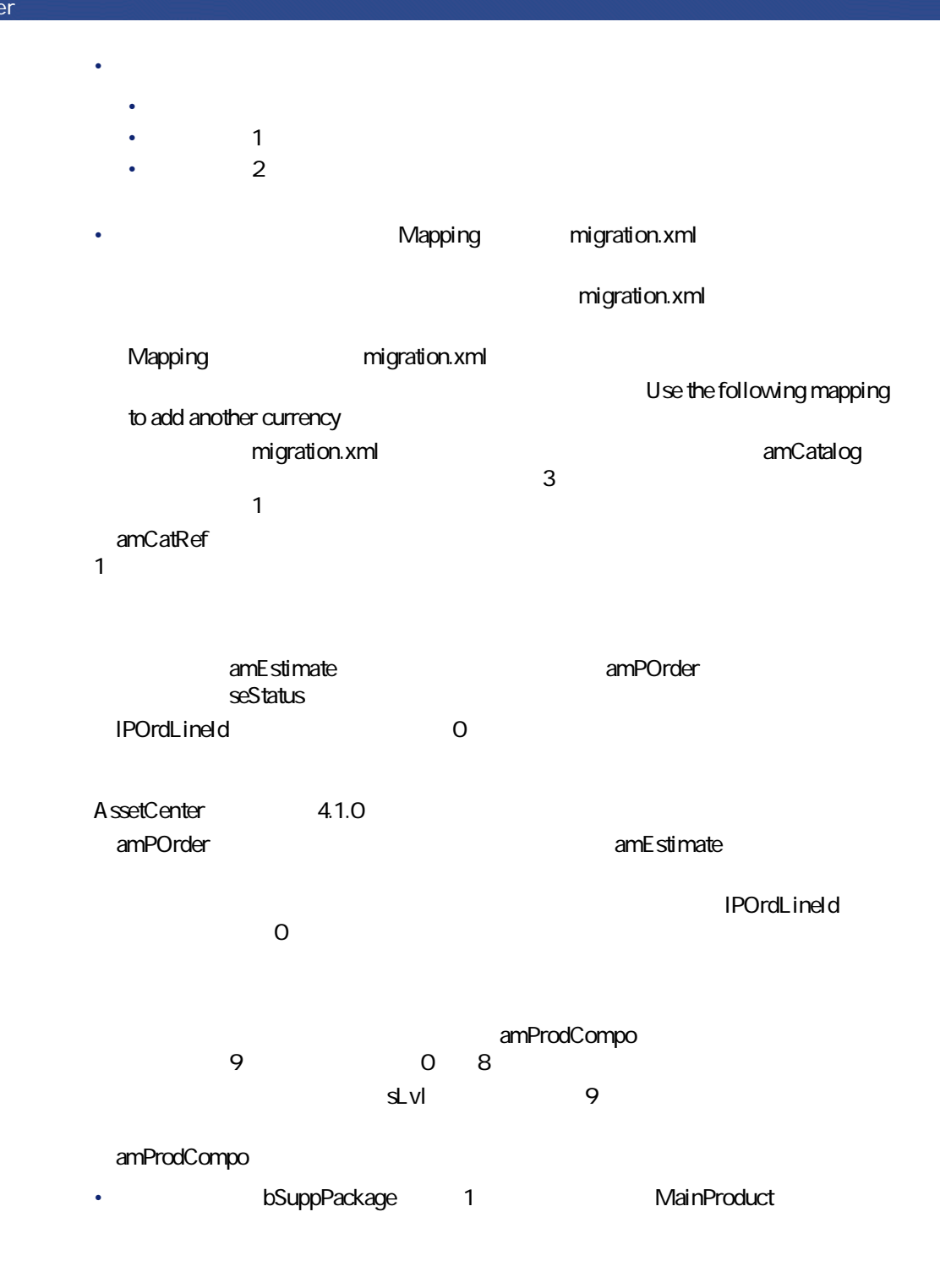

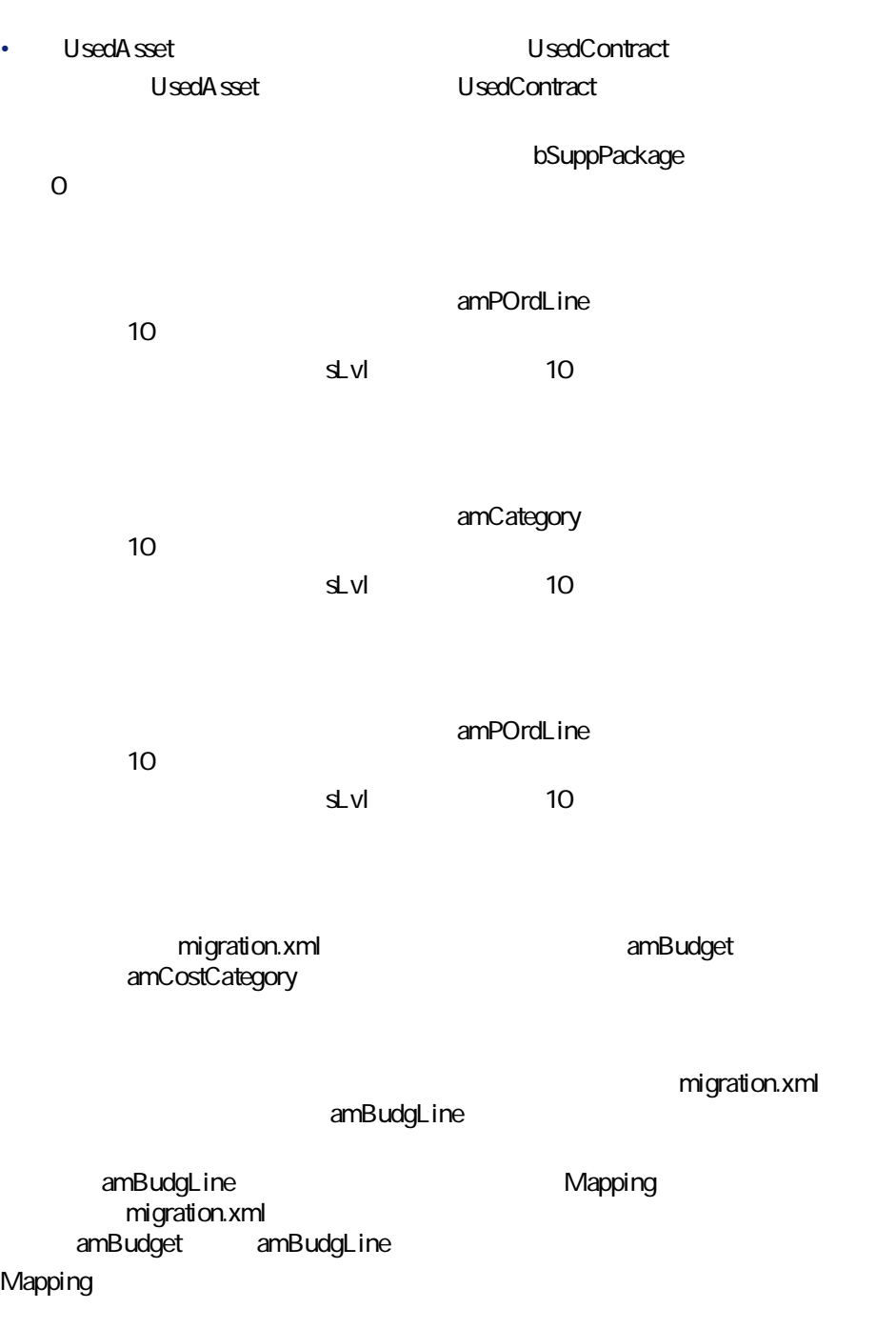

AssetCenter 4.1.0 - マイクレーション 39

マイグレージ

3

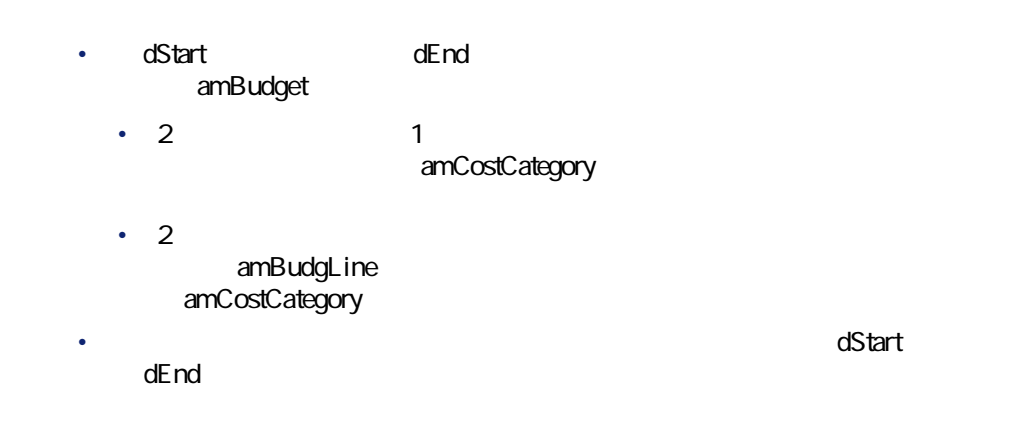

<span id="page-39-0"></span>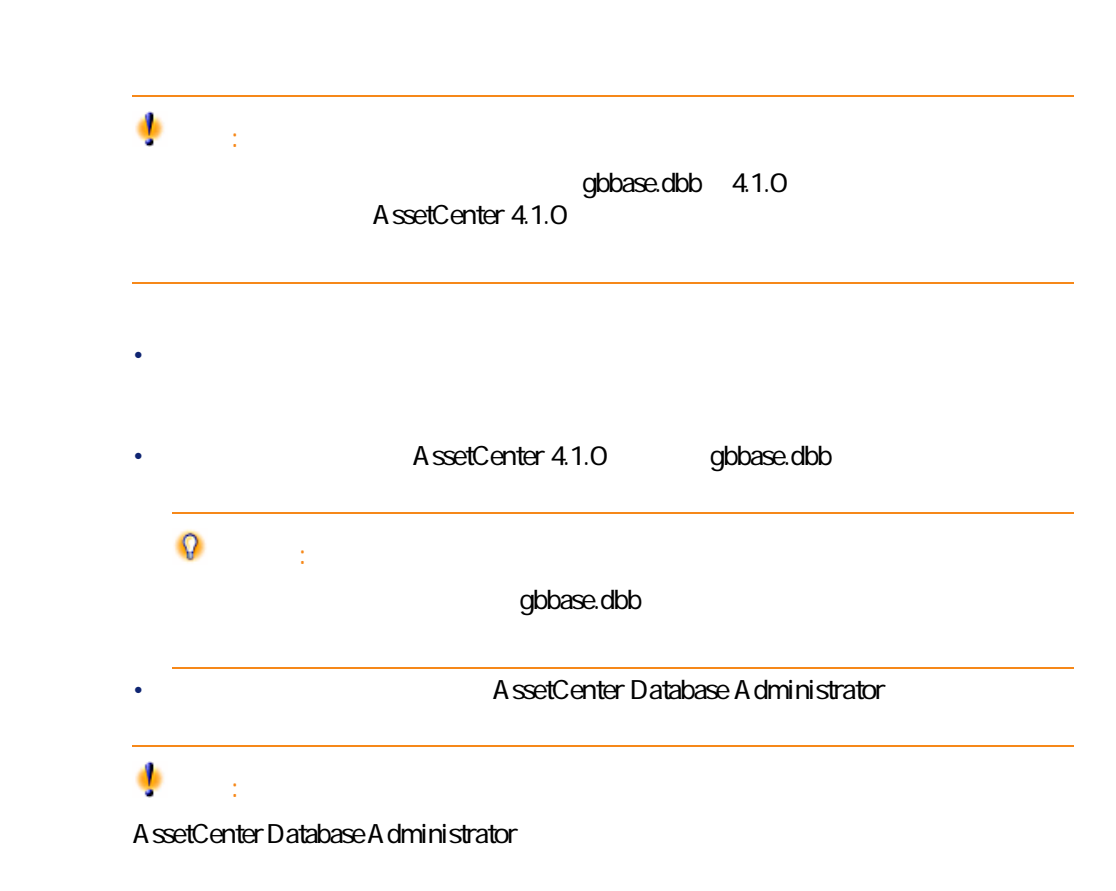

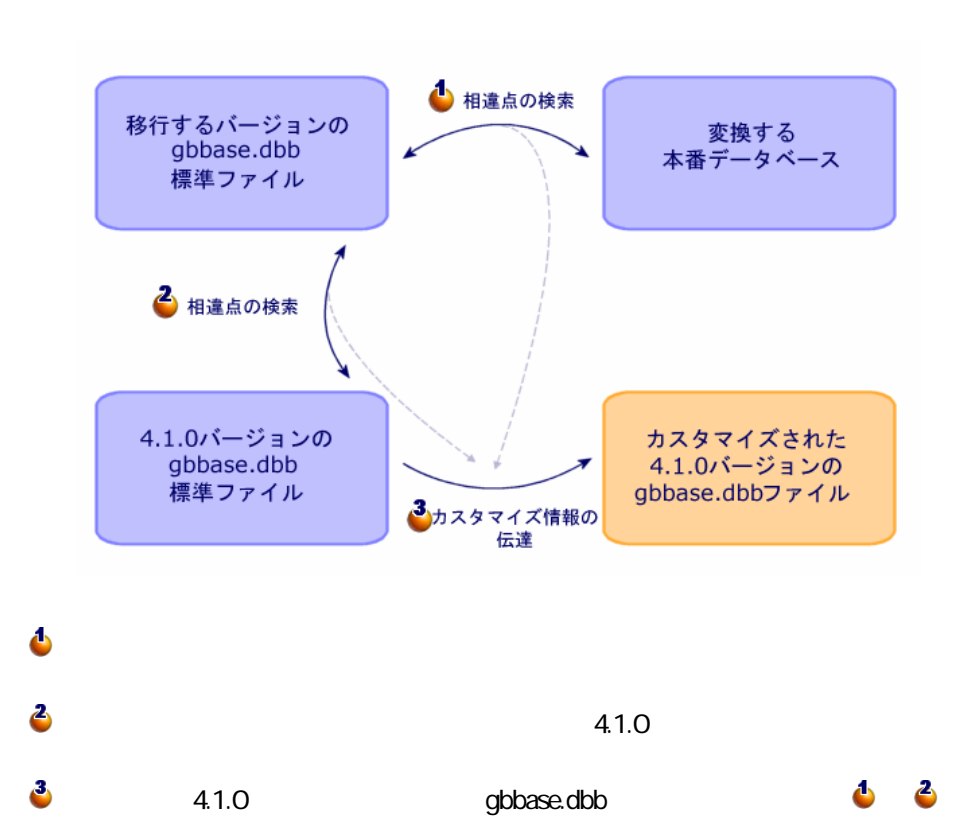

•  $4.1.0$ 

 $\cdot$  . The set of  $\mathcal{E}$  $\clubsuit$ 

 $41.0$  $SQL$ SQL くみとり しょくぶつ しょくぶつ しょくぶつ しょうしょく

**図 4.1. 構造の変更事項の伝達 - プロセス**

AssetCenter 4.1.0 - 41

マイグレース

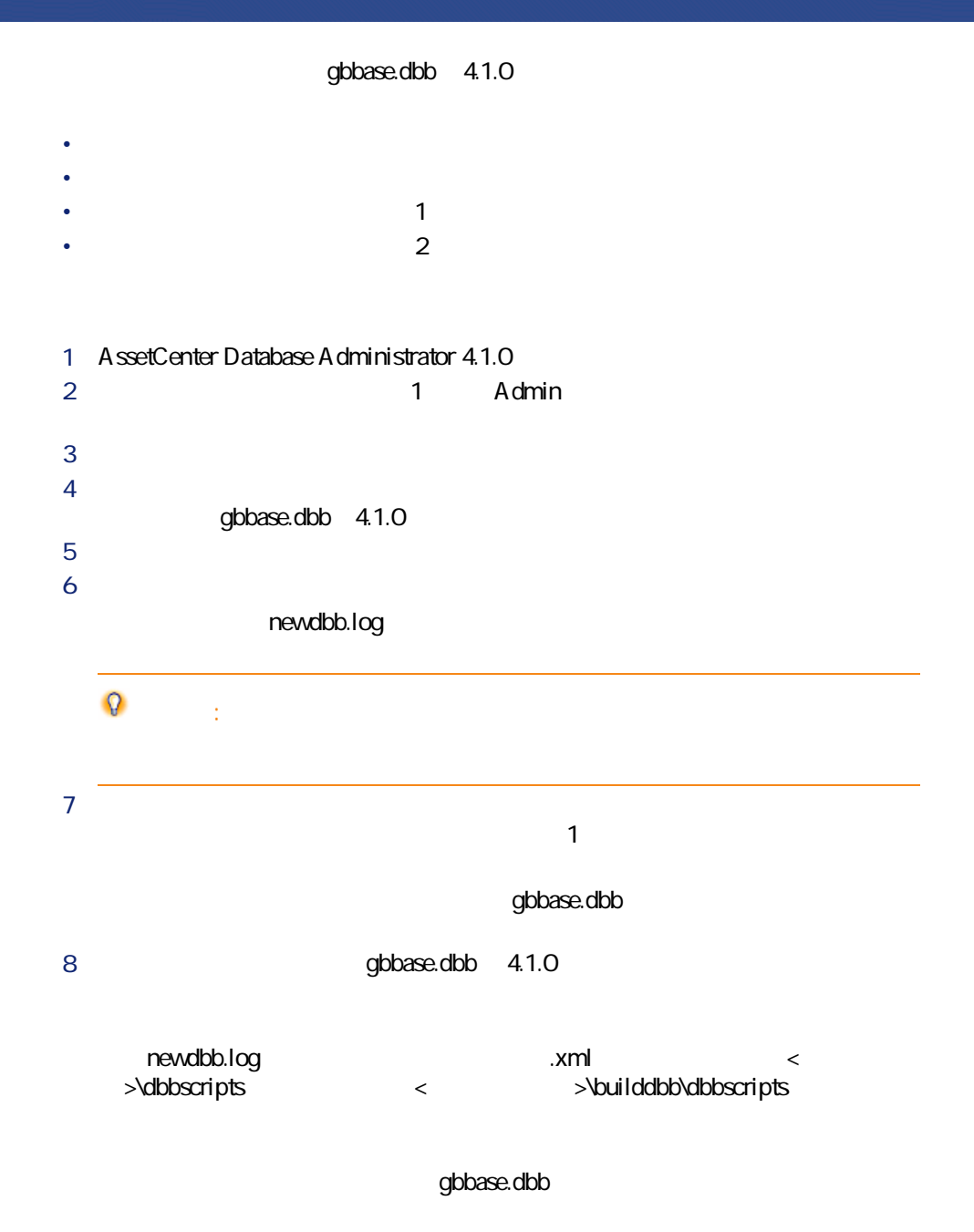

AssetCenter Script Analyzer

AssetCenter Script Analyzer the Content of AssetCenter Database Administrator dbbase.dbb 4.1.0  $9 \t 400$ A ssetCenter Database A dministrator φ 警告: **インタマイズのコピー(1)** gbbase.dbb 4.1.0  $J$ ava $\alpha$ **「/jre/lib/ext」**サブフォルダに、**「xerces.jar」**ファイルがあるかどうか確認し migration.xml

migration.xml

マイグレース

<span id="page-42-1"></span><span id="page-42-0"></span>**インスのコピー(1) ということになる。** 

DBMS AssetCenter Database Administrator

• インデックス

• **•** 

• トリガ

 $\ddot{\bullet}$ 

 $\bullet$  -  $\bullet$  -  $\bullet$ 

 $\overline{c}$ 

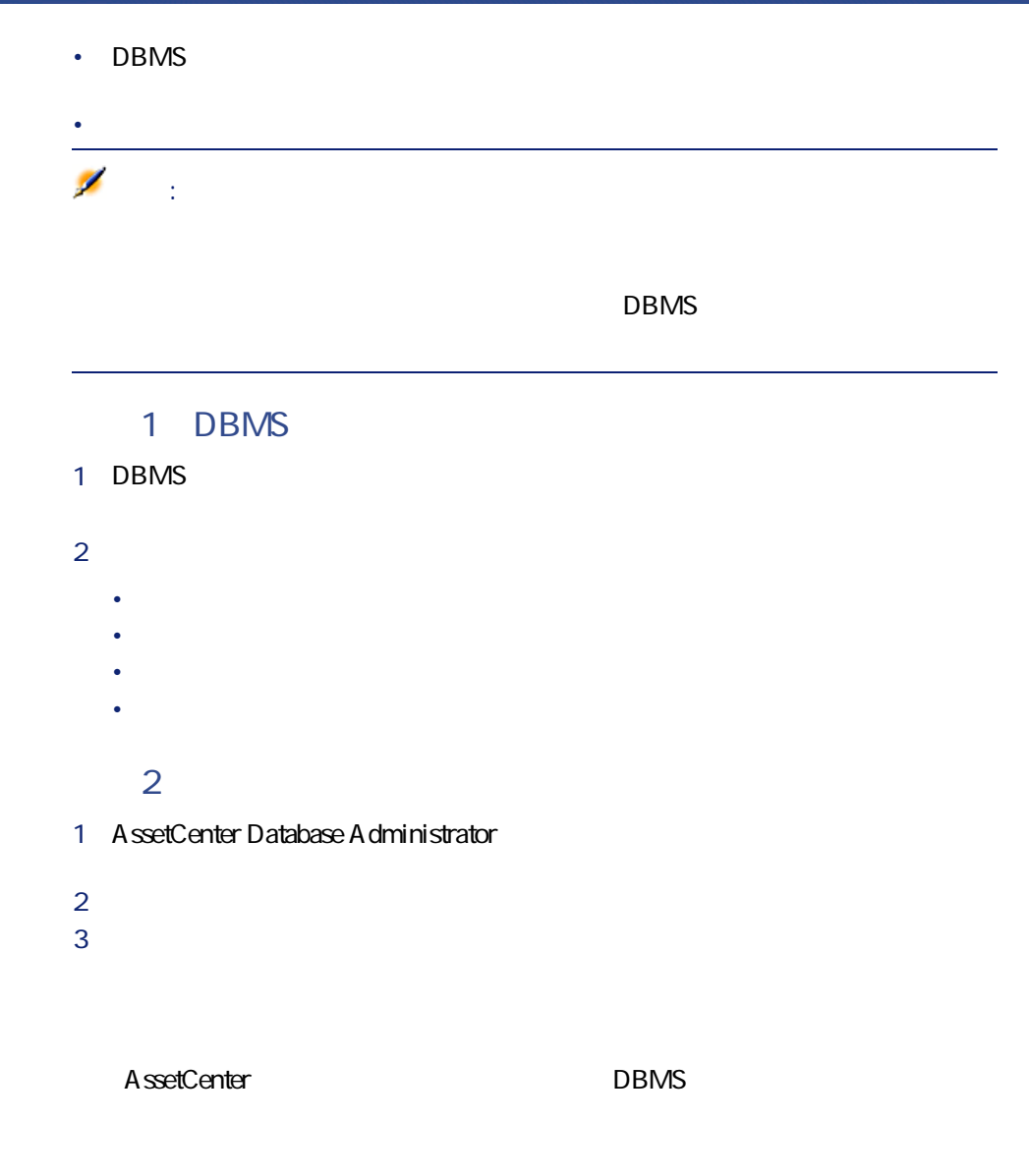

1 AssetCenter

<span id="page-44-1"></span><span id="page-44-0"></span>マイグレース  $\ddot{\bullet}$ <mark>インスのコピー(1)となり、エピー(1)となり、エピー(1)となり、エピー(1)となり、エピー(1)となり、エピー(1)となり、エピー(1)となり、エピー(1)</mark> Ф 警告:  $4.1.0$ migration.xml ۰ 警告: AssetCenter 4.1.0 AssetCenter 1 migration.xml C:\Program Files\Peregrine\AssetCenter\migration\fromxxx **XXX** レインストンの番号に当たります。 AssetCenter  $\sim$  700  $\sim$  700  $\sim$  700  $\sim$  700  $\sim$  700  $\sim$  700  $\sim$  700  $\sim$  700  $\sim$  700  $\sim$ ۰ 警告:  $\overline{2}$  $\overline{a}$ 

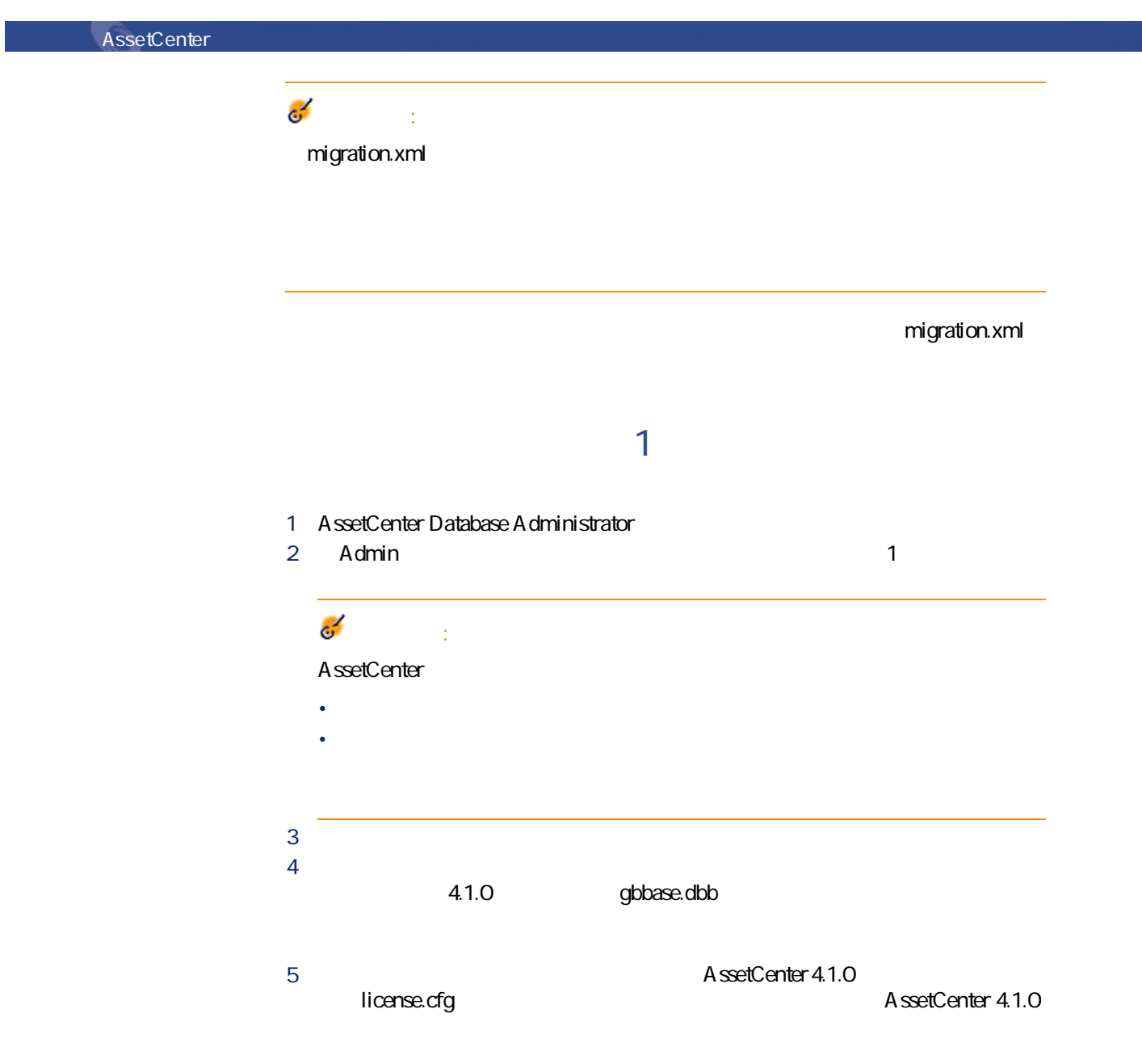

46 AssetCenter 4.1.0 -

注意: AssetCenter 4.00

**AssetCenter** 

**6** *b* C:\Program **Files\Peregrine\AssetCenter\migration\fromxxx\migration.xml**です)。  $\overline{z}$ C:\temp\ **8 b b b b b b b b b c**  $9$ 10 sdu.log  $\bullet$ 警告: 1  $\blacksquare$ 2 **[本番データベースのコピー\(1\)を作成する](#page-42-1)** の段階から、変換を再開し  $\mathsf{Q}$  : migration.xml

amFloorPlanPos

AssetCenter 4.1.0 - マイク

マイグレース

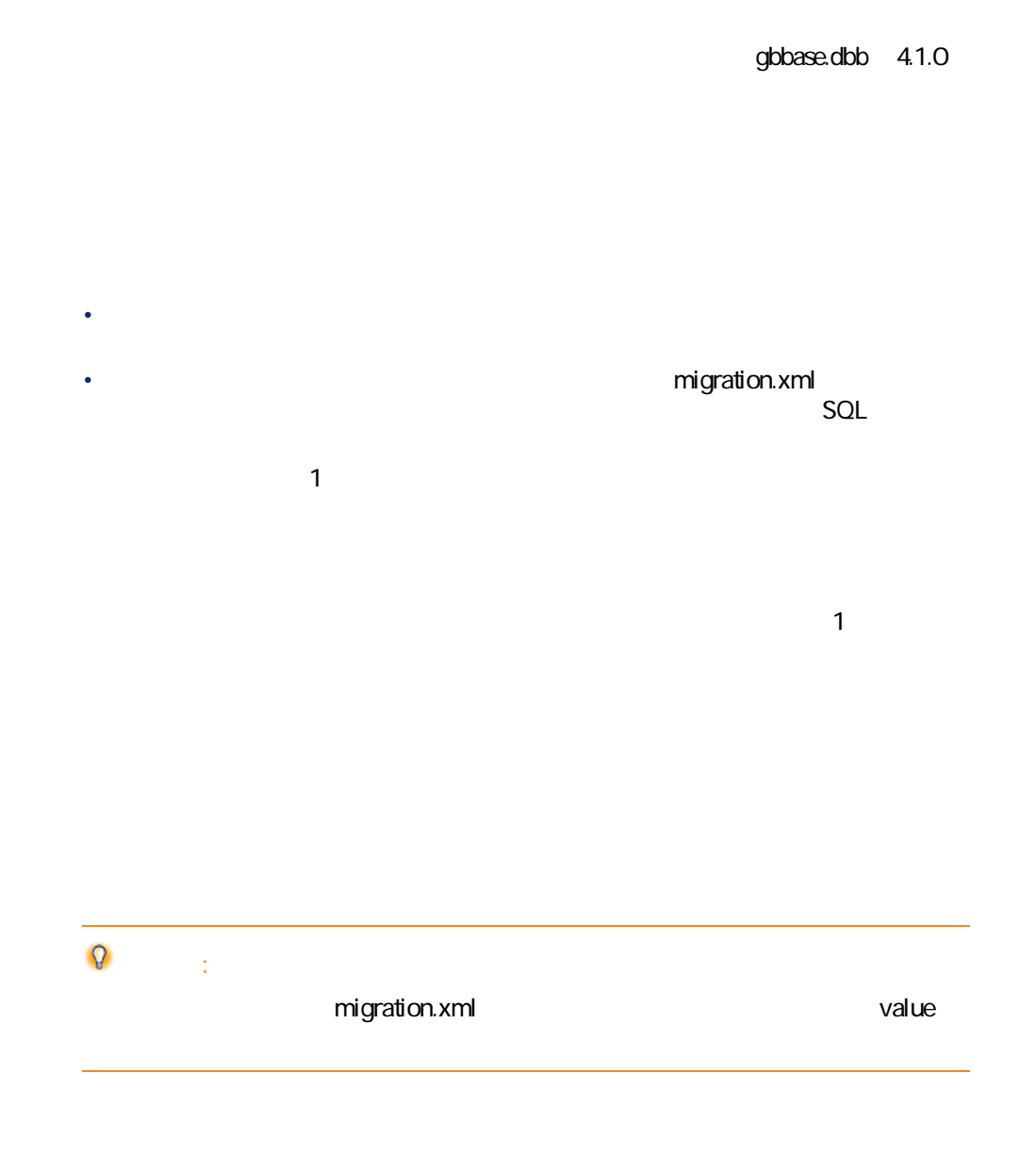

 $DBMS$ 

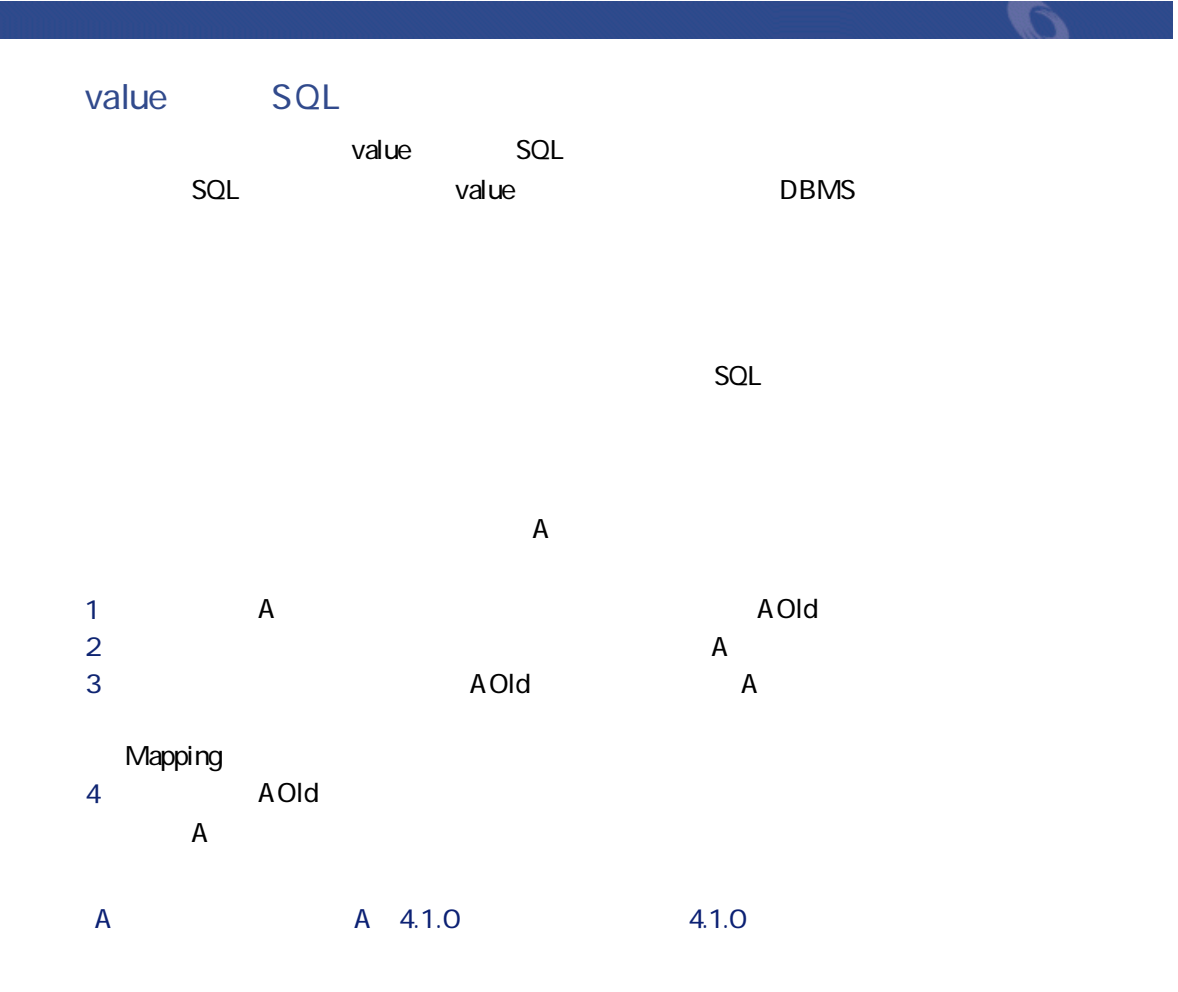

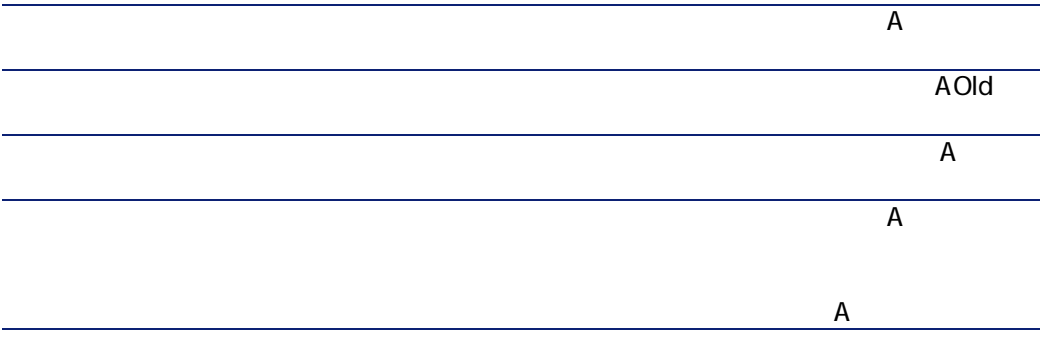

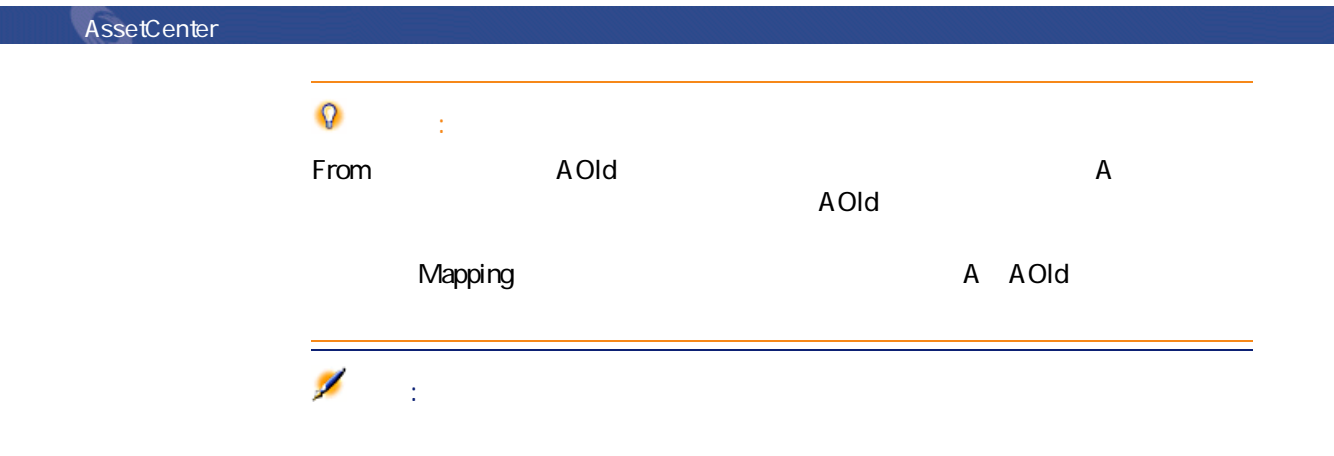

migration.xml

amHistory

amAsset amComputer • ComputerDesc • BIOSSource • BIOSAssetTag • dtBIOS • lCPUNumber • SoundCard

- VideoCard
- OSServiceLevel
- OSBuildNumber

50 AssetCenter 4.1.0 -

**4.0.0より前のバージョンで使用される規則**

### $350$

SQL

- BiosMachine ComputerDesc
- **BiosSource BIOSSource**
- BiosAssetTagId BIOSAssetTag
- BiosDate dtBIOS
- **ICPUCount ICPUNumber**
- **SoundCardDescription SoundCard**
- **GCard01Description VideoCard**
- **OS01ServiceLevel OSServiceLevel**
- **OSO1BuildNumber OSBuildNumber**

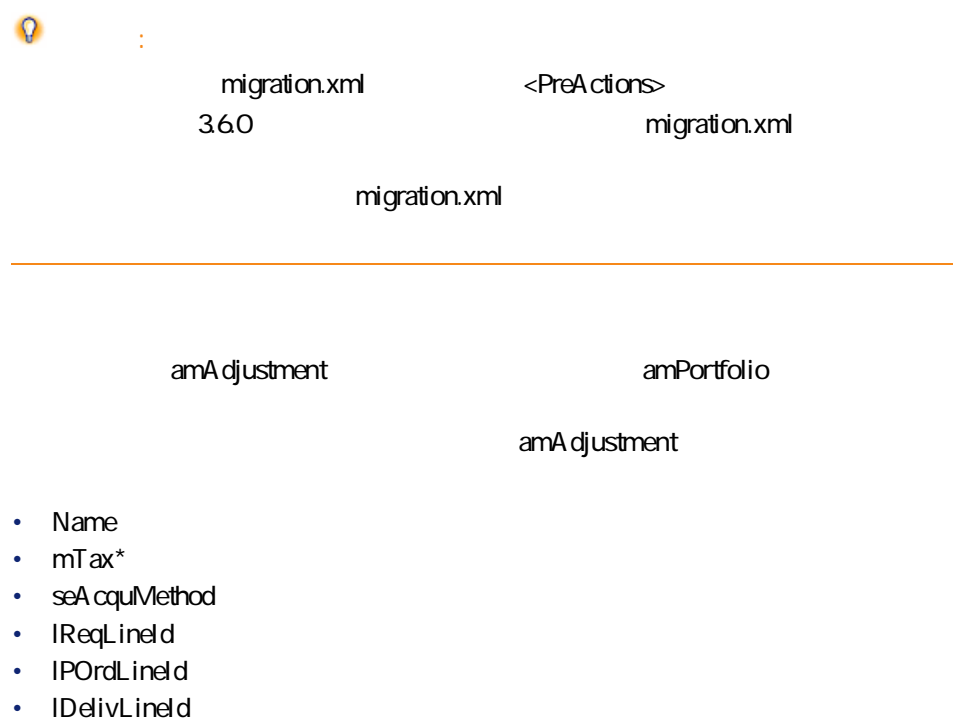

• IlnvLineId

AssetCenter 4.1.0 - マイクレーション 51

マイグレージ

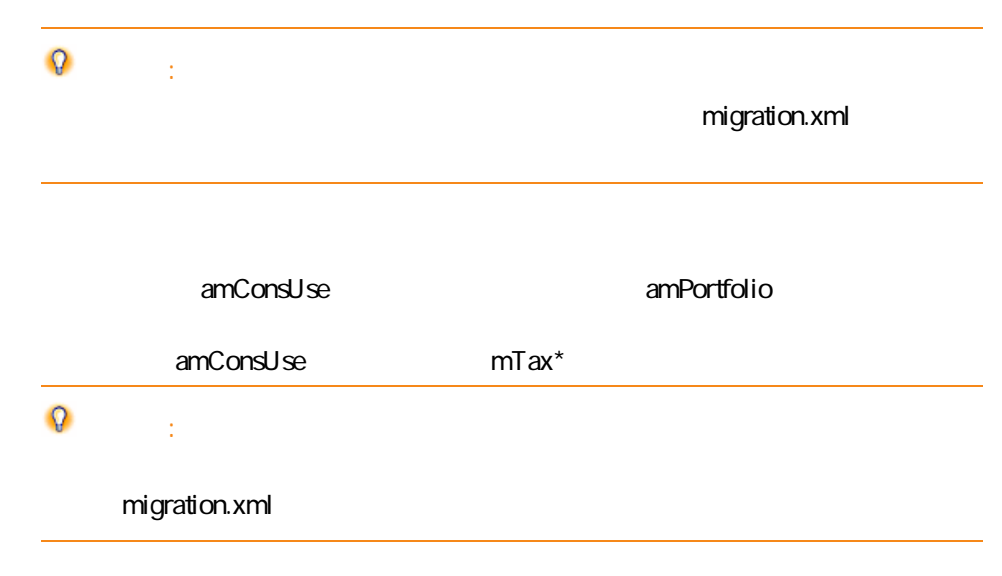

#### amProdCompo

- bSuppPackage **0** amReqLine bSuppPackage 1 amCatProduct  $amprodCompo$  **binstantAssign** フィールドの値は**「1」**になります。
	- amProduct**itte in the amModel** 1 amCatProduct
- 
- **mPrice 0**
- **amProdSupp** amPOrdLine amDelivLine **amInvoiceLine**
- 2 P1 P2 amCatProduct **P2 P1 P2 P1** P1 P2 amPortfolio amCatProduct bPreinstalled ルドの値は、**「1」**になります。

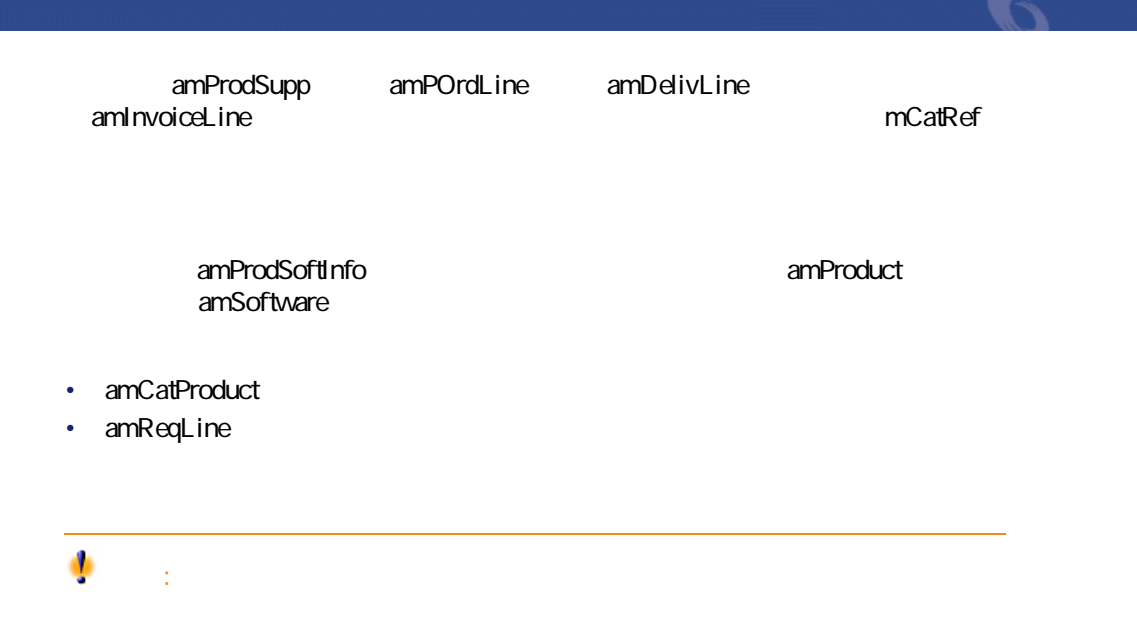

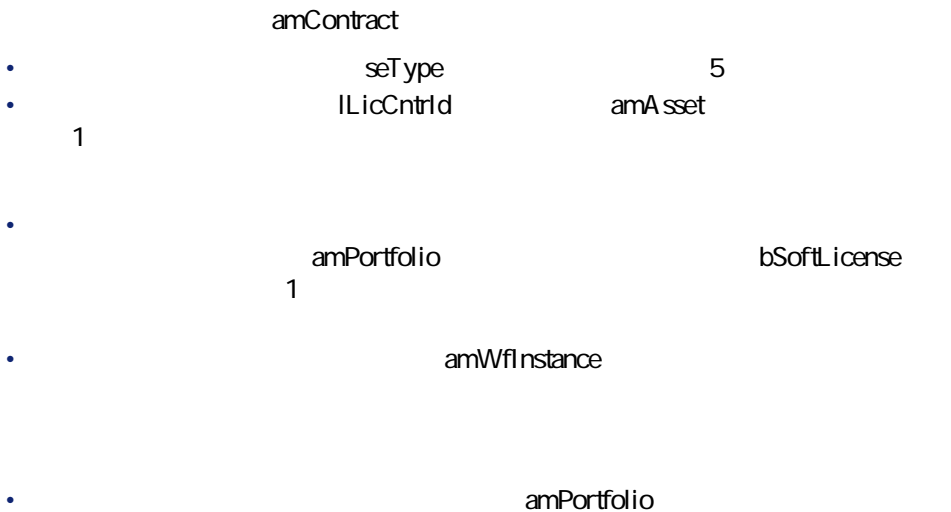

- これは、<br>- Contractor Management SoftLicUseRights
- **「0」**になります。 • **SeA cquMethod 0**
- 

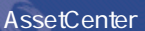

 $\bullet$ 

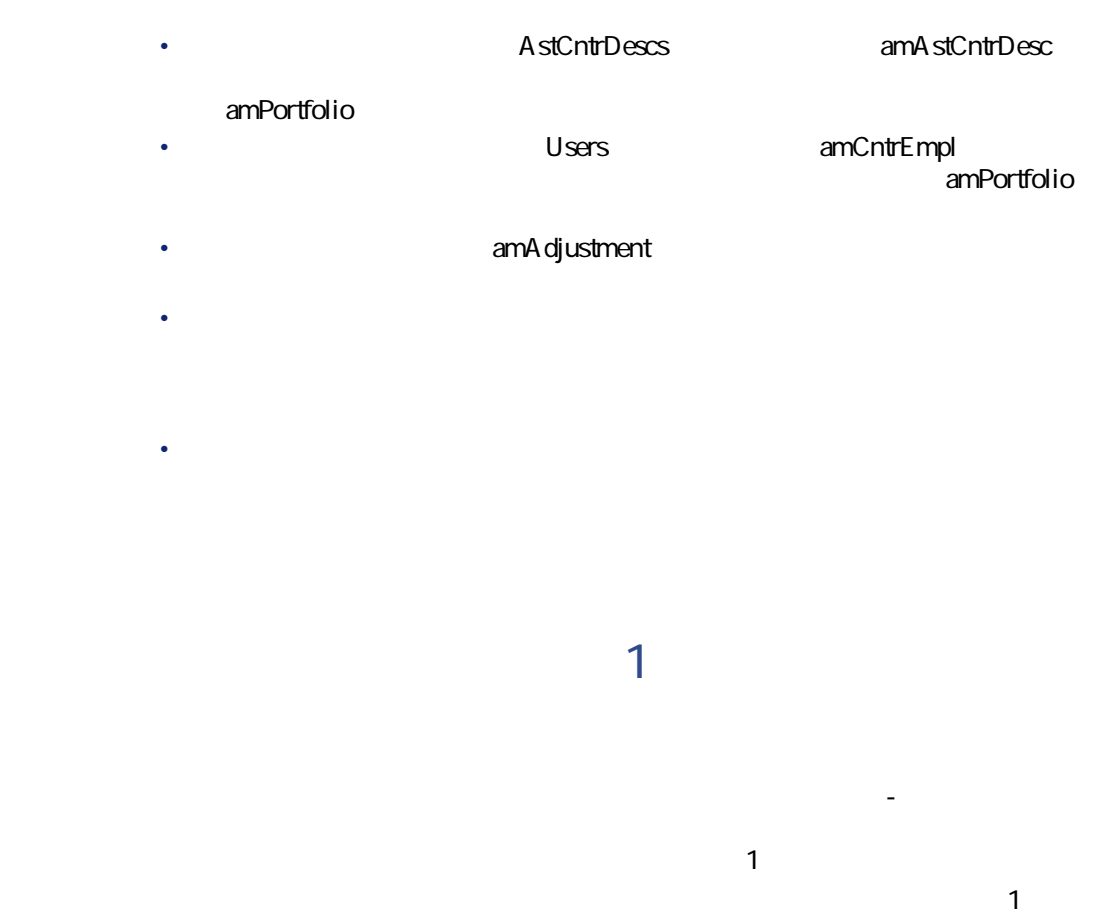

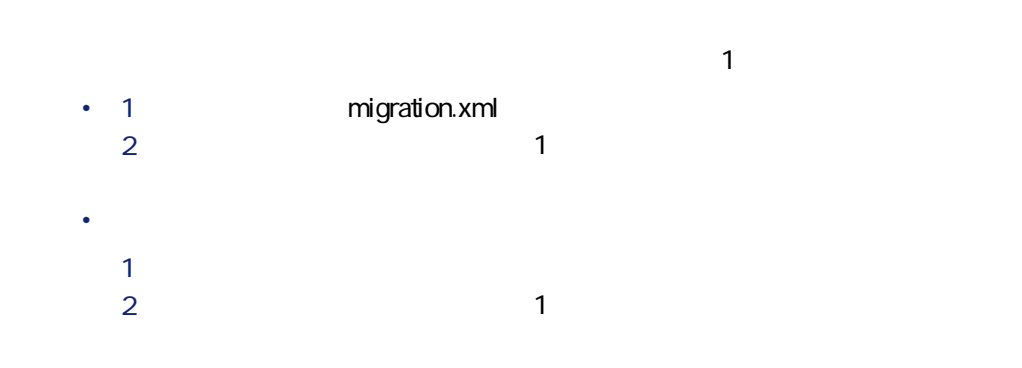

54 AssetCenter 4.1.0 -

## マイグレー

# <mark>インスのコピースのコピースのコピースのコピースのコ</mark>ピースの  $\sim$  300 metric  $\sim$  100 metric  $\sim$  100 metric  $\sim$  100 metric  $\sim$  $1$ • 1 migration.xml 2 **[本番データベースのコピー\(1\)を変換する](#page-44-0)** の段階から、操作を再開  $\bullet$

1  $\blacksquare$ 2 **[本番データベースのコピー\(1\)を作成する](#page-42-1)** の段階から、操作を再開

## 8

 $\overline{\Phi}$ 

1 本マニュアルの **[参考情報\(マイグレーション\)](#page-102-1)** の章、 **[手動で変換する](#page-121-0)**

- 2 ユーザ権限のリストを表示します(**[管理/ユーザ権限]**メニュー)。  $3 \t1$ 1  $\blacksquare$ 
	- 2 **[作成] [削除] [作成中に入力]**権限をオフにします。 **3 b**  $\overline{\phantom{a}}$

AssetCenter 4.1.0 - マイクレーション 55

### 8

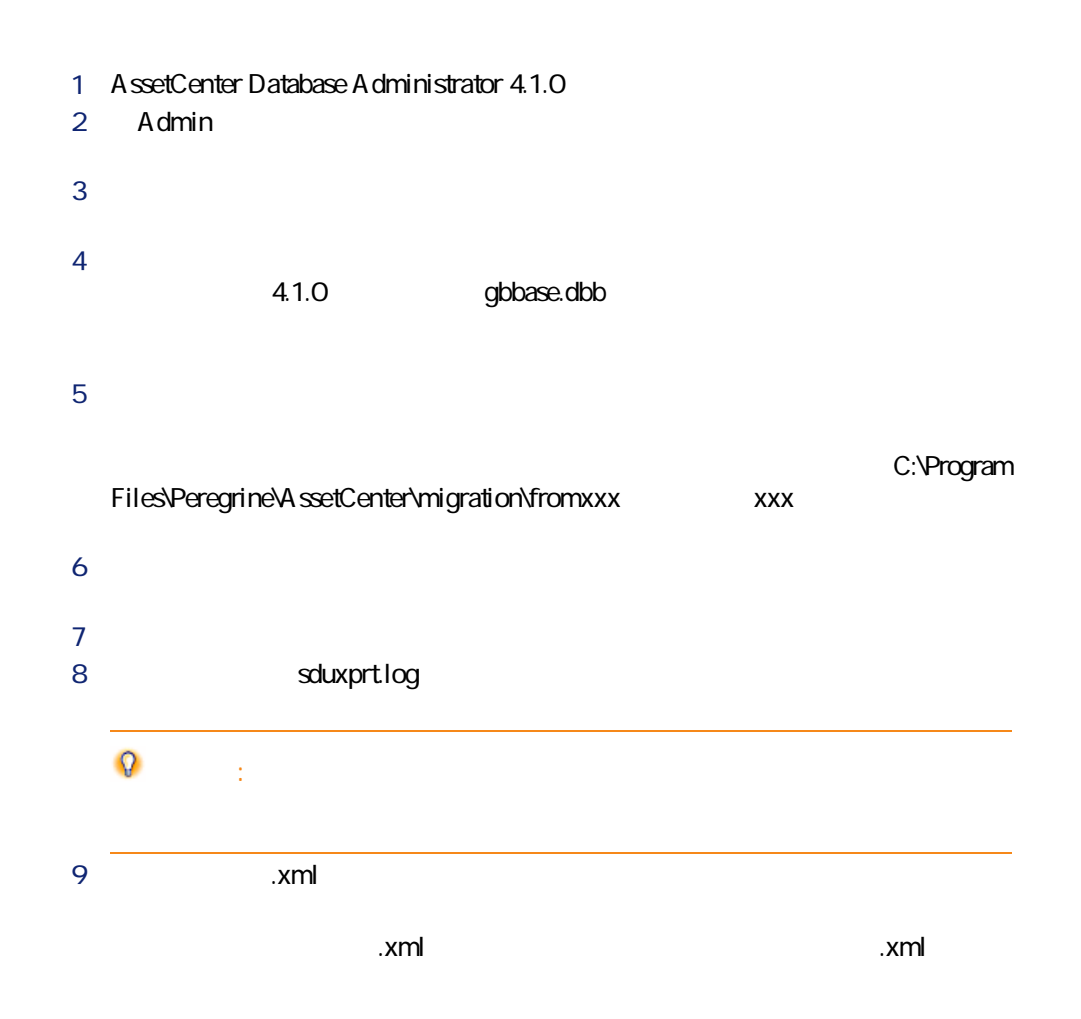

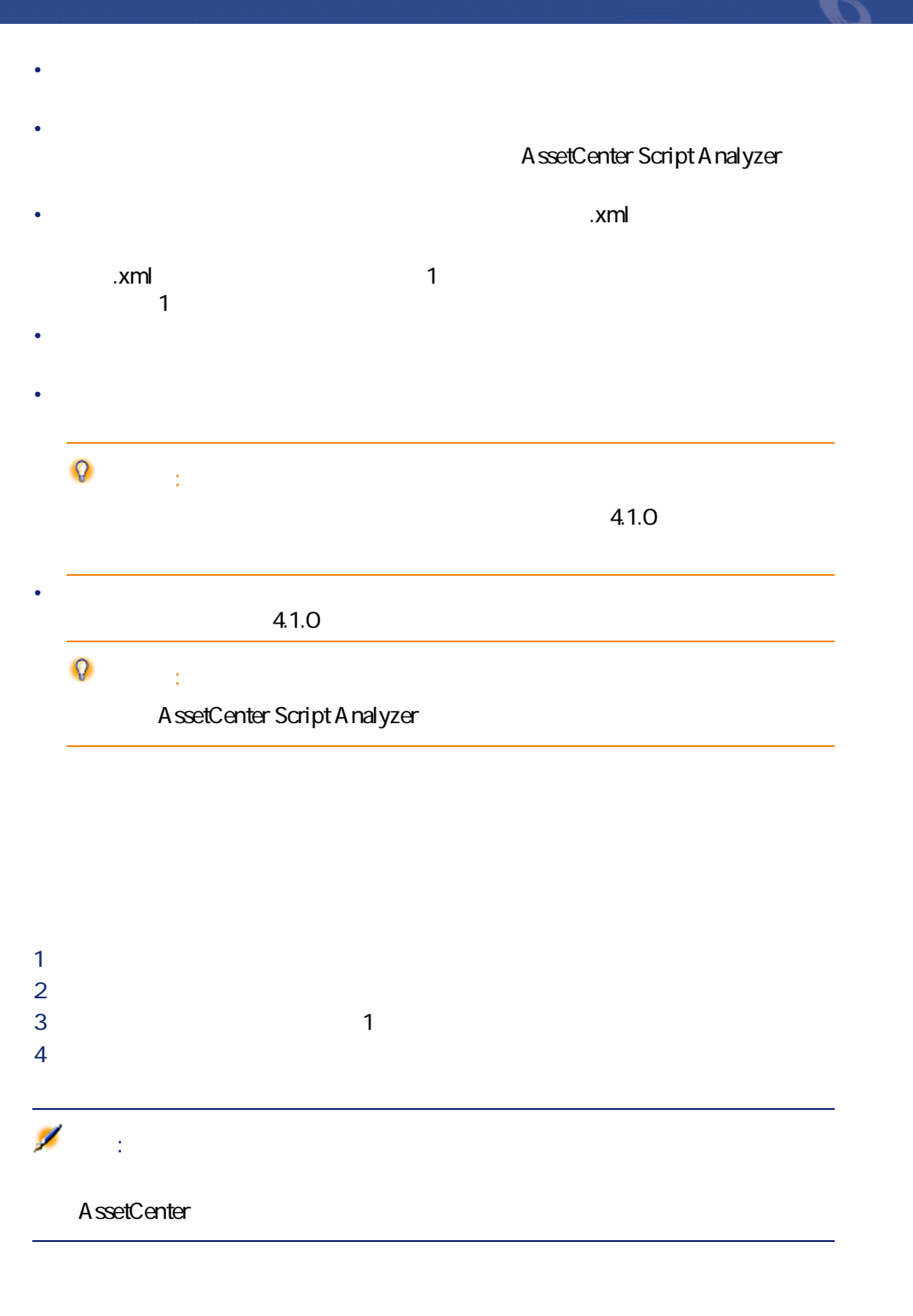

<span id="page-57-1"></span><span id="page-57-0"></span>10

AssetCenter Script Analyzer

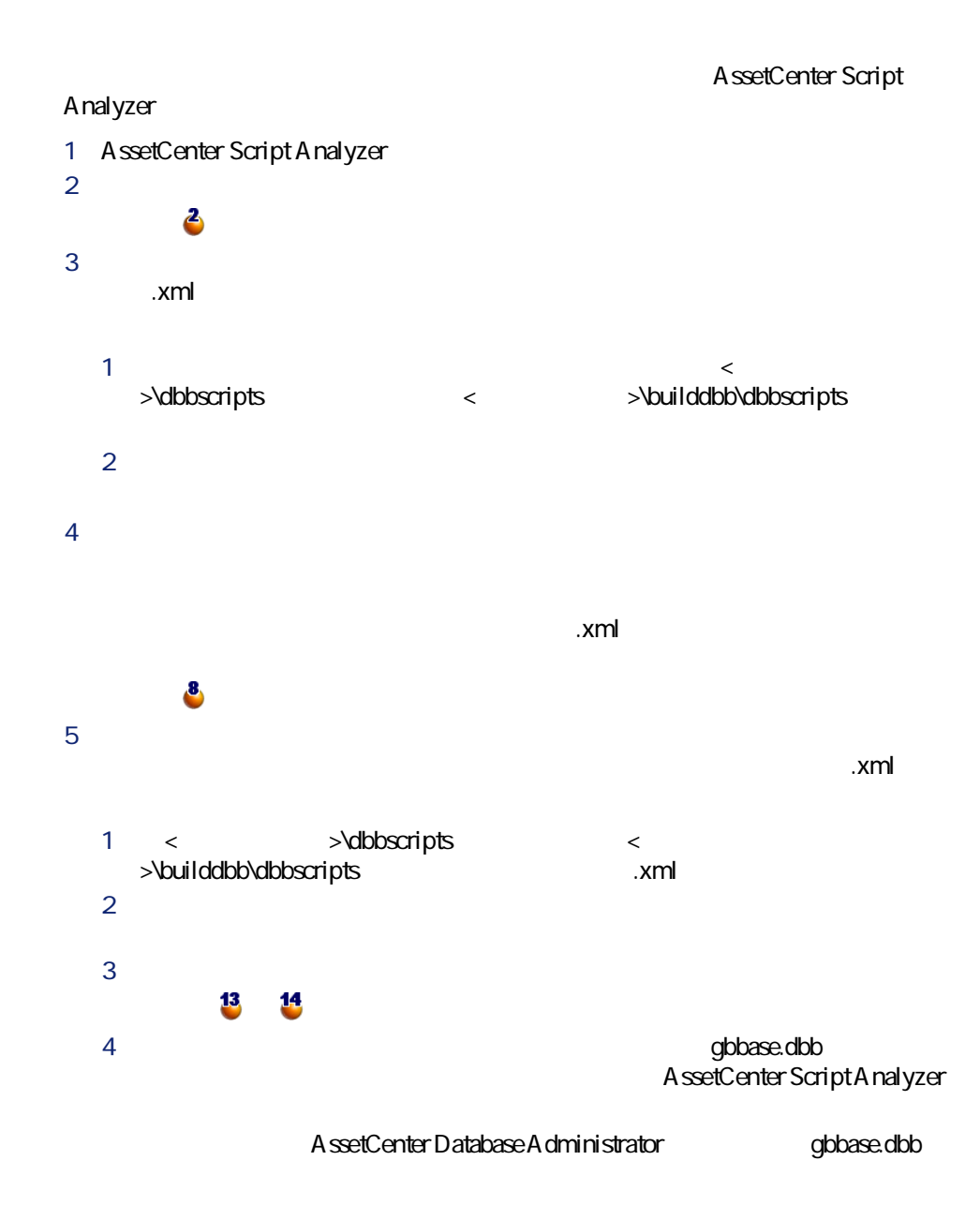

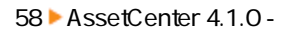

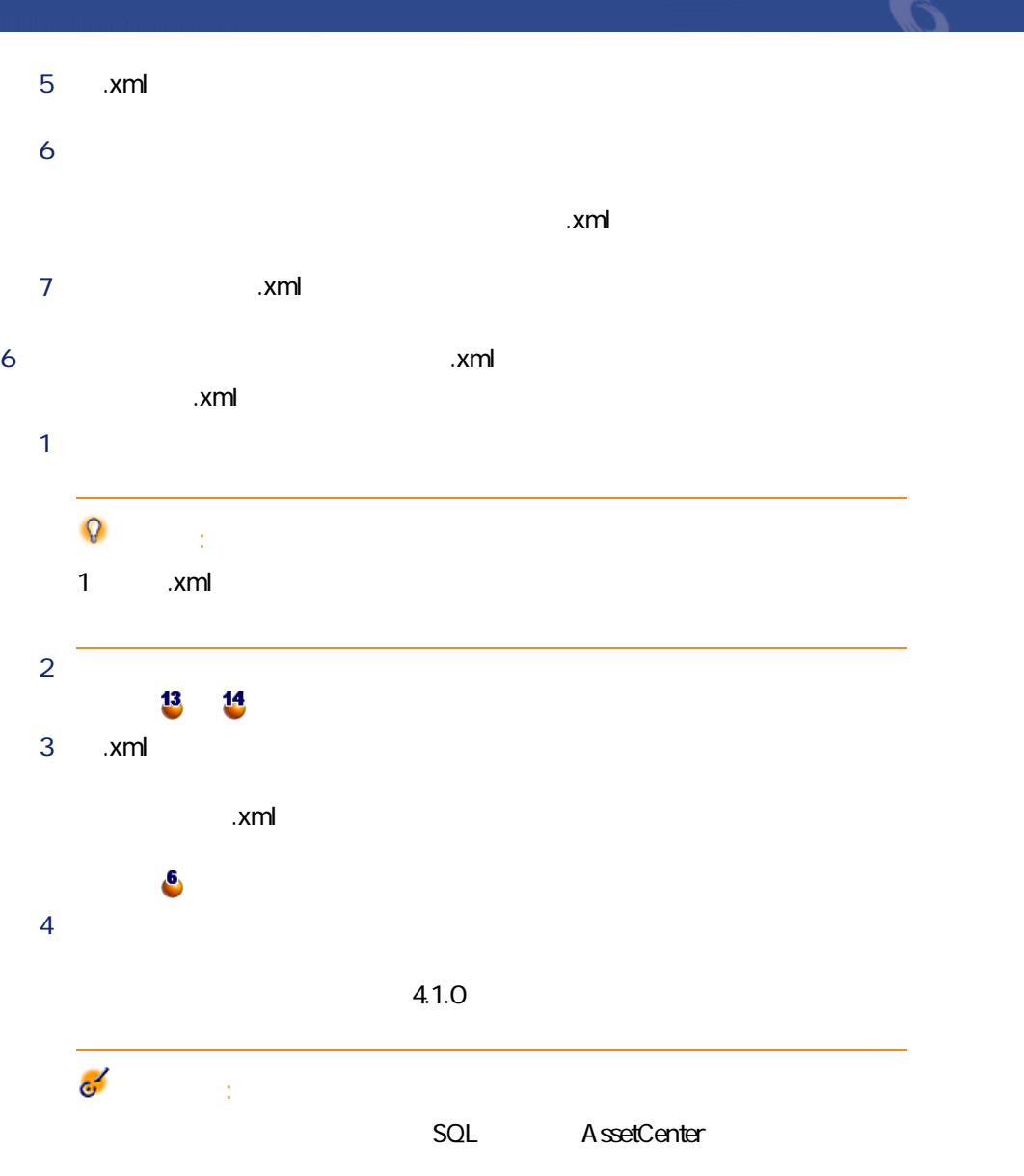

**The State State State State State State State State State State State State State State State State State State State State State State State State State State State State State State State State State State State State** 

**AssetCenter**  $\overline{\mathscr{L}}$ 注意: 5 **「.xml」**ファイル全体を検証し修正した後、**[復元可能]**オプションを **Transference All Transference All Transference All Transference All Transference All Transference All Transference A** 

> $\mathcal{O}$ 6 検証するアプリケーションデータのリストを新規に表示します(**[アク**  $\mathbf{x}$   $\mathbf{m}$   $\mathbf{x}$ AssetCenter Script Analyzer  $\bullet$  **□** 7 検証する次の**「.xml」**ファイルを選択し、このファイルを詳しく解析し

### **AssetCenter Script Analyzer**

**4.2. AssetCenter Script Analyzer -**

**.xml** AssetCenter Script Analyzer **「.xml」**ファイルを開きます。

マイグレージ

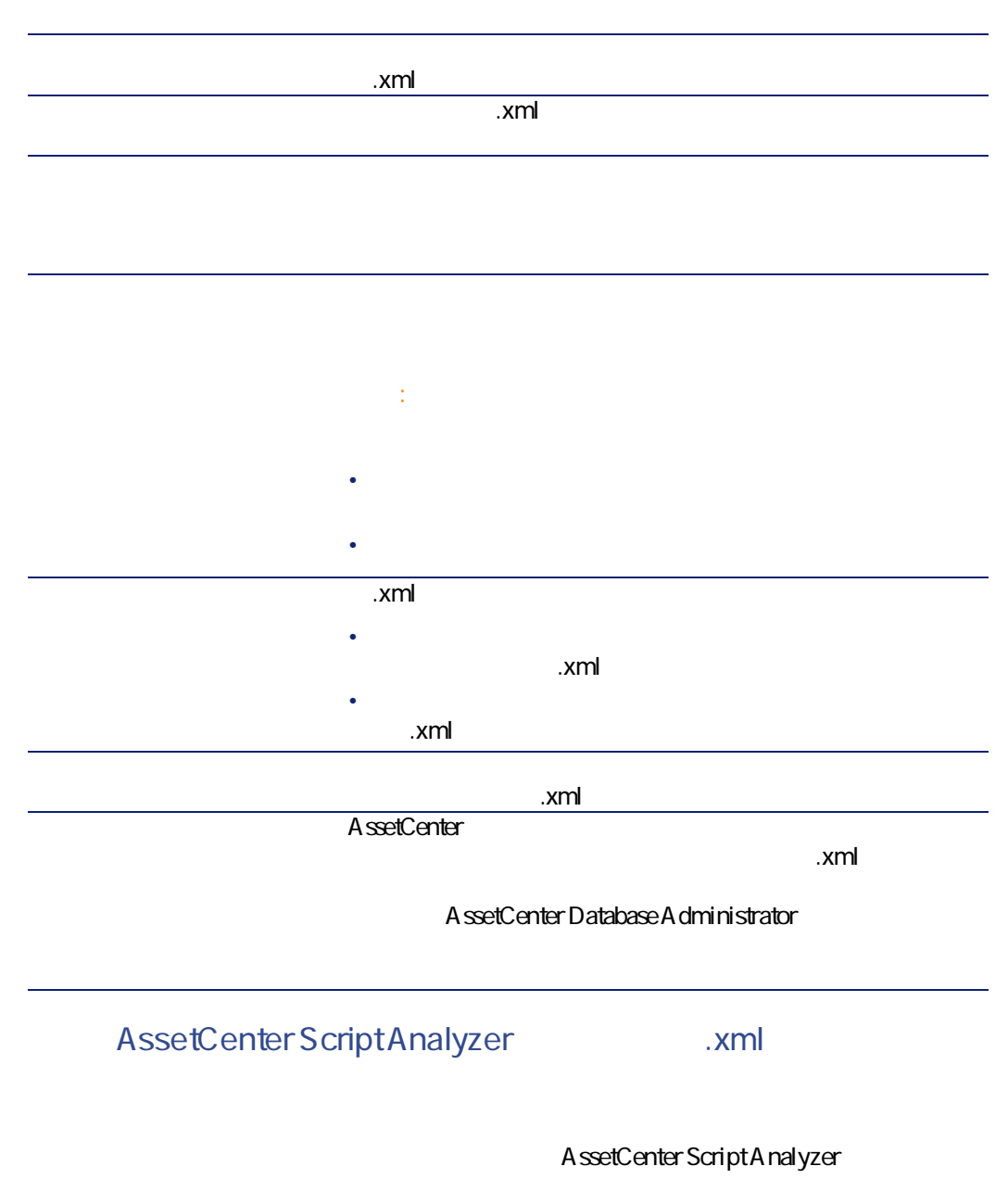

### 4.2. AssetCenter Script Analyzer - \*.xml

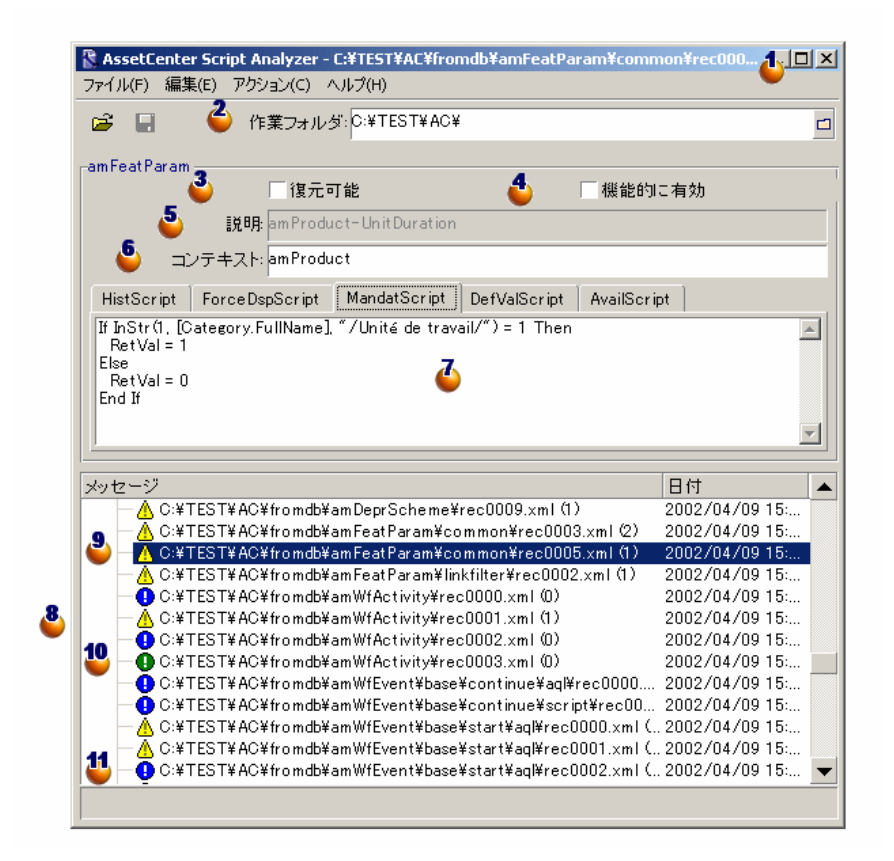

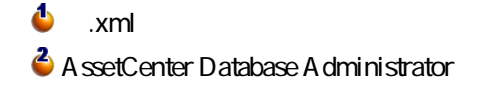

タを含むフォルダ(手動で変換するアプリケーションデータを含む**「.xml」**ファ

A ssetCenter Database A dministrator

modifications.xml

migration.xml

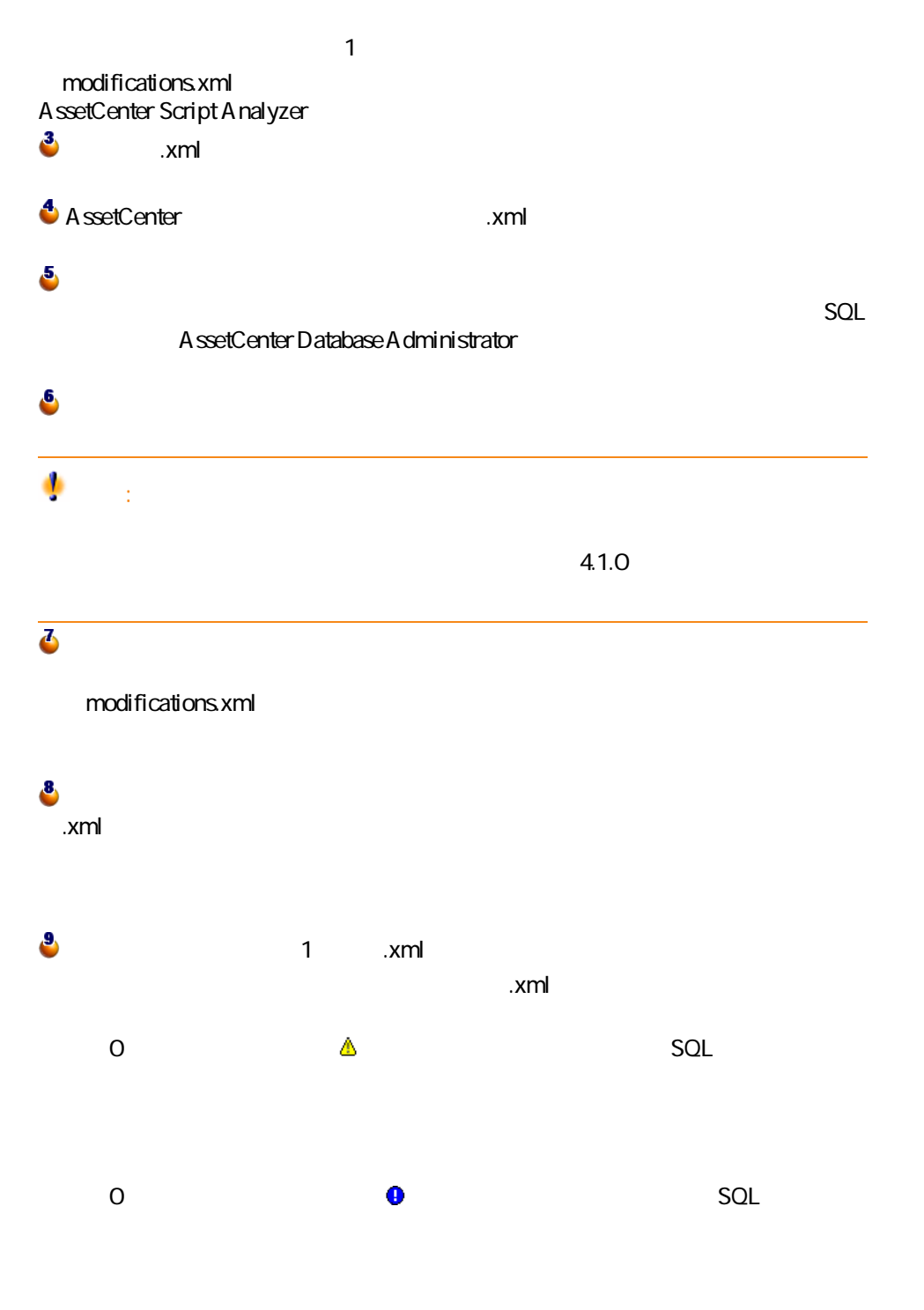

AssetCenter 4.1.0 - 463

マイグレース

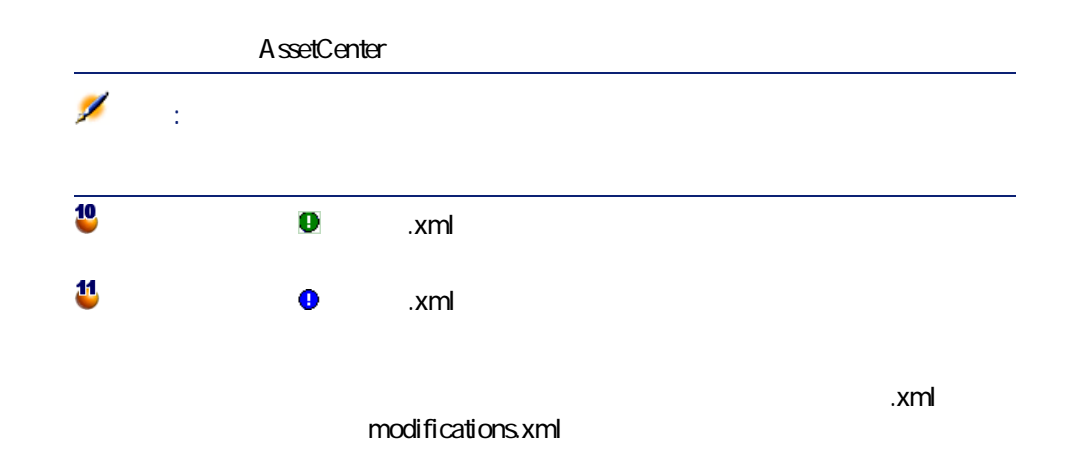

Script Analyzer

 $64$  AssetCenter 4.1.0 -

AssetCenter

**4.3. AssetCenter Script Analyzer -**

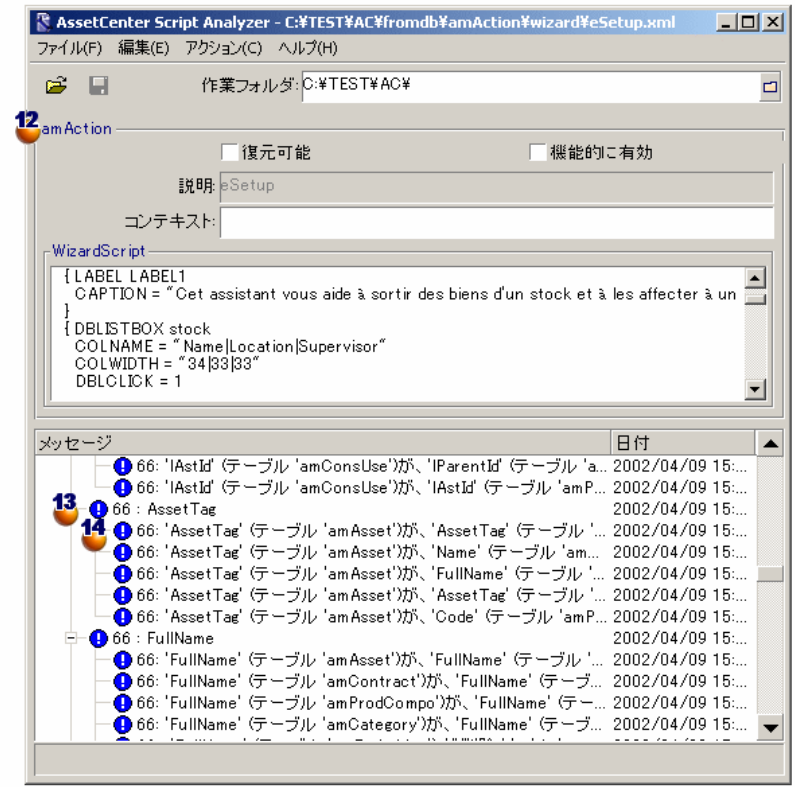

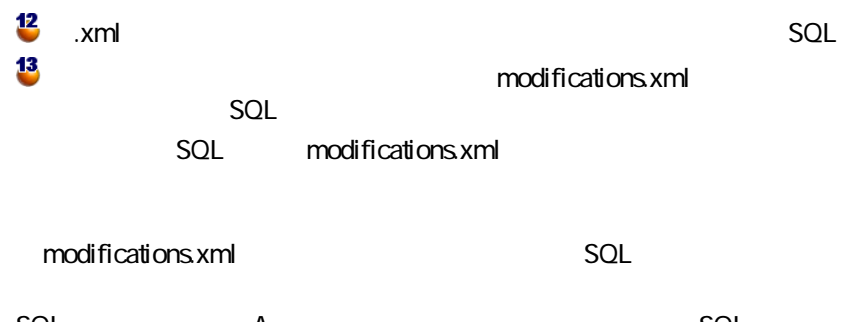

SQL A SQL に、別のテーブルB内で変更されたフィールドのSQL名でもあり得ます。プログ

AssetCenter 4.1.0 - 465

マイグレー

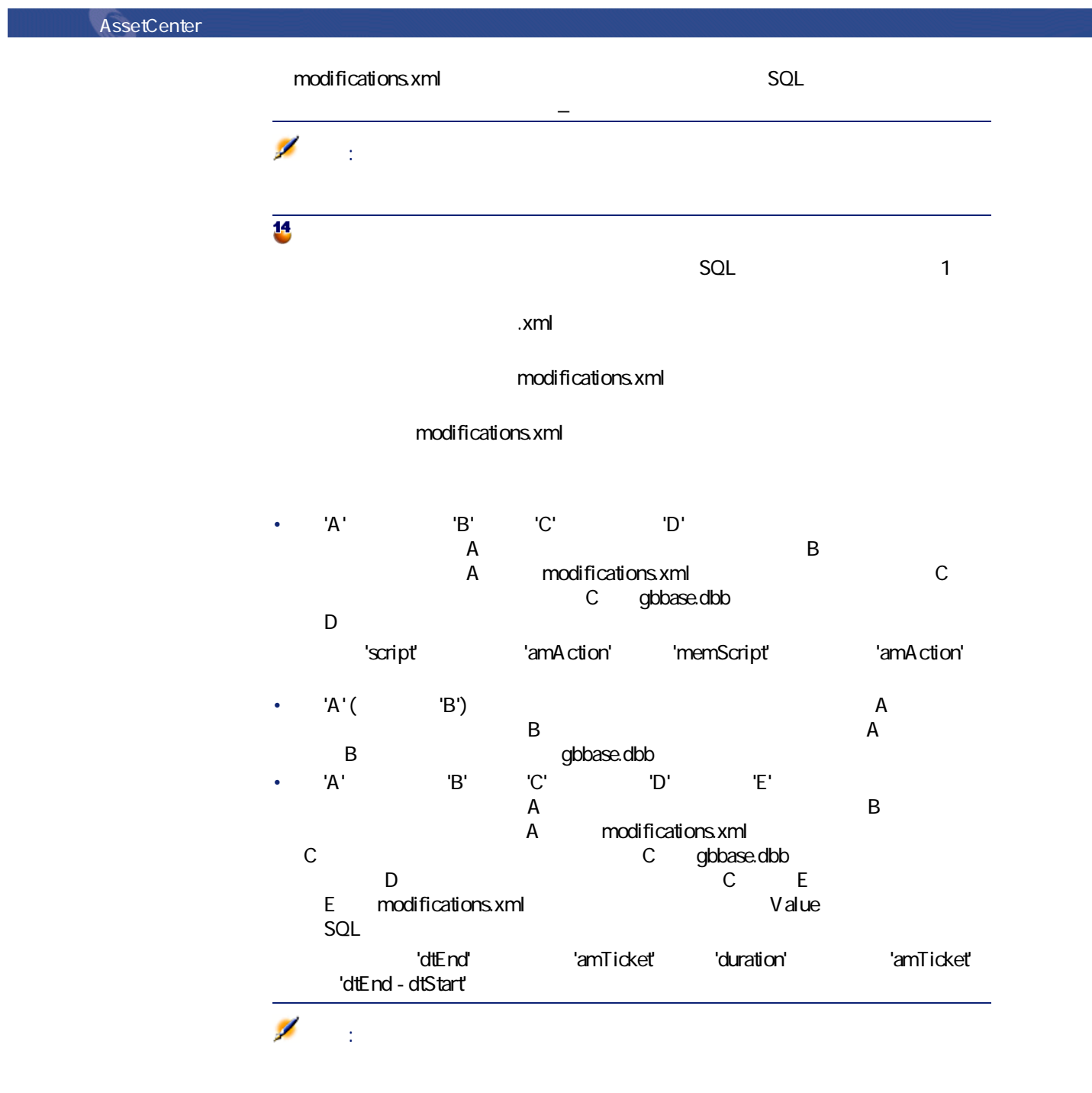

<span id="page-66-0"></span>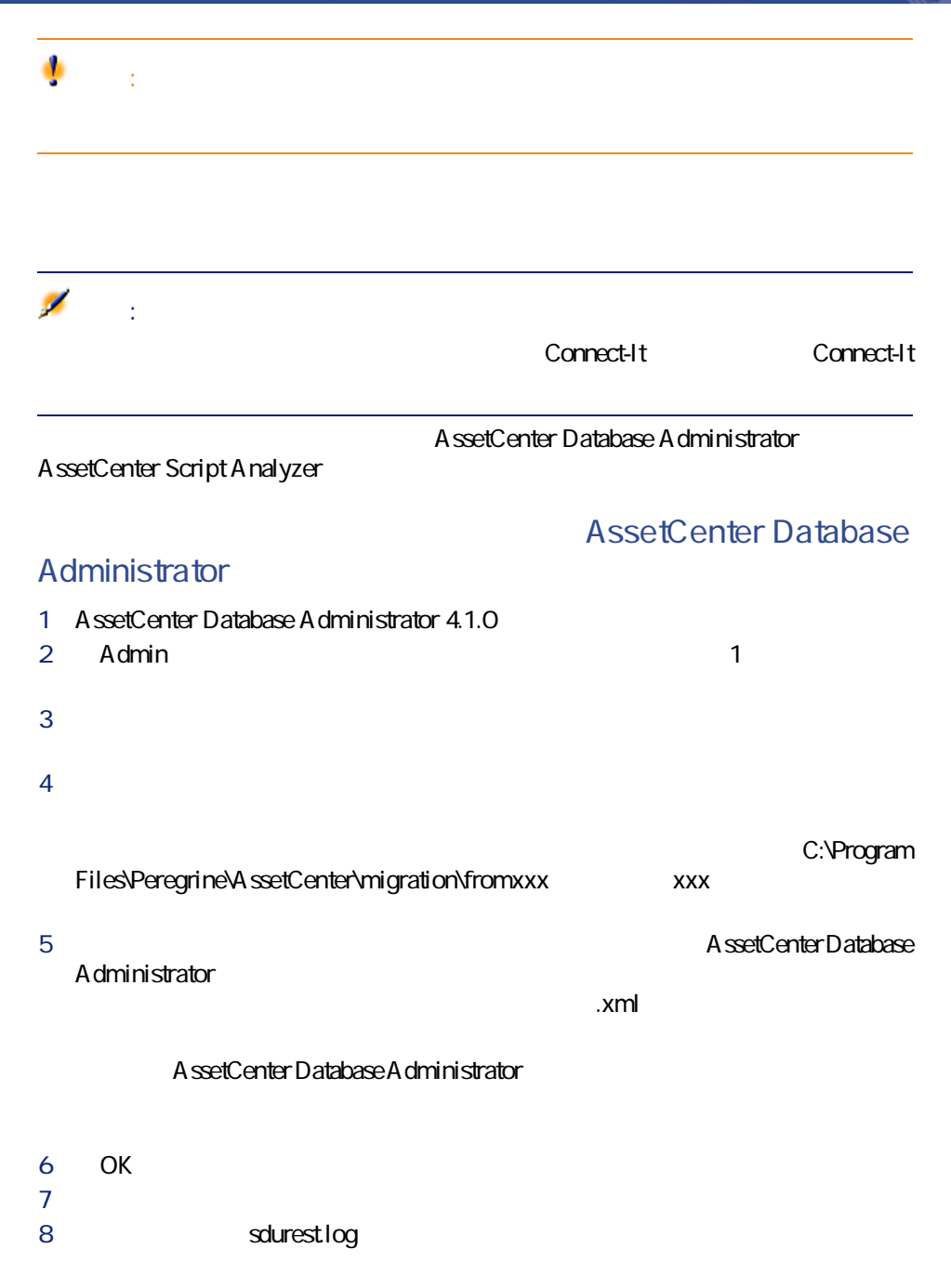

11

AssetCenter 4.1.0 - イイン

マイグレー

**AssetCenter**  $\mathbf{Q}$ ヒント: **AssetCenter Script Analyzer** 1 AssetCenter Script Analyzer 2 *AssetCenter Script* Analyzer  $XML$ **3** *I* 4 **Admin 1** Admin 5 **[マイグレーションフォルダ]**フィールドで、変換に必要な参照ファイルを C:\Program **Files\Peregrine\AssetCenter\migration\fromxxx** xxx **6** *b AssetCenter Database* Administrator 動変換されるアプリケーションデータを含む**「.xml」**ファイルのツリー構造 A ssetCenter Database A dministrator 7 **[OK]**をクリックします。  $8$ 9 sdurest.log  $\mathbf{Q}$ ヒント: • **「.xml」**フォルダ内にあり、復元不可能と宣言されたアプリケーションデー • 4.1.0 1 1 **homographications.xml** Mapping

<span id="page-68-0"></span>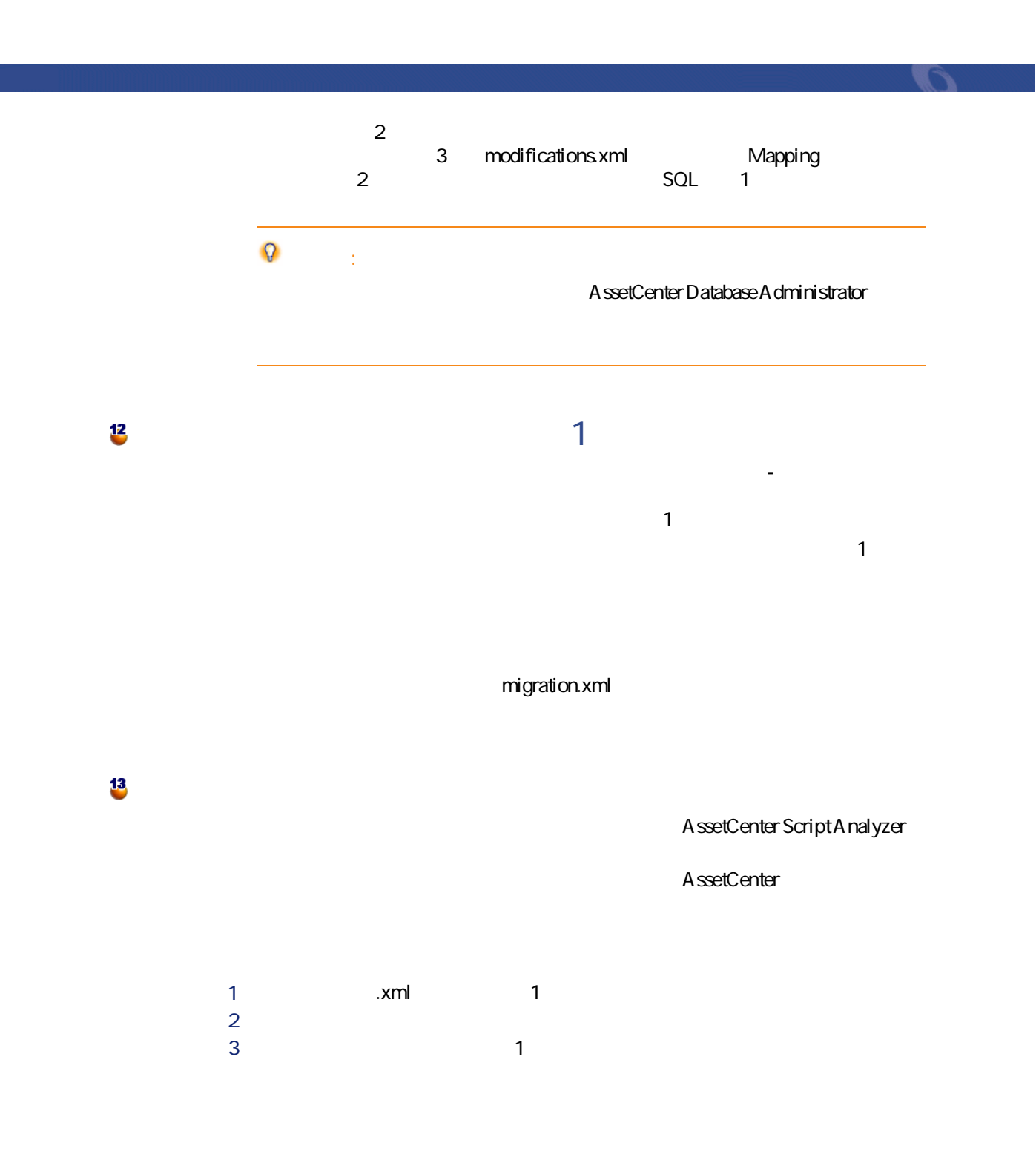

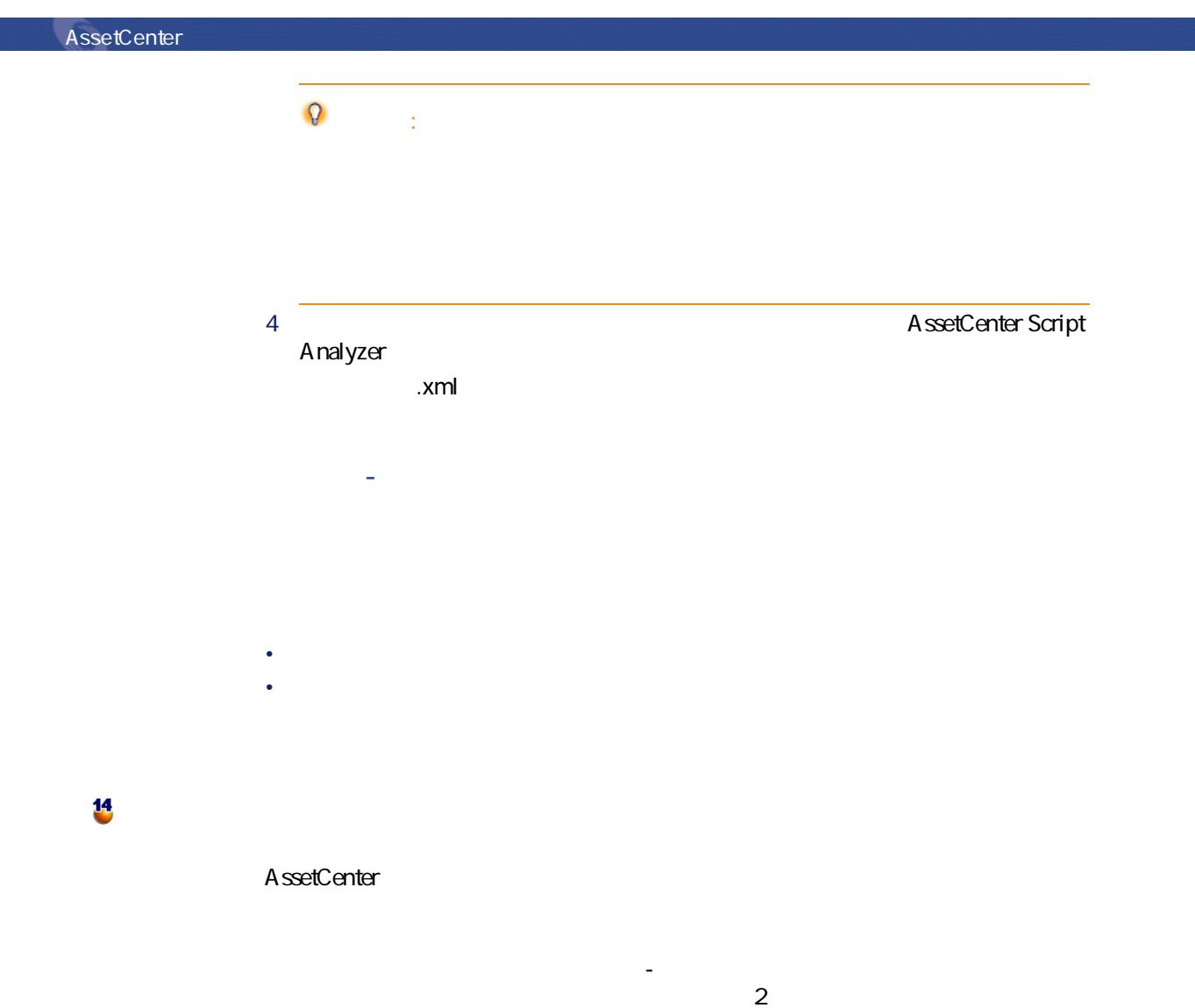

- **[AssetCenter Web](#page-79-0)**
- **[Get-It](#page-79-1)**
- **[Get-Resources](#page-79-2)**
- Connect-It
- **[インポートスクリプト](#page-80-1)**
- **[出力スクリプト](#page-81-0)**

AssetCenter 4.1.0 - マイクレーション マイクル

マイグレージ
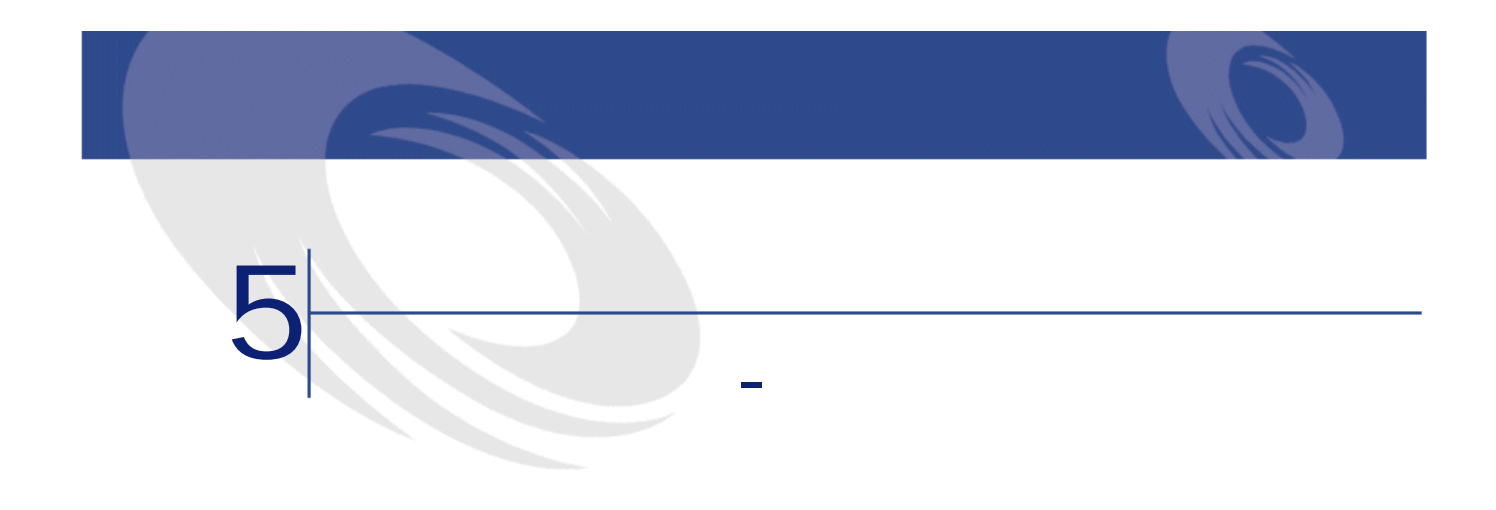

• gbbase.dbb

- **migration.xml** 1
- 手動変換され、テストされたアプリケーションデータは、本番データベース  $\mathbf 1$

本マニュアルの **[段階を追ってマイグレーションを実行する - 本番データベー](#page-30-0)**

 $15$ 

AssetCenter 4.1.0 - マイクレーション 73

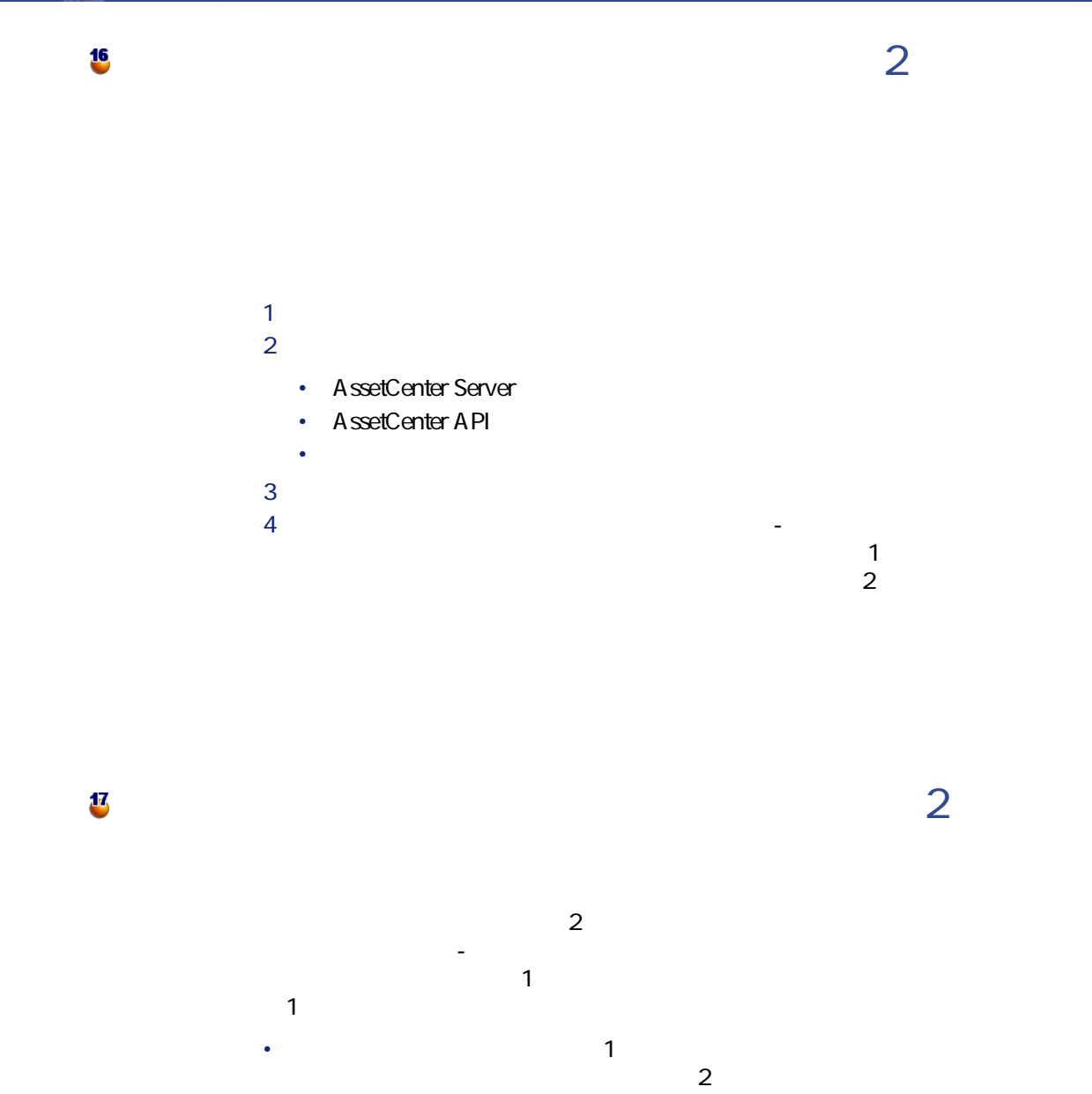

• The Secondary of the Secondary of the Secondary of the Secondary of the Secondary of the Secondary of the Secondary of the Secondary of the Secondary of the Secondary of the Secondary of the Secondary of the Secondary of

74 AssetCenter 4.1.0 -

マイグレー

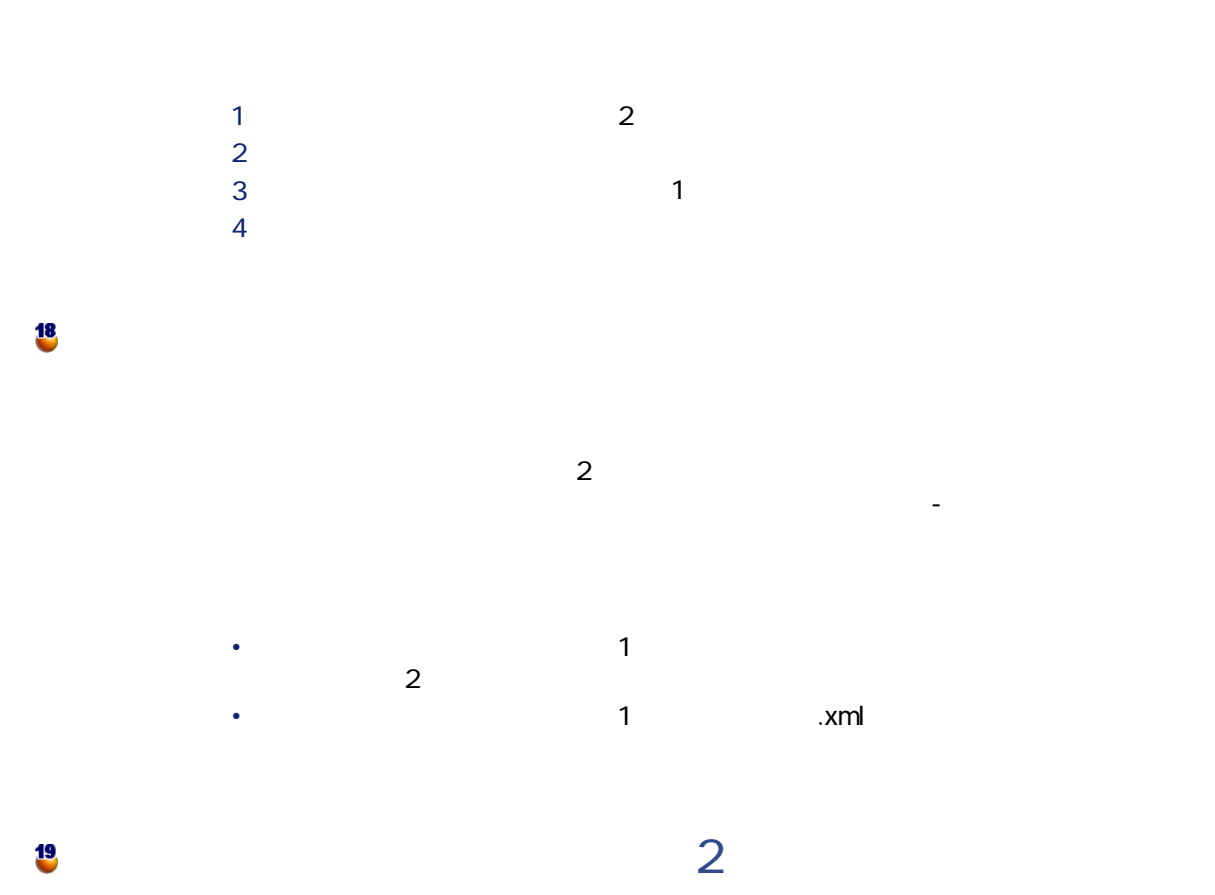

本マニュアルの **[段階を追ってマイグレーションを実行する - 本番データベー](#page-30-0)**

 $\overline{a}$ 

AssetCenter 4.1.0 - マイクレーション マイクリー

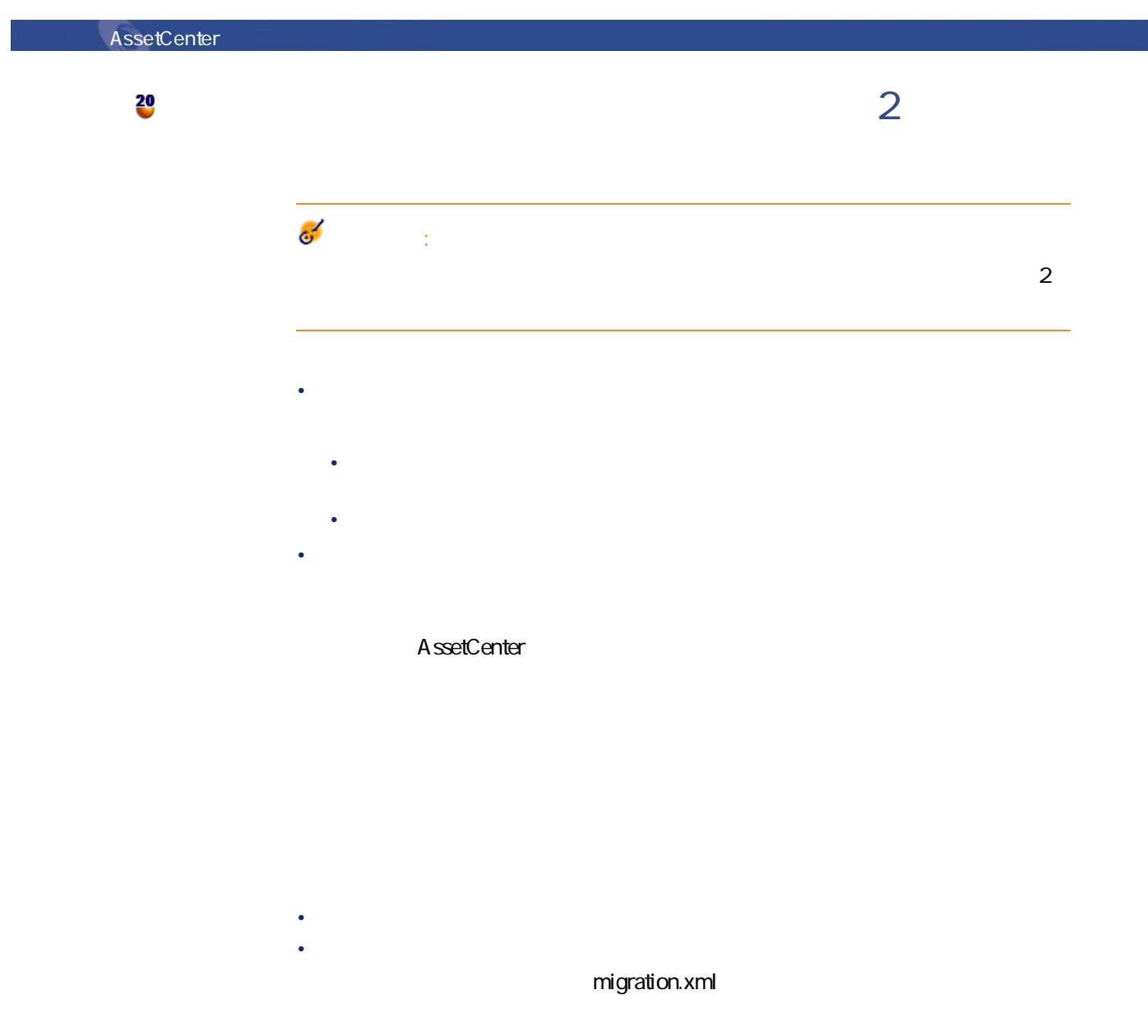

### up\_GetCounterVal up\_GetCounterVal

- 1 **amCounter**
- 2 up\_GetCounterVal

up\_GetCounterVal

- Microsoft SQL Server : TN317171736
- Sybase Adaptive Server : TN941931
- Oracle Workgroup Server : TN12516652
- DB2 UDB : TN1029175140

amHelp

マイグレース

 $1$ 1 AssetCenter 4.1.0 2 変換された本番データベースに接続します(**[ファイル/データベース**  $\overline{\mathbf{3}}$  $4$ • TableName • **FieldName** • 説明 • • 5 リストの内容を出力します(**[リストの出力]**ポップアップメニュー)。  $2$ 

AssetCenter 4.1.0 - マイクレーション マイクリ

1 Sybase SQL Anywhere

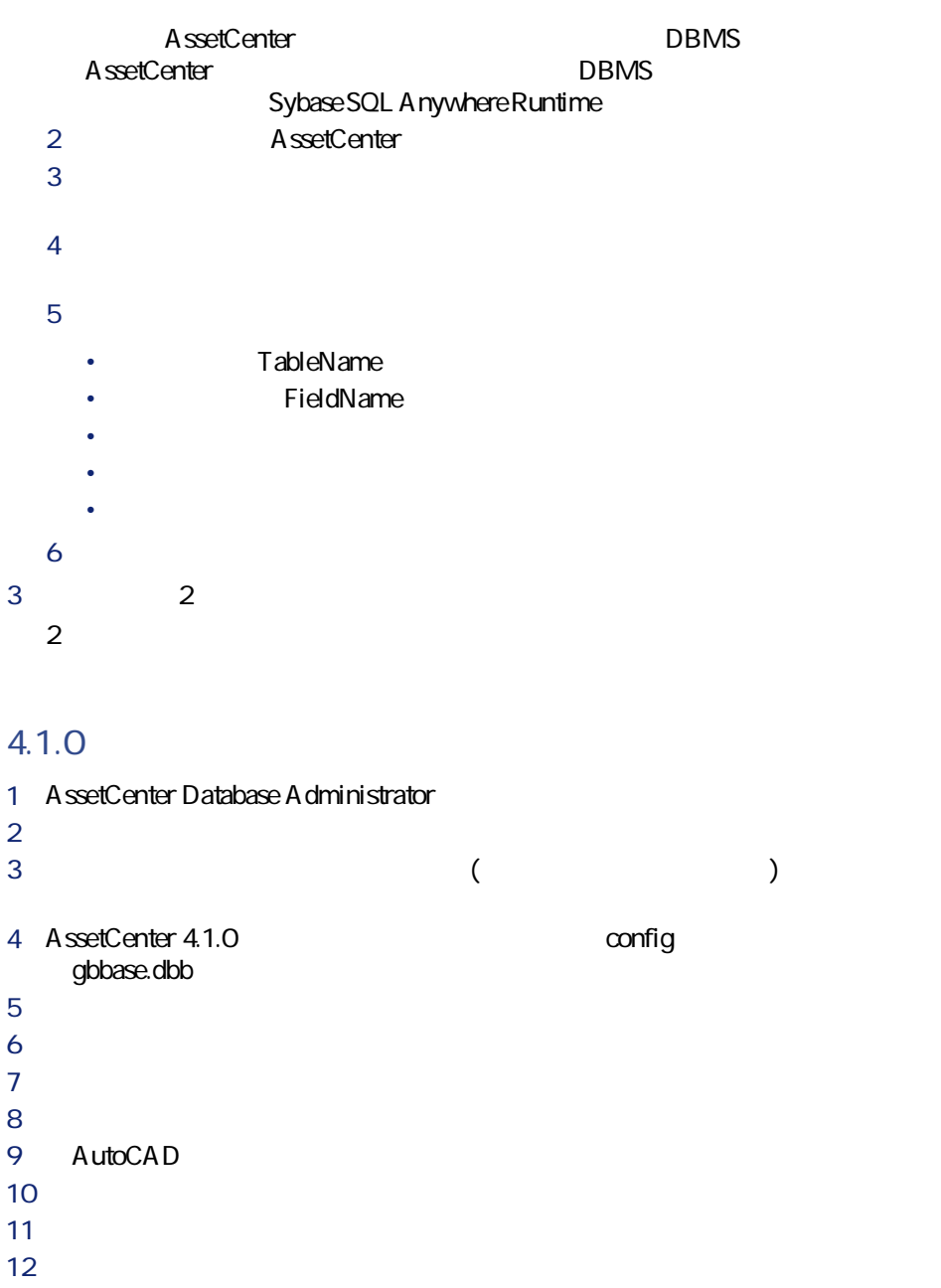

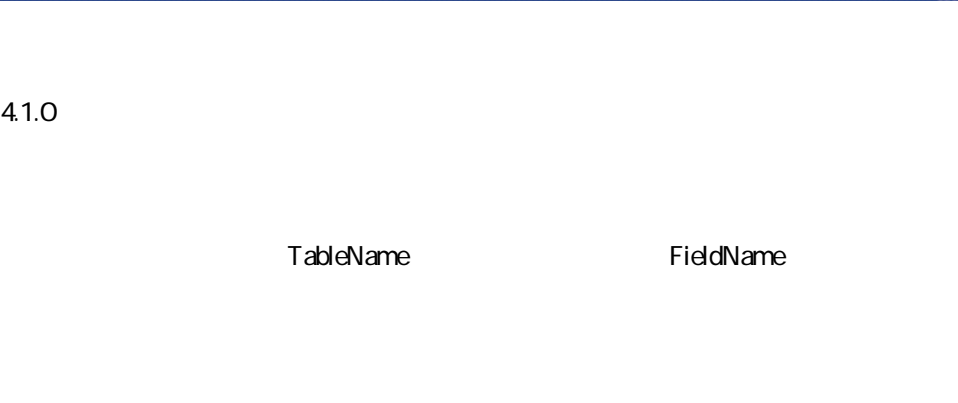

マイグレージ

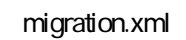

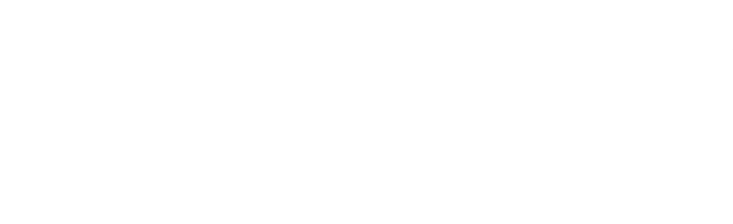

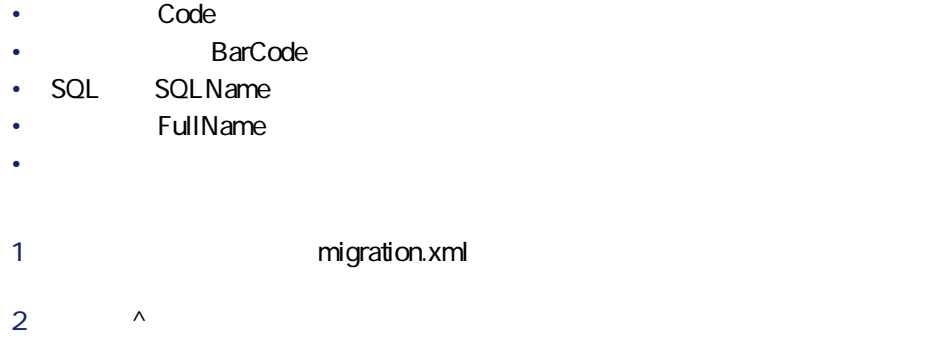

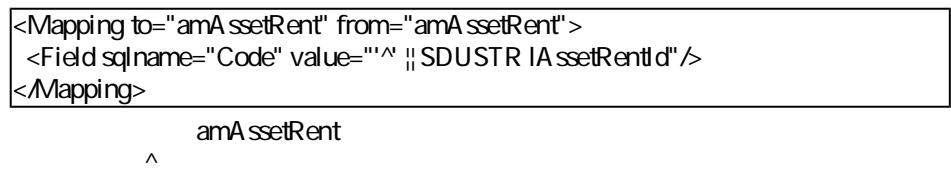

# **AssetCenter Web** AssetCenter Web 4.1.0 AssetCenter Web AssetCenter Web 追加Webページを作成した場合、または標準Webページをカスタマイズした場合  $1$ 2 AssetCenter Web 4.1.0 3 Web amOutputEvent  $\overline{\mathscr{L}}$ 注意: amInputEvent amOutputEvent **Get-It** Get-It Web AssetCenter 4.1.0 1 AssetCenter 4.1.0 **Peregrine Systems** Web くちらの Get-It インター Get-It 2 Get-It

3 Web

### **Get-Resources**

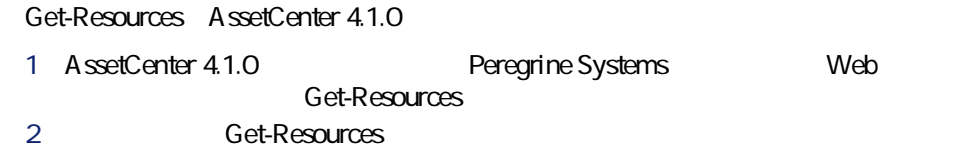

Get-Resources Get-Resources

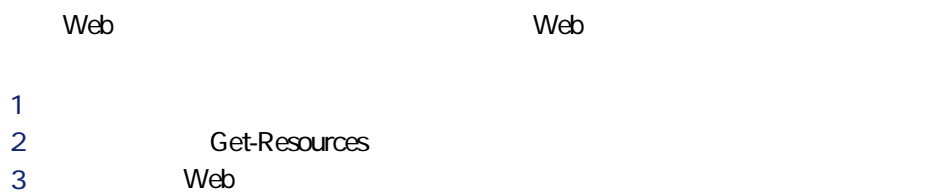

### **Connect-It**

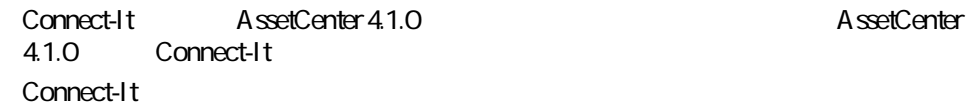

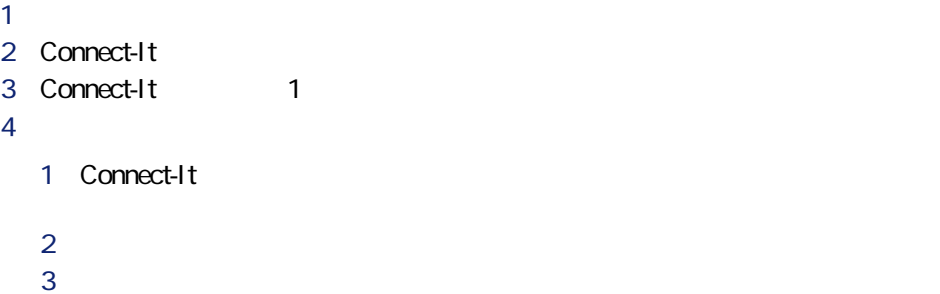

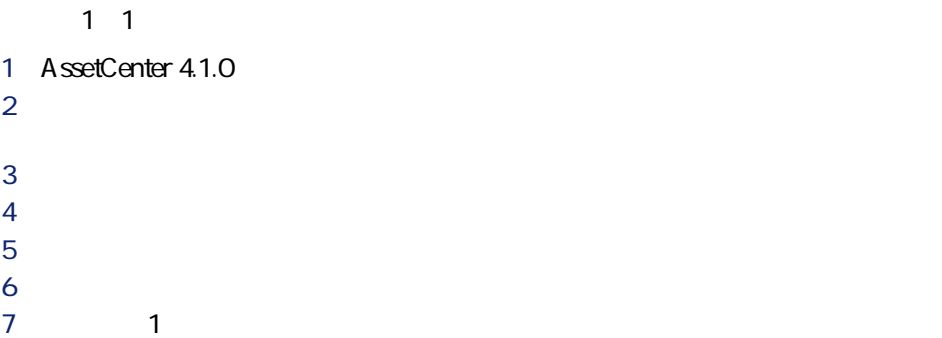

AssetCenter 4.1.0 - マイクレーション 81

マイグレー

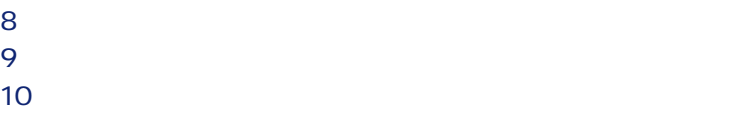

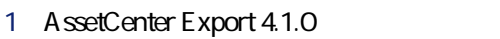

出力スクリプトを開きます(**[ファイル/スクリプトを開く]**メニュー)。

4 1 and 1

上のリストからクエリを選択します。

画面下の**拡大鏡**アイコンをクリックします。

変更事項を保存します(**[ファイル/保存]**メニュー)。

 出力をテストします(**[アクション/スクリプトの実行]**メニュー)。 

AssetCenter 4.1.0

 $SOL$ 

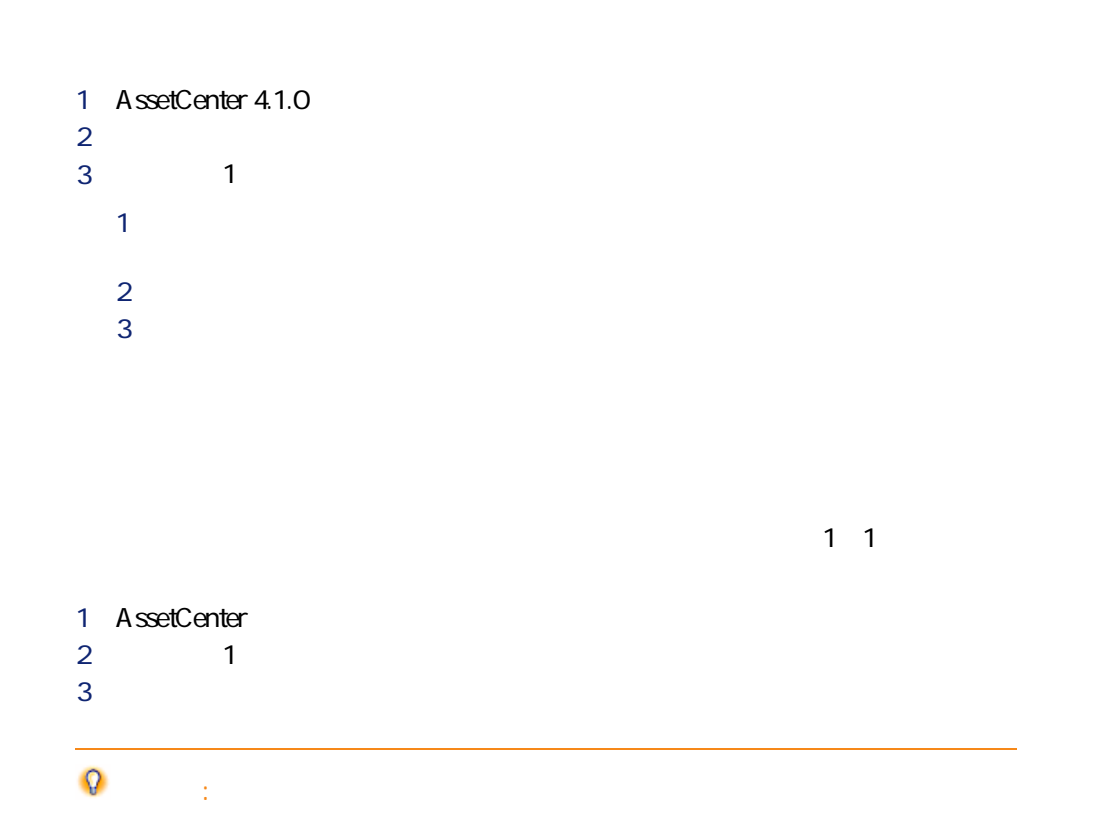

# **Crystal Reports**

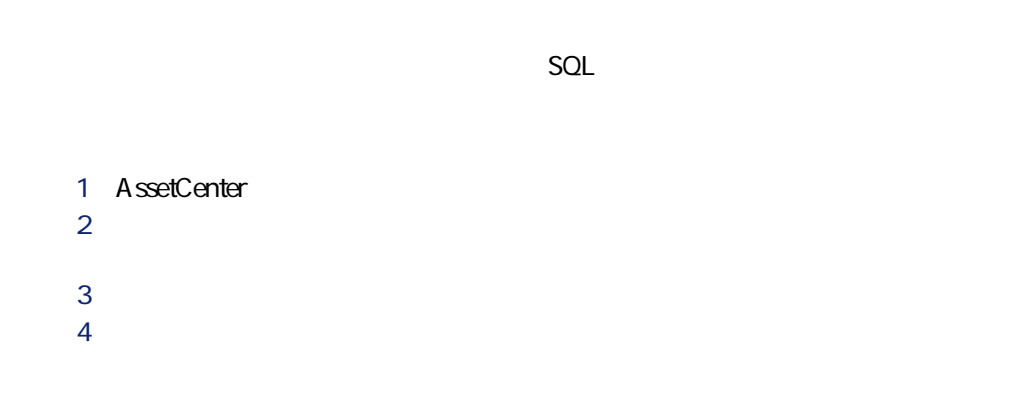

AssetCenter 4.1.0 - 483

マイグレージ

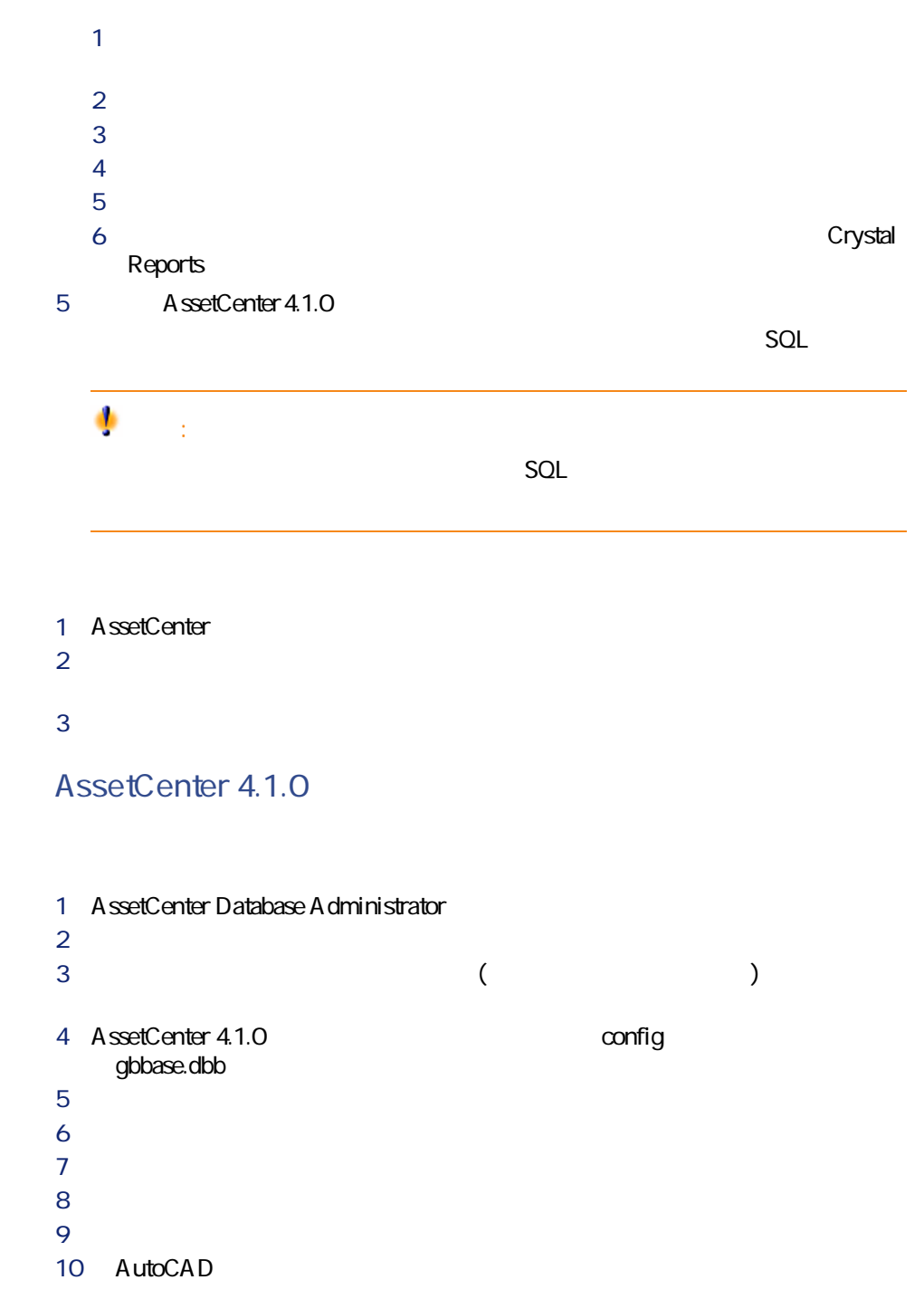

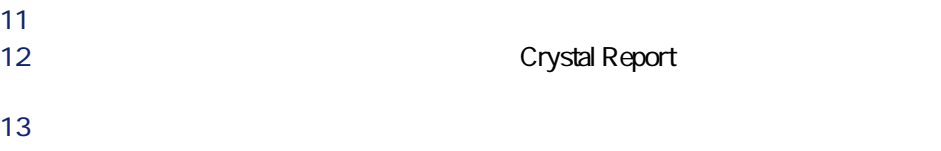

AssetCenter 4.1.0

マイグレージ

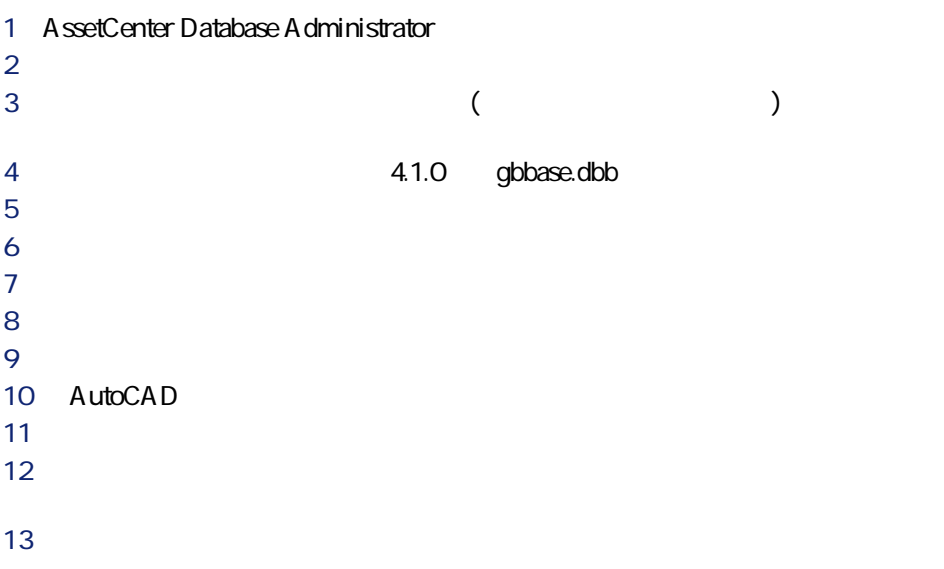

AssetCenter 4.1.0 - マイクレーション 85

### **完成作業(ソースデータベースが4.0.0バージョンより**

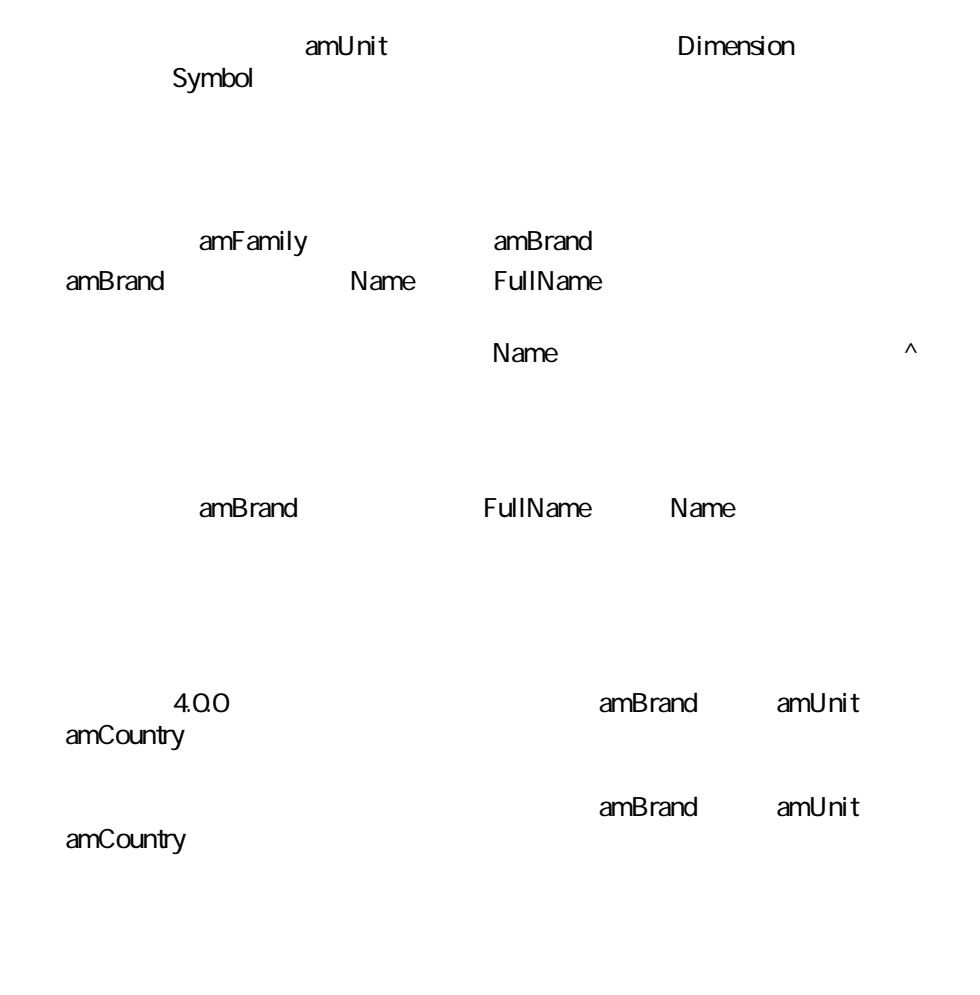

例:**H.P. Hewlett Packard**  $N$ ame $\Box$ 

amNature Name code) マイトルドは数種のソースから入力されています。 **Software** Ø 注意: **Software Software Software** amSoftware<sup>2</sup> **communically** amModel (Name **^amSoftware ^amSoftware ^amSoftware ^amSoftLic ^amSoftLic** 1 **AmSoftLic**  $2$  $3$ 

AssetCenter 4.1.0 - マイクレーション 87

マイグレージ

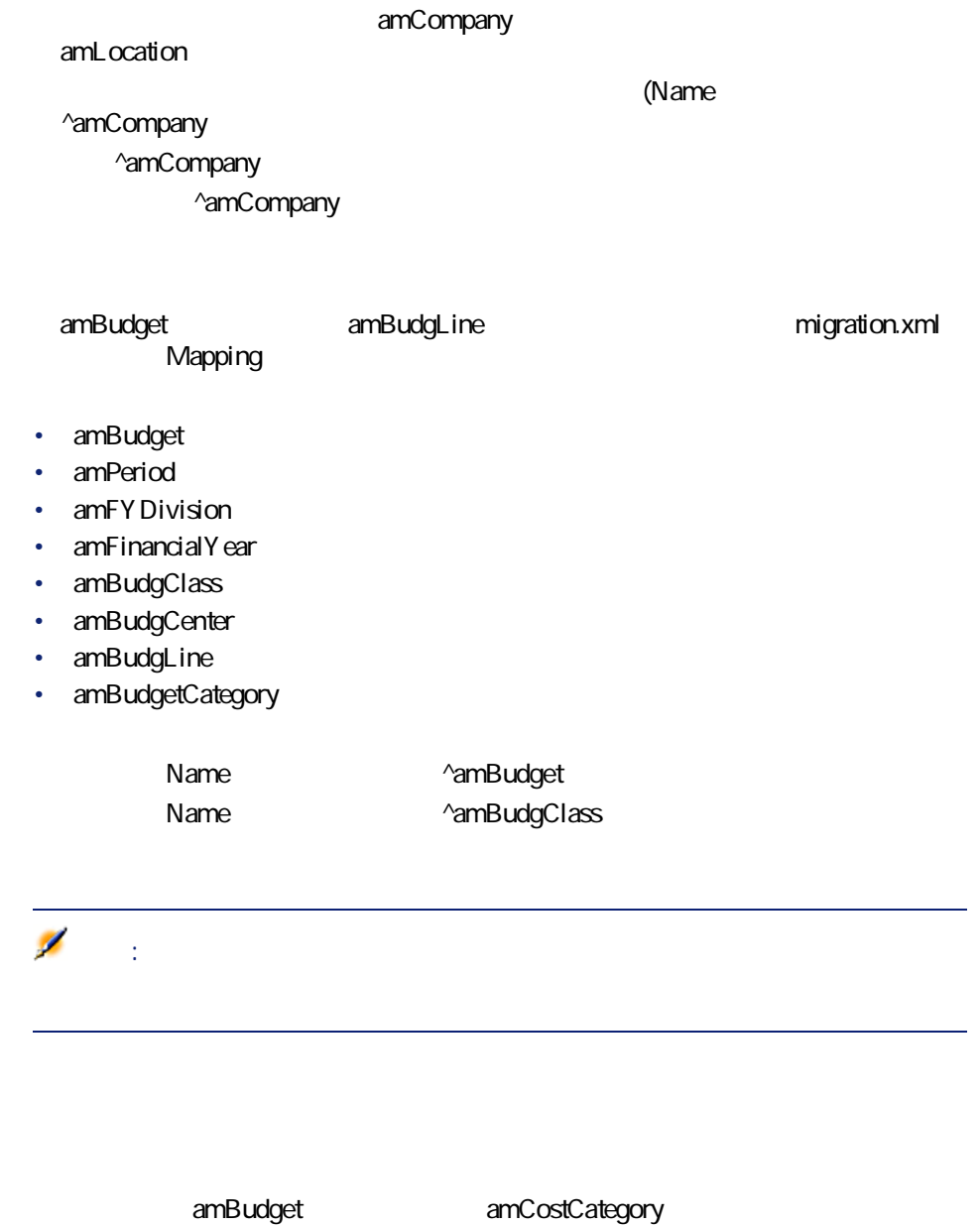

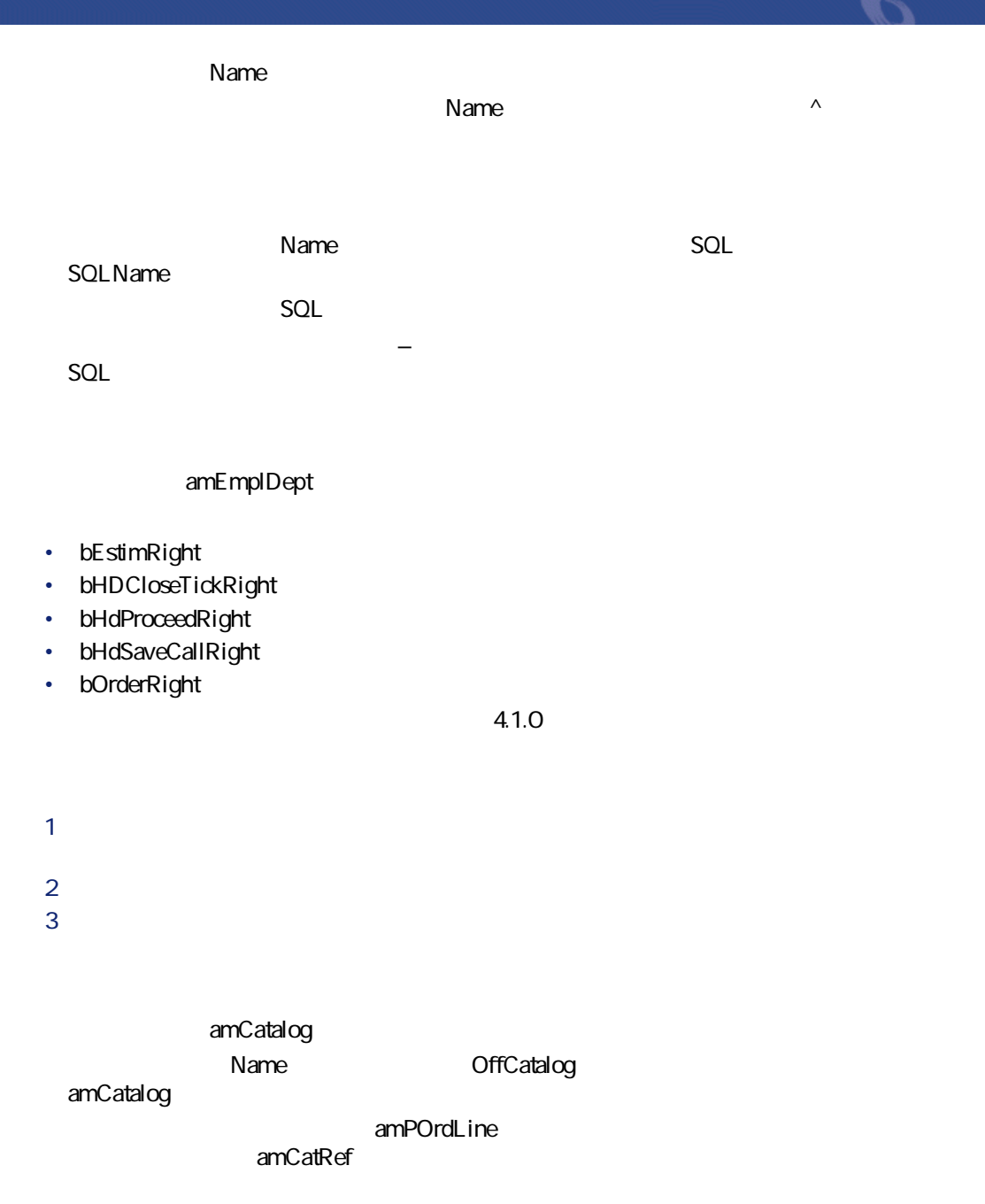

AssetCenter 4.1.0 - マイクレーション 89

**amPortfolio**)へ変換されています。

 $S$ eStatus amPOrder

AssetCenter AssetCenter

 $1$   $\sim$   $\sim$   $\sim$   $\sim$   $\sim$   $\sim$   $\sim$  $2$ • **SQL** amNature • **SQL** amModel

• **SQL** amBrand • *SQL* amAsset • **Example 2012 Example 2014 amportfolio** • **Internal SQL** amCatProduct • *SQL* amCatRef

90 AssetCenter 4.1.0 -

#### amContract

**[を実行する - 本番データベースの変換シュミレーション](#page-30-2)** の章、 **[本番データ](#page-44-0)**  $\mathbf{\mathbf{1}}$ amContract

**[amContract]**テーブルを対象とする任意管理項目のパラメータ(**amFeatParam** amFeature

amPOrder

• **formulation** SQL amCatalog

- *SQL* amRequest
- **Example 12** SQL amComputer
- *SQL* amPhone
- **[***A*  $\sim$  **c**  $\sim$  **c**  $\sim$

 $3$ 

マイグレー

### **/**

AssetCenter 4.1.0

#### • *SQL* amComputer • *SQL* amPhone **SQL** amSoftInstall

- 
- $4.1.0$

#### AssetCenter

- $1$
- $2$

AssetCenter 4.1.0 - マイクレーション 91

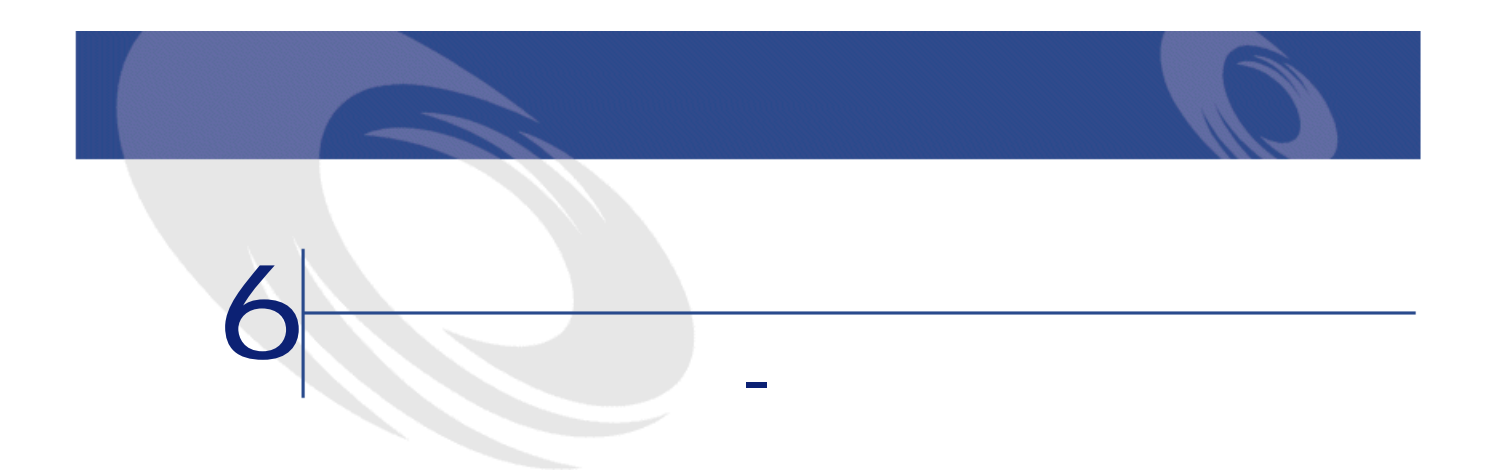

AssetCenter

AssetCenter AssetCenter 4.1.0

AssetCenter AssetCenter

**AssetCenter** 

AssetCenter 4.1.0

AssetCenter 4.1.0 - マイクリー

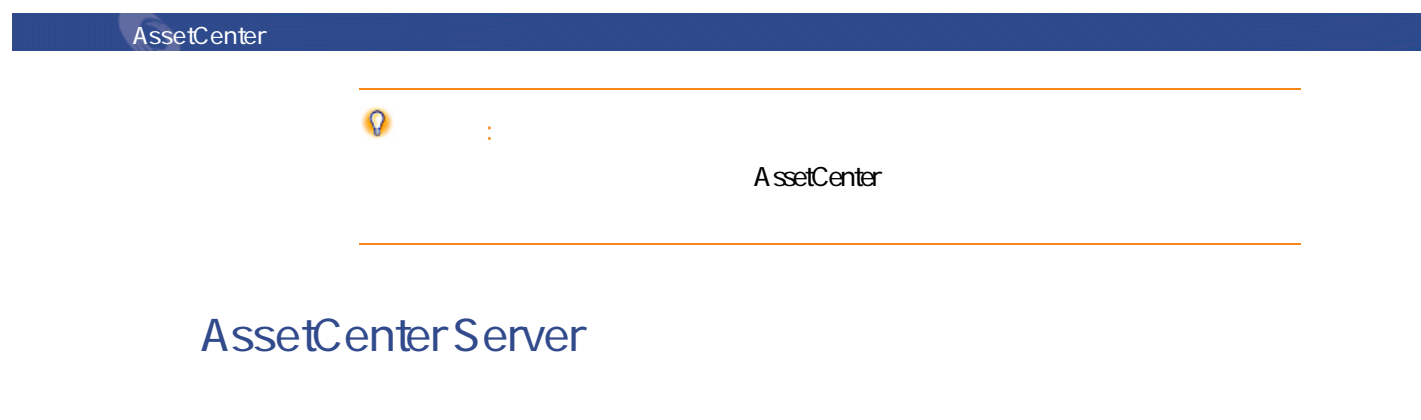

AssetCenter Server AssetCenter A ssetCenter Server and according to A ssetCenter

- 1 AssetCenter Server
- 2 AssetCenter Server
- 3 AssetCenter Server
- AssetCenter Server **AssetCenter Server**

### **AssetCenter**

AssetCenter

AssetCenter

AssetCenter 4.1.0 A ssetCenter

AssetCenter

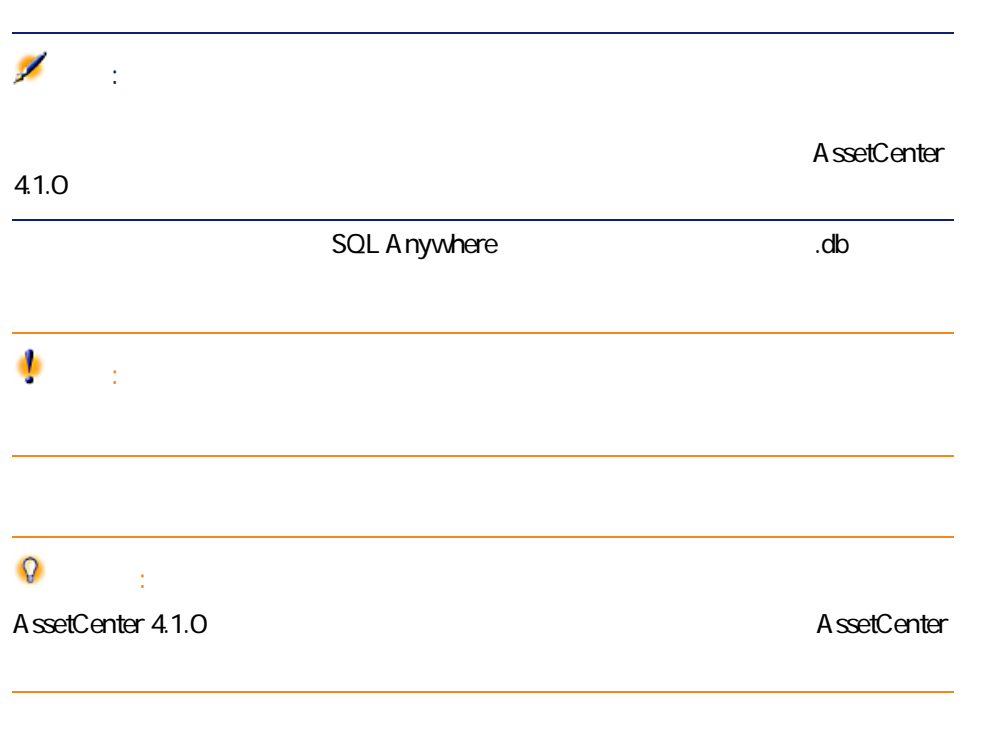

AssetCenter 4.1

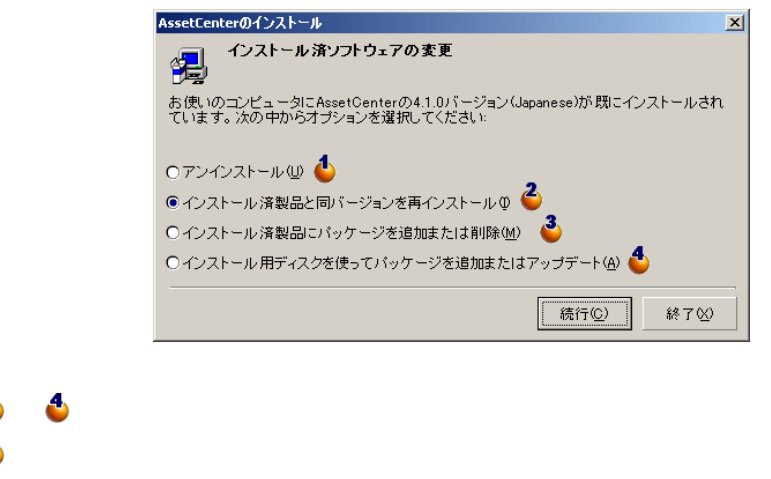

AssetCenter 4.1.0 - マイクレーション 195

マイグレージ

#### AssetCenter

· スカスタムインストール<br>- インストールの種類を選択してください:  $\Box$ D $\Box$ 2 カスタムインストール  $\overline{\cdot}$ ダブリスタムインストール<br>
Internal Accounts<br>
Internal Accounts<br>
Internal Accounts<br>
Internal Accounts<br>
Internal Accounts<br>
Internal Accounts<br>
Internal Accounts<br>
Internal Accounts<br>
Internal Accounts<br>
Internal Accounts<br>
Internal Accoun サイズ  $\frac{1077}{1077}$  KB<br>17826 KB<br>17001 KB 24694 KB<br>20476 KB  $2664$  KB 13634 KB<br>3456 KB 6703 KB<br>12313 KB<br>14393 KB  $3561$  KB<br> $32$  KB 28303 KB 15254 KB<br>2599 KB ▽インストール済パッケージも再インストール(B) 2 -選択したパッケージの詳細-ー<br>このコンポーネントを使うと、Peregrine Systems製品により生成さ<br>れるログファイルを表示できます。 インストール先フォルダ C:¥Program Files¥Peregrine¥AssetCenter\_jp¥ C:¥Program Files¥Peregrine¥AssetCenter\_jp¥ <mark>面</mark><br>必要なディスク空き容量 127701 KB (+ 5 MB)<br>ディスク空き容量 13288552 KB < 戻る(P) 次へ@> 終了凶

上記の画面で**[...パッケージを追加または削除]**オプションを選択すると、以下

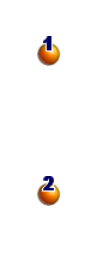

Server

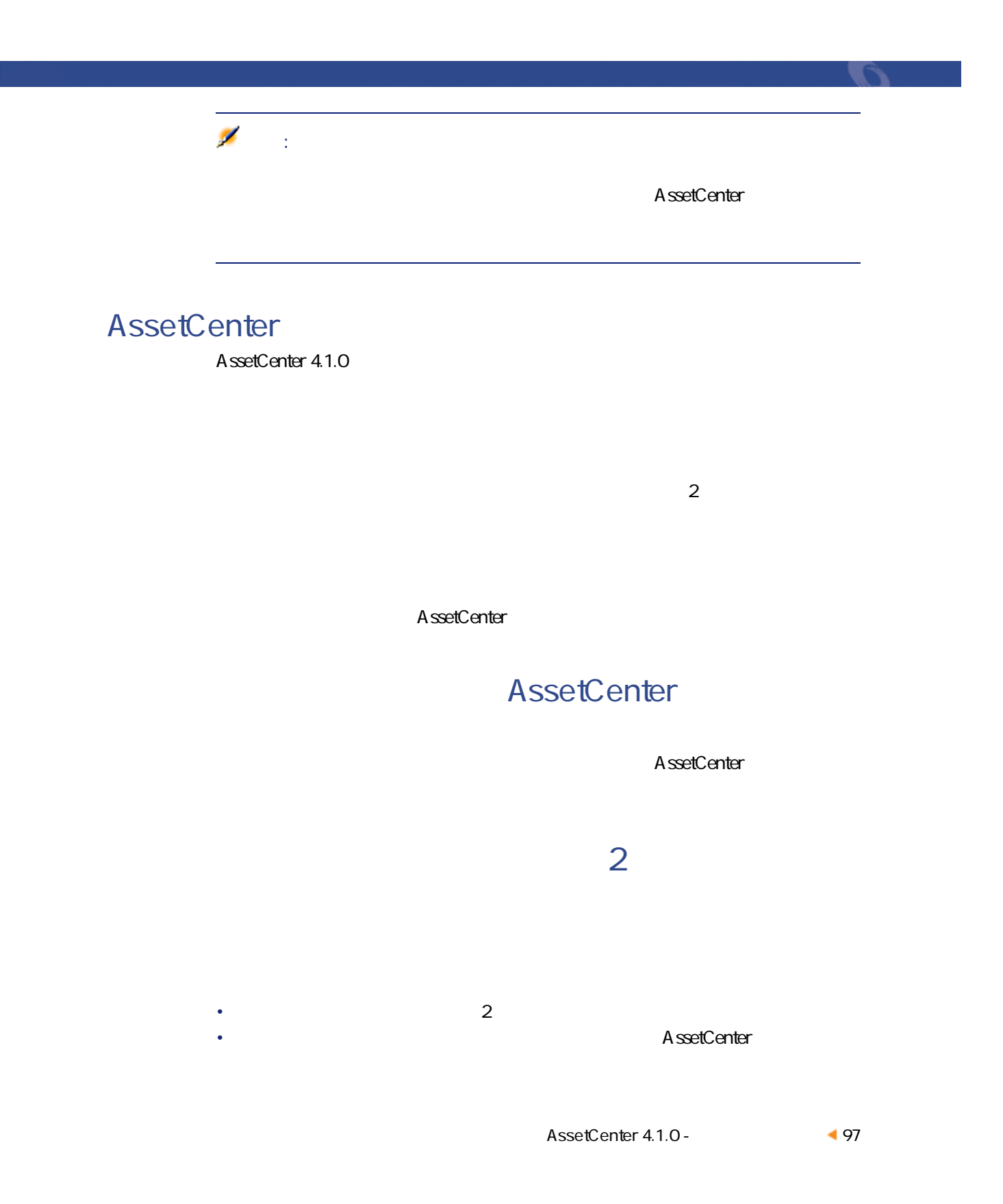

- 1 AssetCenter Server 2
- $2$
- $3$

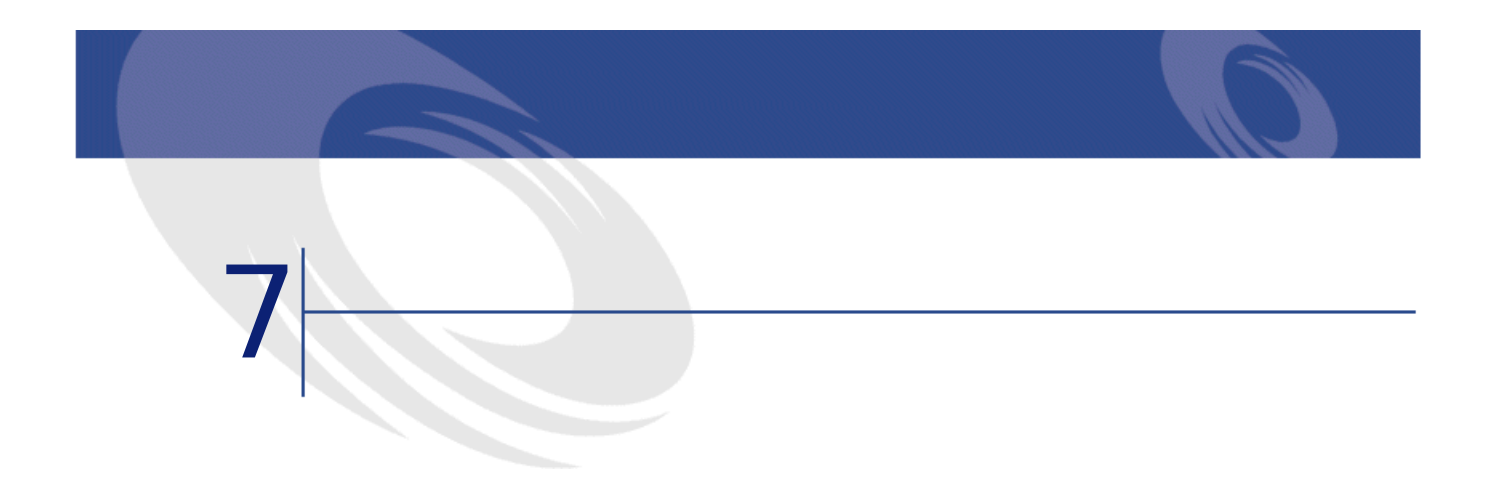

<span id="page-98-1"></span>AssetCenter 4.1.0

- <span id="page-98-0"></span>• AssetCenter 4.1.0 **A**ssetCenter
	- $4.1.0$

# AssetCenter

AssetCenter 2009 1

AssetCenter<br>4.1.0

 $4.1.0$ 

AssetCenter 4.1.0 - マイクリー

<span id="page-99-0"></span>AssetCenter 1

AssetCenter

 $4.1.0$ 

<span id="page-99-1"></span>AssetCenter

migration.xml C:\Program Files\Peregrine\AssetCenter\migration\fromxxx AssetCenter

AssetCenter 1

 $4.1.0$ 

AssetCenter

マイグレージ

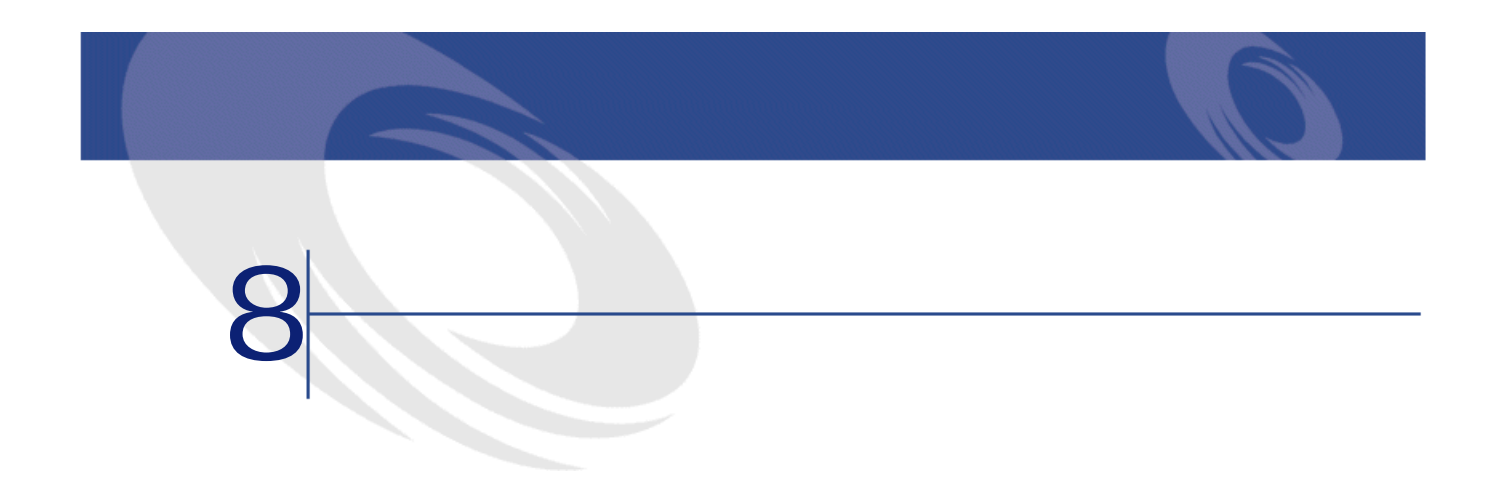

# migration.xml

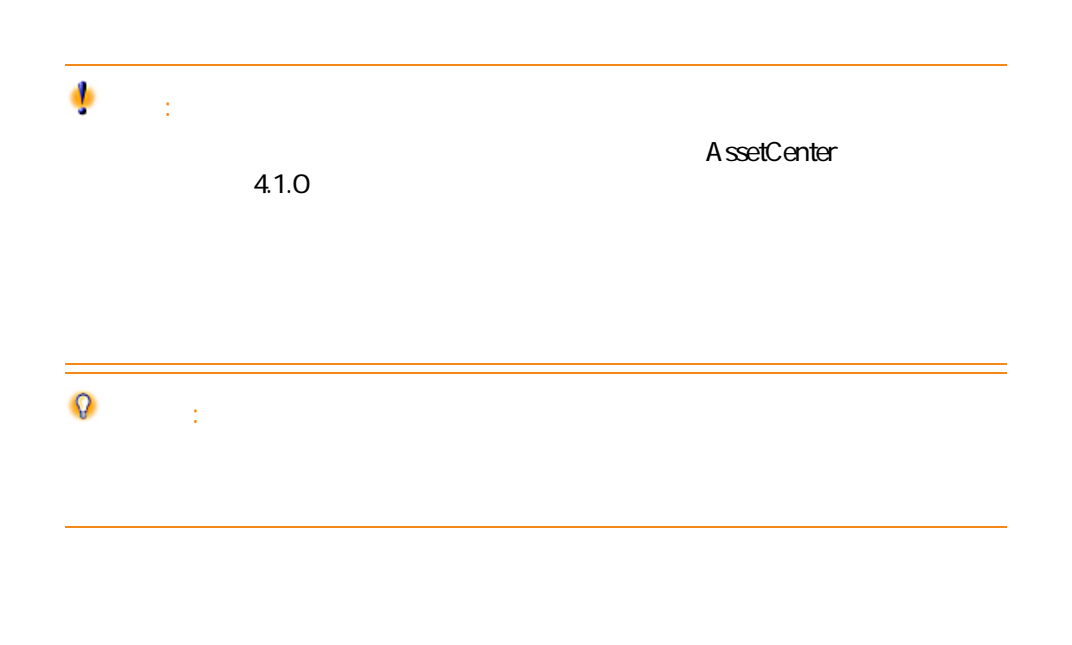

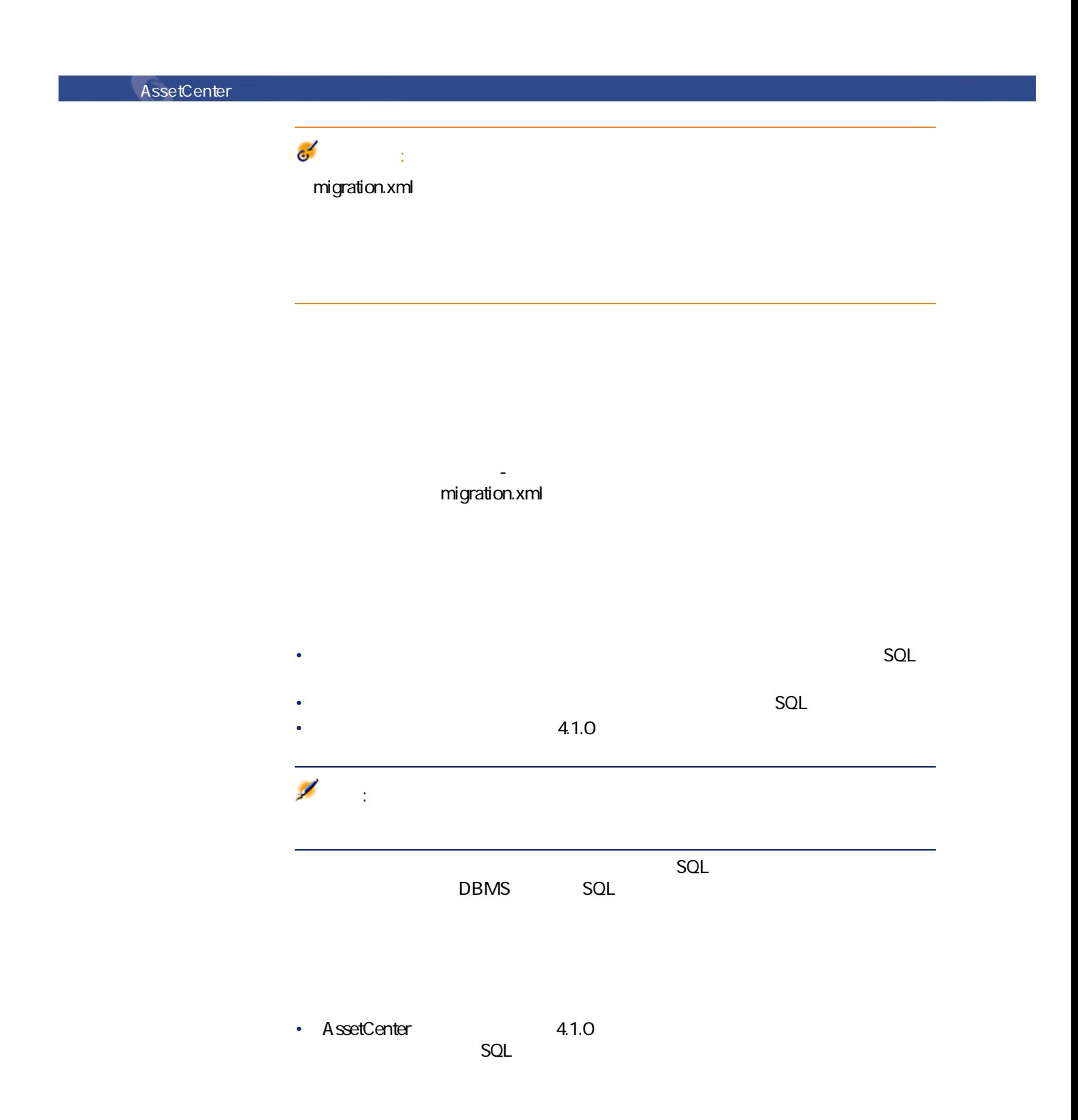

 $\Omega$ ヒント: • SQL<br>
• The Mapping

<;?xml version="1.0" encoding="iso-8859-1"?> <!DOCTYPE MigrationFile SYSTEM "acmig.dtd"> <MigrationFile continueonerror=**[AA]**> <StartScript engine='**[G]**'> **[A]** </StartScript> <Translate table="**[R]**" into "**[S]**"/> <Mapping to="**[C]**" from="**[B]**" where="**[K]**" orderby="**[O]**" groupby="**[P]**" having="**[Q]**" autofill="**[L]**"> <PreActions engine='**[T]**'> **[U]** </PreActions> <Field sqlname="**[E]**" value="**[F]**" translate="**[X]** feature="**[Y]**" featuretable="**[Z]**"> <Exception engine='**[M]**' value="**[N]**"/> </Field> <PostActions engine='**[V]**'> **[W]** </PostActions> </Mapping> <Script engine='**[O]**'> **[I]** </Script> <!-->**[J]**-->

AssetCenter 4.1.0 - 105

マイグレース

<!---**[P]**---> </MigrationFile>

# **;?xml version="1.0" encoding="iso-8859-1"?>行**

ファイルで使用されるXMLのバージョンと文字セットを指定します。

文字セットは変更可能ですが、**「.xml」**ファイルで使用される文字セットに対

### **<!DOCTYPE MigrationFile SYSTEM "acmig.dtd">行**

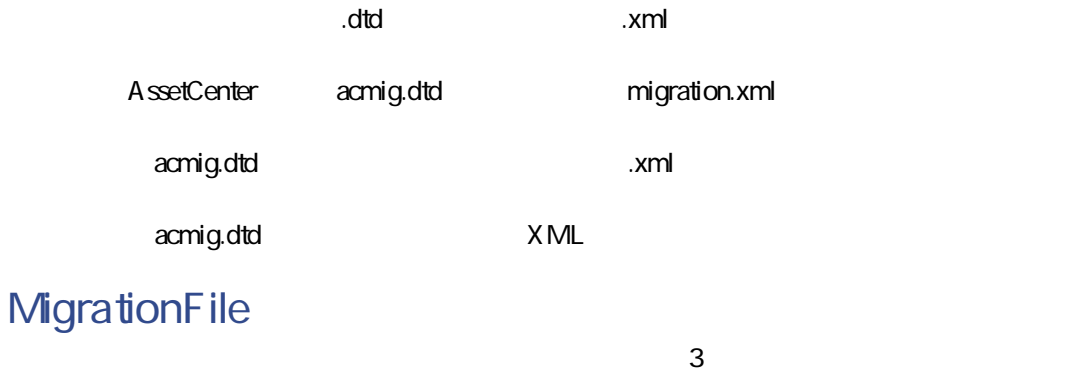

- StartScript
- **Translate**
- Mapping
- Script

### continue onerror

 $AA$  mo  $AA$  yes

 $\mathsf{no}$ 

### **engine**

 $DBMS$ 

- Sybase
- MSSQL
- Oracle
- DB/2
- SQLAnywhere

SQLA nywhere  $\overline{S}$ SQL<del>etters</del>

# StartScript

SQL [A]

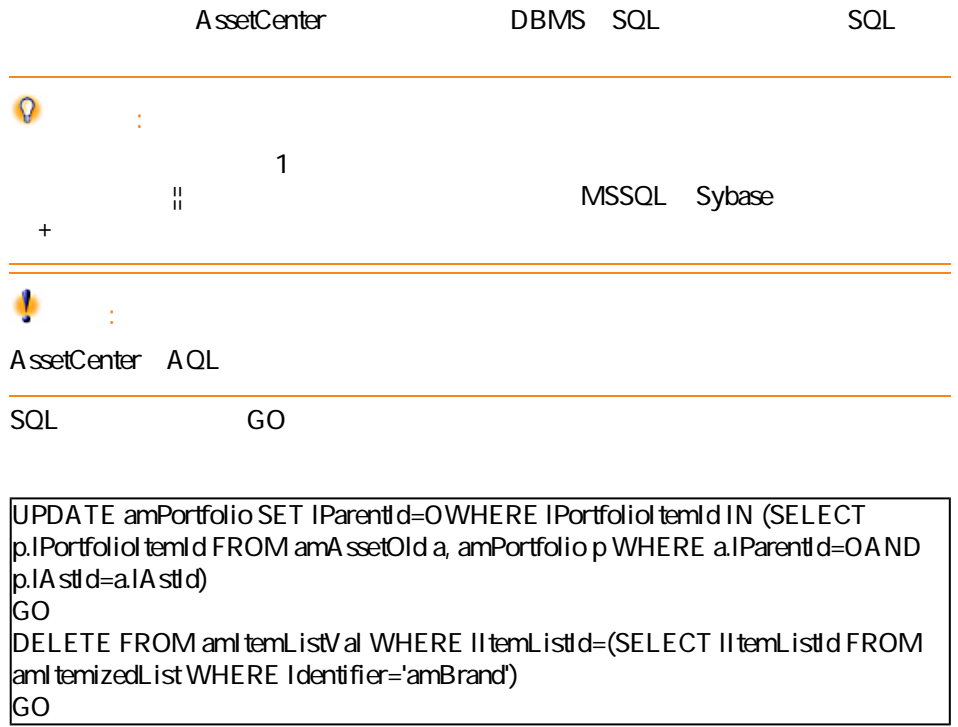

AssetCenter 4.1.0 - 107

マイガ

![](_page_107_Picture_106.jpeg)

![](_page_107_Picture_107.jpeg)

UPDATE amDocument SET DocObjTable = ( SELECT newsqlname FROM sdutrans WHERE oldsqlname = amDocument.DocObjTable ) WHERE amDocument.DocObjTable IN( SELECT oldsqlname FROM sdutrans)

# **Mapping**

 $41.0$ 

### from

from  $[{\sf B}]$
from="[ 1 SQL ] alias1, [ 2 SQL ] alias2, ..., [ n SQL Jaliasn" to  $\left[\begin{matrix} C \end{matrix}\right]$ where where SQL [K] SQL SQL Mapping<br>
B] SQL [K] SQL Mapping  $[B]$ where **[B]** NULL

**to** 

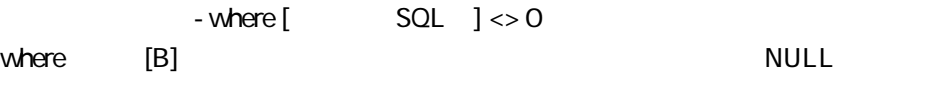

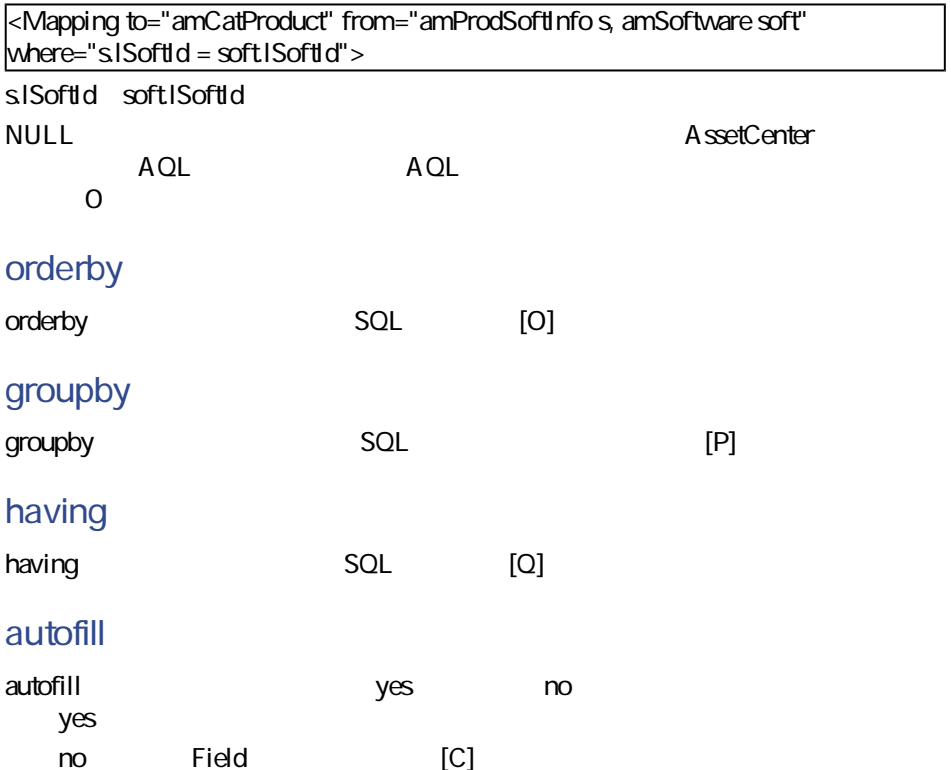

AssetCenter 4.1.0 - マイクレーション 109

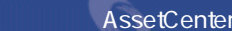

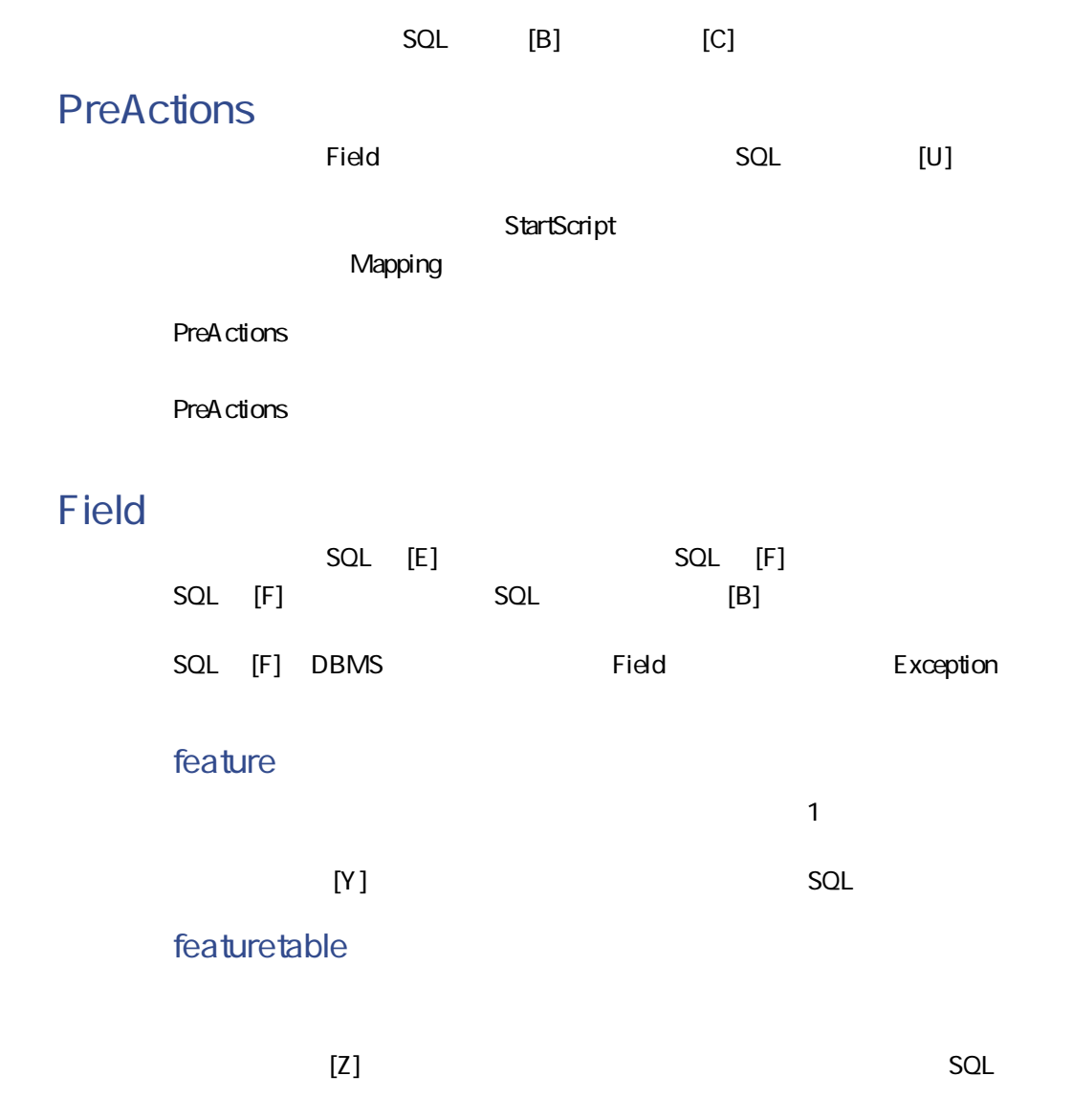

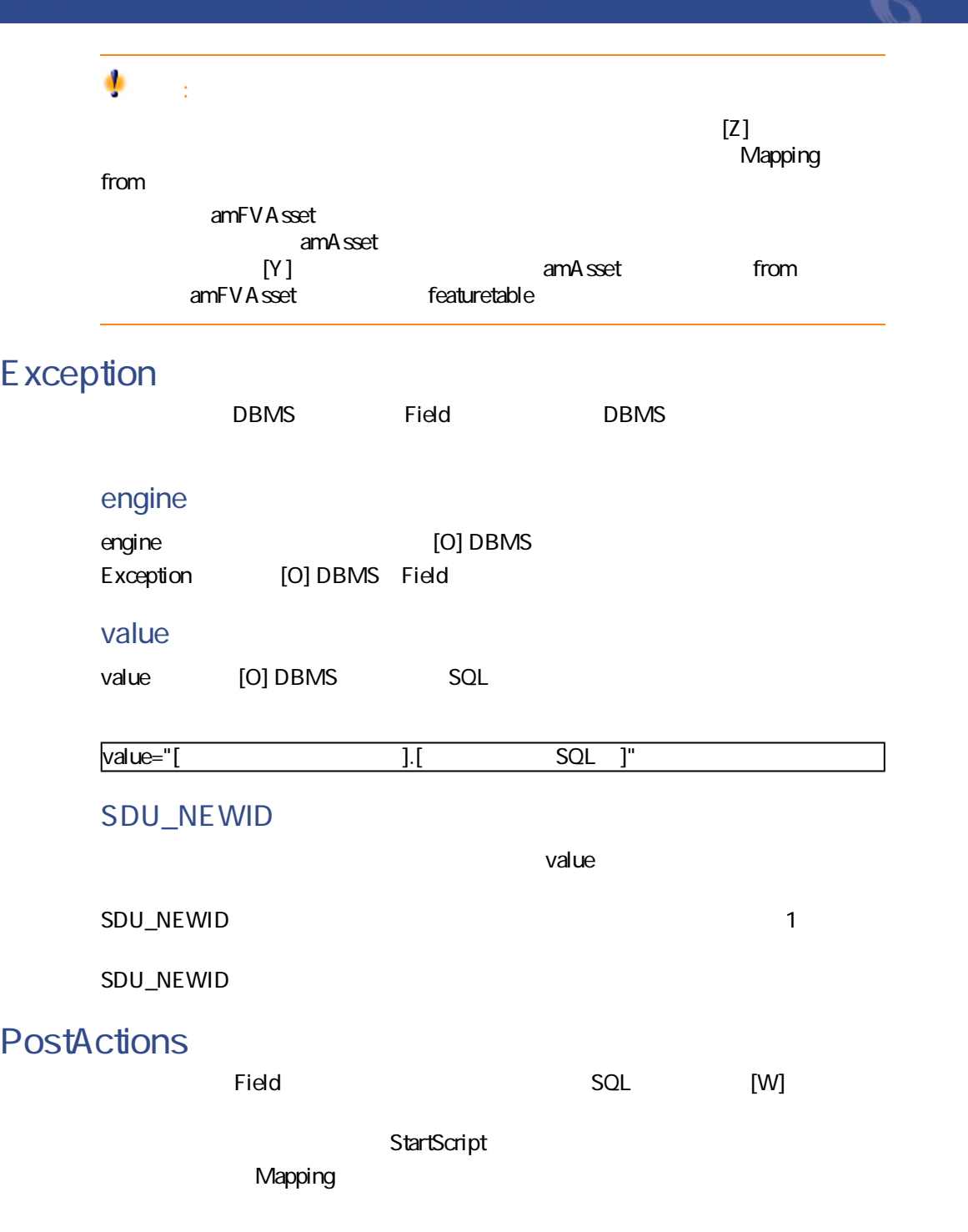

PostActions

PostActions

## **Script**

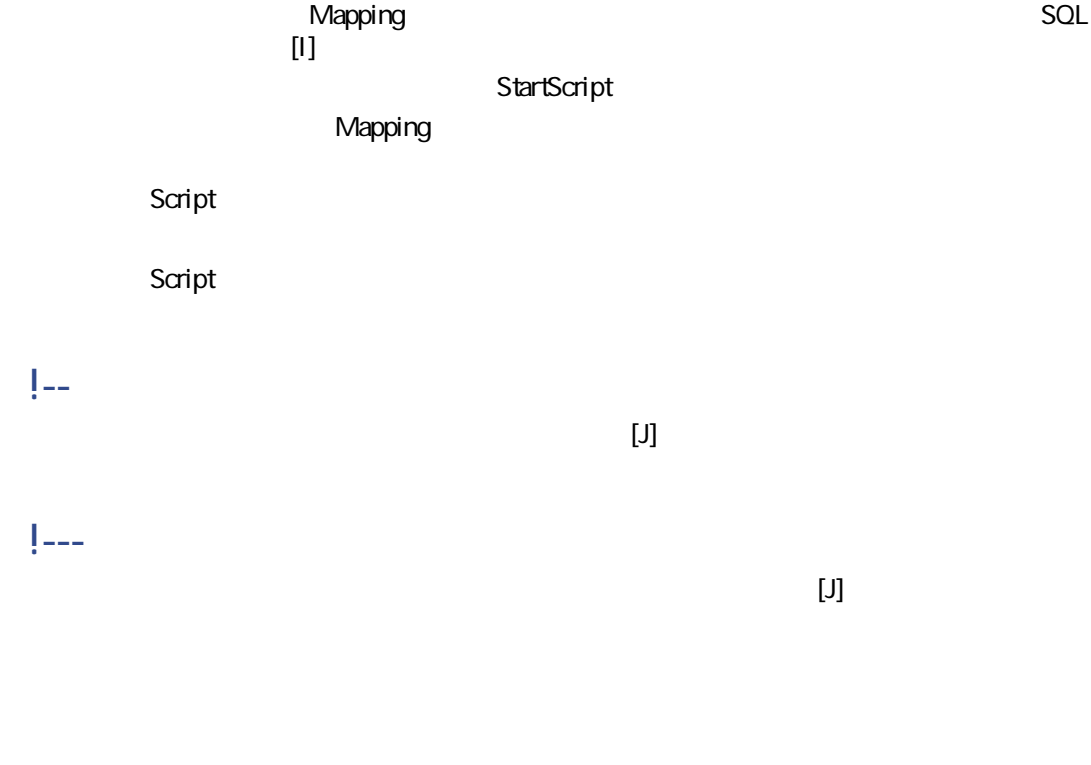

SQL XML

 $\times$ ML $\times$ ML $\times$ 

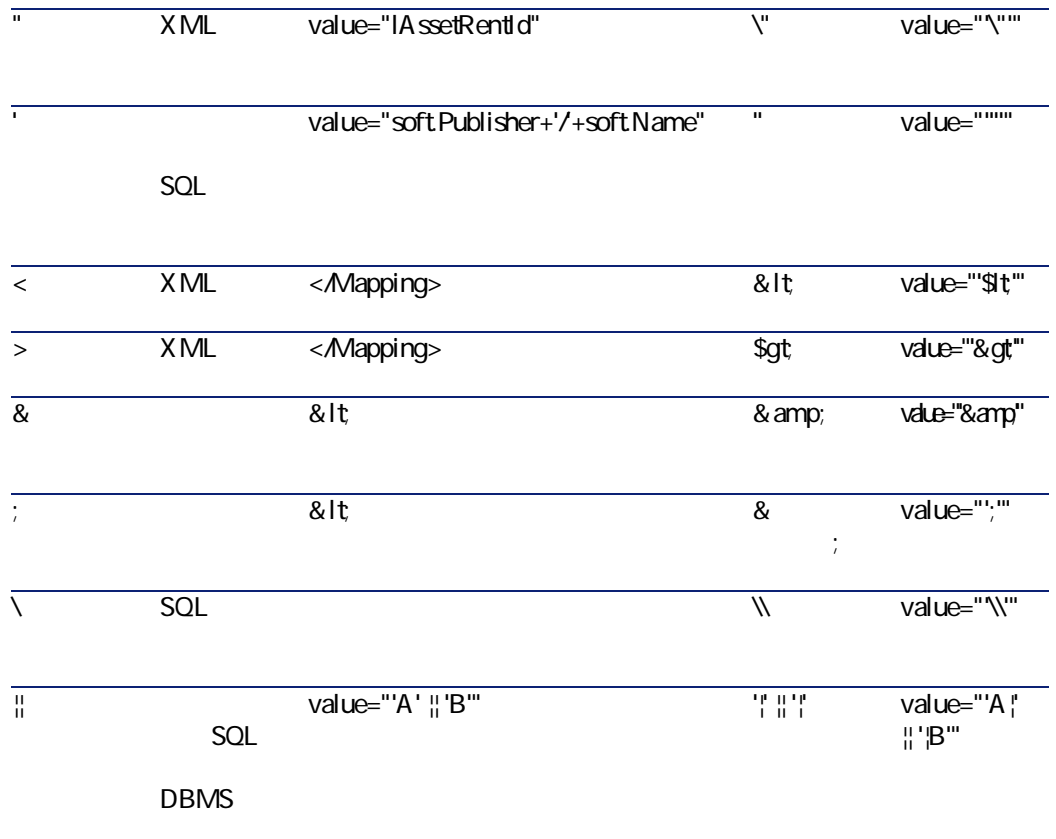

 $\overline{a}$ 

AssetCenter 4.1.0 - マイクレーション 113

AssetCenter 2012 1

Mapping

<Mapping to="amPortfolio" from="amAsset"> <Field sqlname="lPortfolioItemId" value="SDU\_NEWID+lAstId"/> </Mapping>

AssetCenter 4.1.0

• **Example 2018**  $\epsilon$  SeA vailable

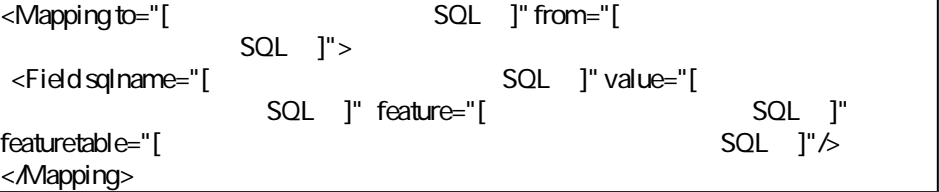

• Contract in the product of the product in the product of the product in the product of the product in the product of the product of the product of the product of the product of the product of the product of the product o

value at  $\theta$ 

Value

• 任意管理項目がテキストを格納する場合は、**ValString**

<Mapping to="**amComputer A**" from="**amAsset**"> <Field sqlname="**VideoCard**" value="**ValString**" feature="**Video Card**" featuretable="**amFVAsset**"/> </Mapping>

• **• Contract Text**  $\sim$  **fVal** • **dtVal** 

• Sex of the sex of the sex of the sex of the sex of the sex • 変換過程を遅らせる恐れがある。 • end with the end of the end of the end of the end of the end of the end of the end of •  $\bullet$  the first contract of the first contract of the first contract of the first contract of Field PostActions

 $\le$ Script $\ge$ 

マイグレース

UPDATE amComputer SET ComputerDesc = (SELECT F.ValString FROM amFVAsset F, amFeature V, amAsset A WHERE IComputerId = SDU\_NEWID  $* 2 + A$ . IA stId AND F. IFeatId = V. IFeatId AND V.SQLName='fv\_BiosMachine') GO DELETE FROM amFVAsset WHERE lFeatValId IN ( SELECT lFeatValId FROM amFVAsset F, amFeature V WHERE F.IFeatId = V.IFeatId AND V.SQLName='fv\_BiosMachine' ) GO

Mapping

<Mapping to="amAccessRestr" from="amAccessRestr"> <Field sqlname="ReadCond" value="''"/> </Mapping>

AssetCenter Database Administrator

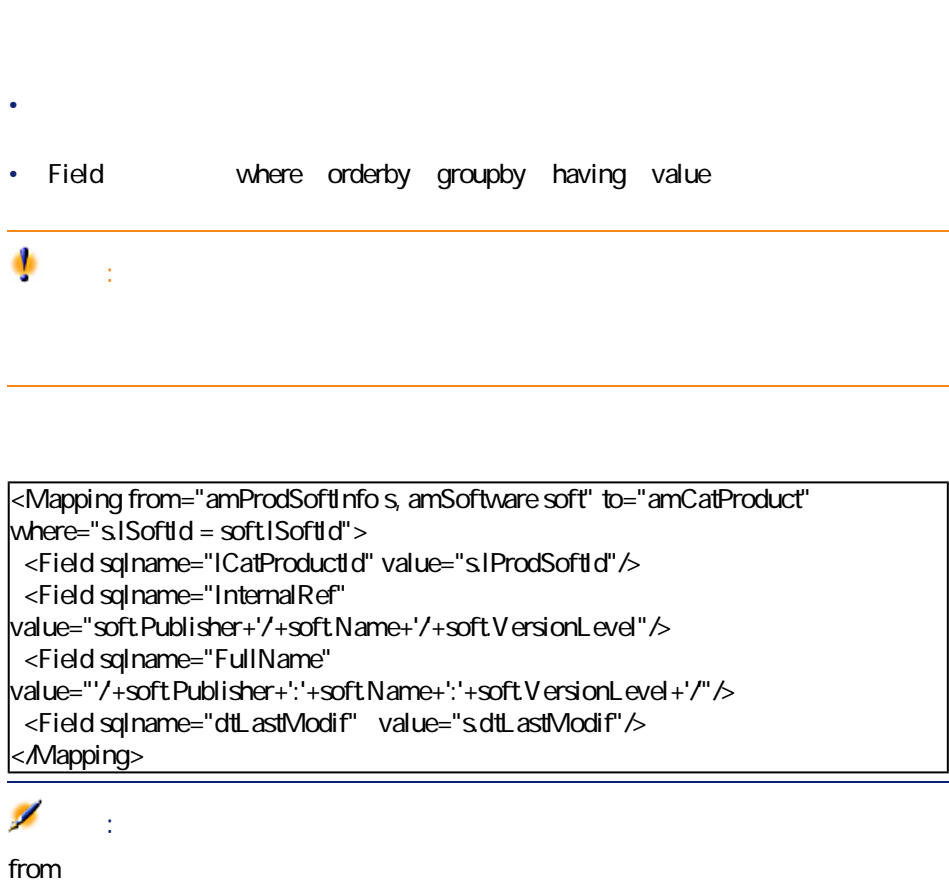

 $SQL$ 

<Mapping from="amAsset" to="amPortfolio" <Field sqlname="lParentId" value="SDU\_NEWID+lParentId"/> </Mapping>

 $1$  2

AssetCenter

Field

<Mapping to="amPortfolio" from="amAsset"> <Field sqlname="lPortfolioItemId" value="SDU\_NEWID \* 2 + lAstId" /> </Mapping>

 $SQL$ 

SDUSTR

<Mapping to="amPortfolio" from="amSoftInstall"> <Field sqlname="Code" value="'^' || SDUSTR lInstId"/> </Mapping>

AssetCenter 4.1.0 - 117

マイグレース

- IlnstId 32
- Code
- SDUSTR linstid
- 変換された文字列には文字**「^」**が連結されます。
- Code

## Mapping

<Mapping to="amAccessRestr" from="amAccessRestr"> <Field sqlname="TableName" value="''"/> </Mapping>

## SQL

SQL

 $\overline{D}$ BMS  $\overline{D}$ BMS  $\overline{D}$ 

Mapping

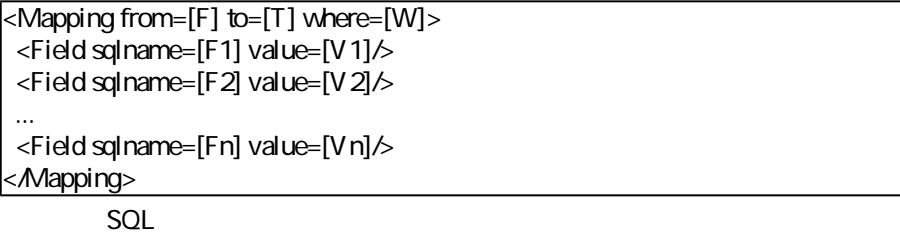

**Insert Into to T(F1; F2, ..., Fn)** Select V1 as F1, V2 as F2, ..., Vn as Fn From A Where W

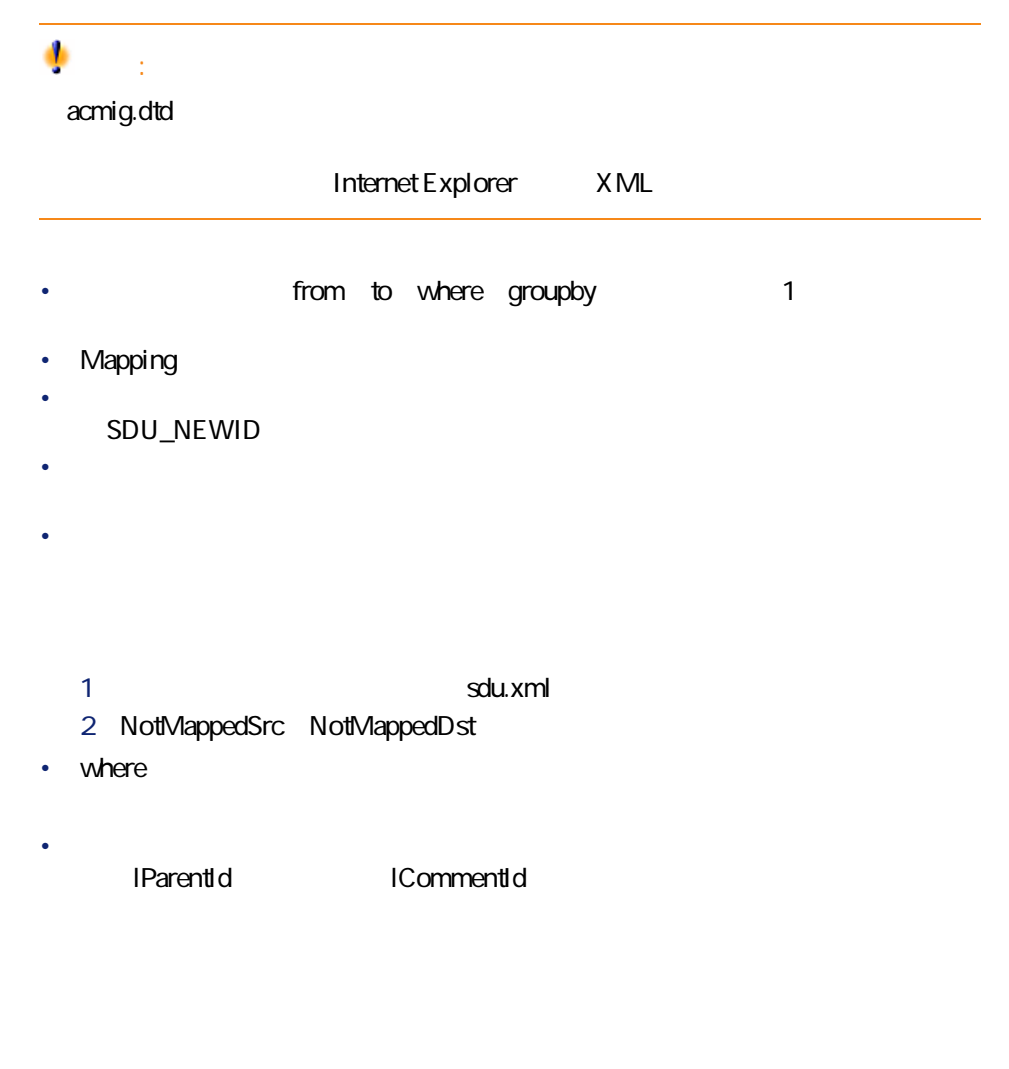

### AssetCenter 4.1.0

diff<sup>\*</sup>.\*

- $41.0$
- Horace Horace Horace

AssetCenter 4.1.0 - 119

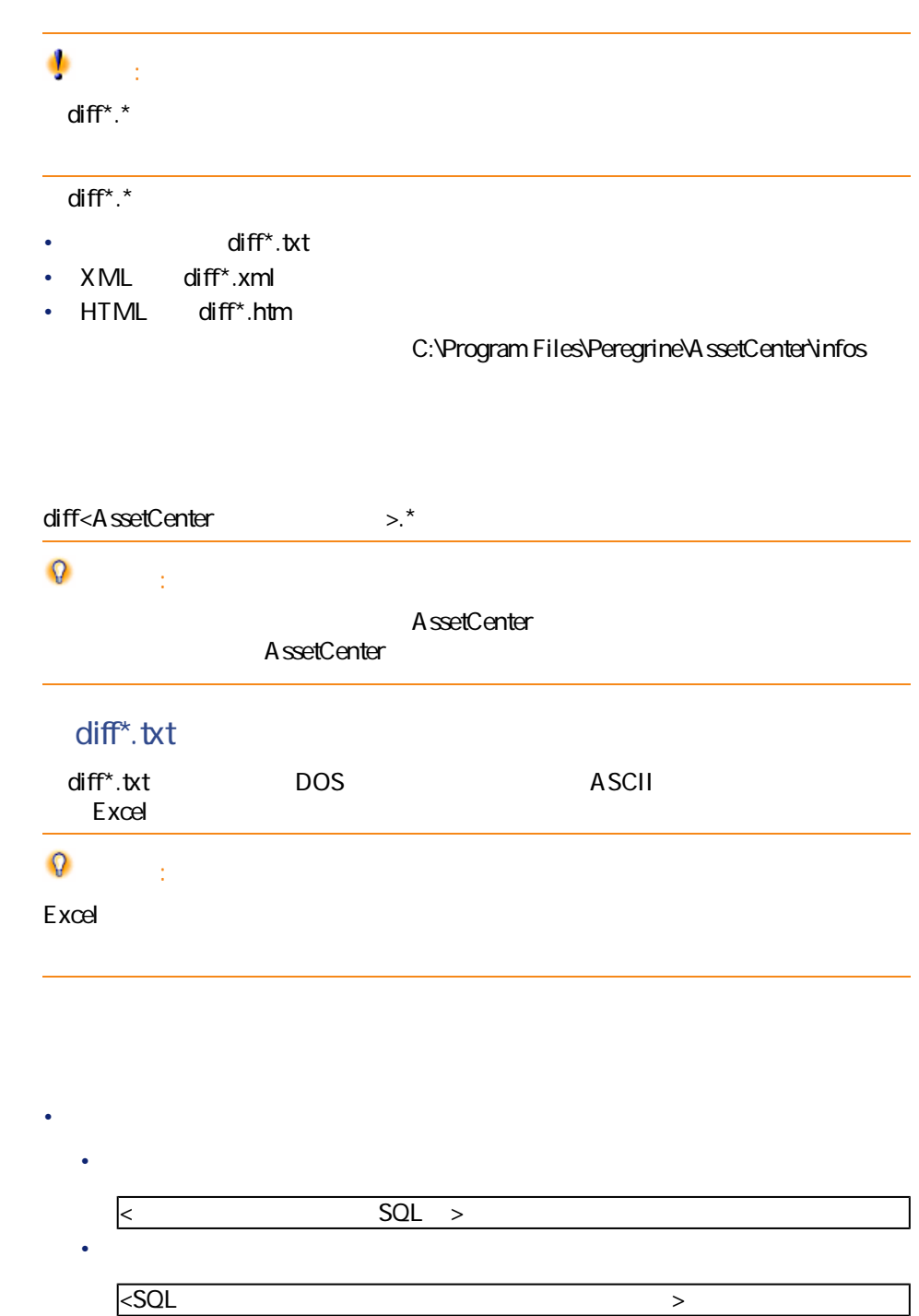

マイグレー

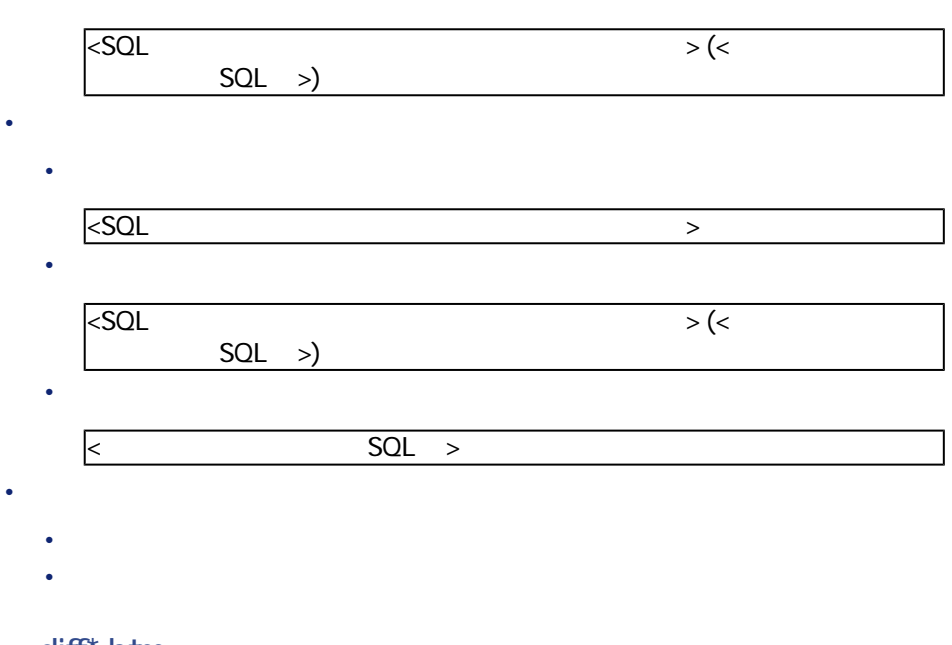

• フィールド、インデックスまたはリンクスまたはリンクの作成、制作またはリンクスまたはリンクスまたはリンクスまたはリンクスまたはリンクの作成

## diff<sup>\*</sup>.htm

HTML

diff<sup>\*</sup>.htm

- 1 **Deleted table information**
	- <sub>mail</sub>  $\alpha$  is the set of the set of the set of the set of the set of the set of the  $\bullet$   $\qquad$   $\Box$ • 削除されたテーブルのリンク  $\bullet$   $\bullet$   $\heartsuit$
- 2 **Inserted table information**

• <sub>Control</sub> and the second second terms for the second

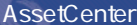

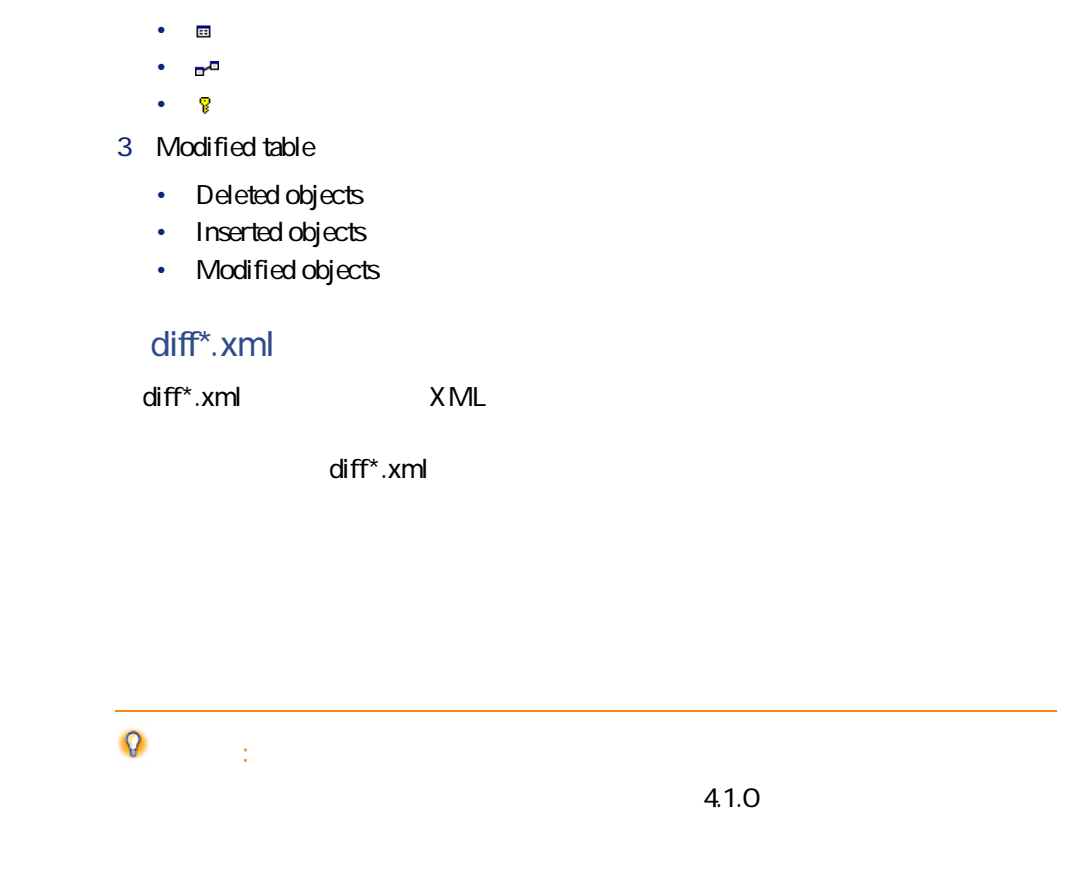

# **AssetCenter Script Analyzer**

### • Basic

- $AOL$
- **Francisco American American American American American American American American American American American American American American American American American American American American American American American**
- *Property and the property and the property and the property and the property and the property and the property and the property and the property and the property and the property and the property and the property*
- <sub>Pro</sub> the control
- 特殊文字列(コンテキスト内でのリンクとフィールドの連結)

AssetCenter Script Analyzer 4.1.0

**表 8.1. 手動変換するアプリケーションデータ - 一覧**

**フィールドまたはリンク(SQL名) 制約点**

**[階を追ってマイグレーションを実行する - 本番データベースの変換シュミレー](#page-30-0)**

**(SQL**

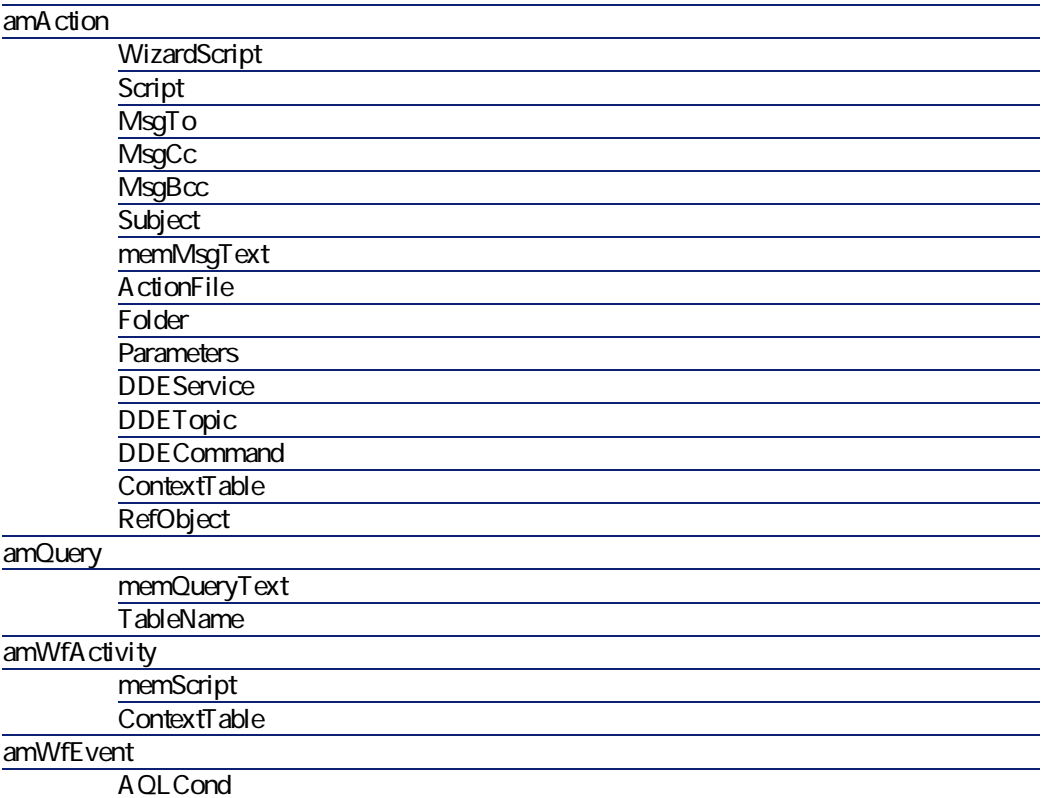

AssetCenter 4.1.0 - 123

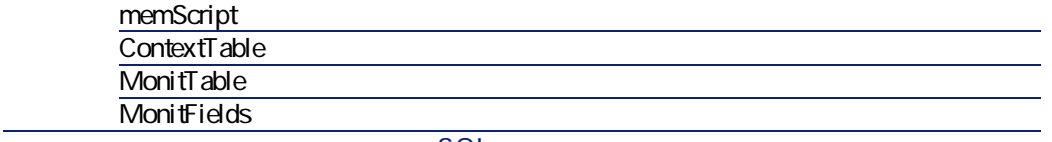

**フィールドまたはリンク(SQL名) 制約点**

#### **(SQL**

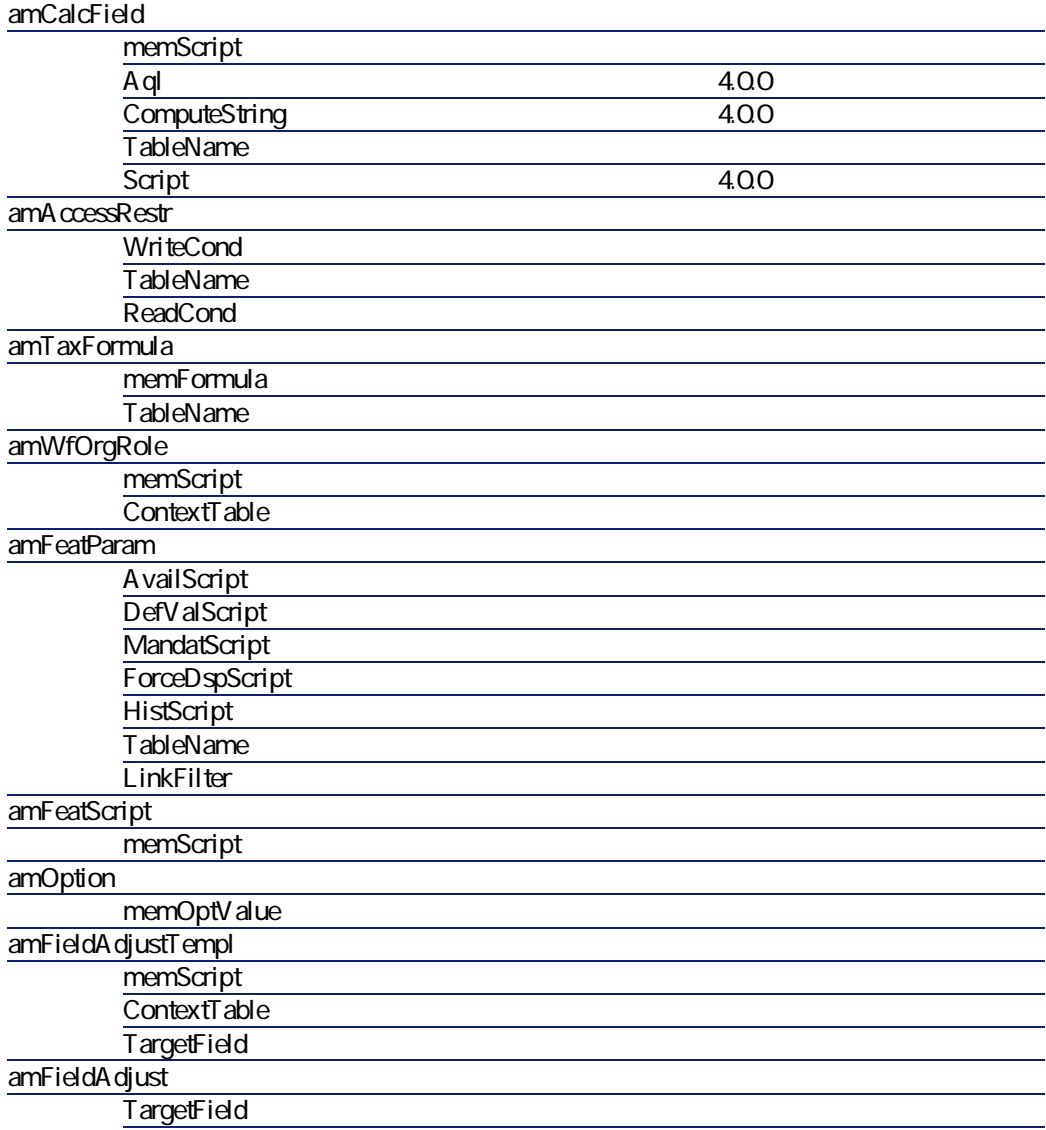

マイグレー

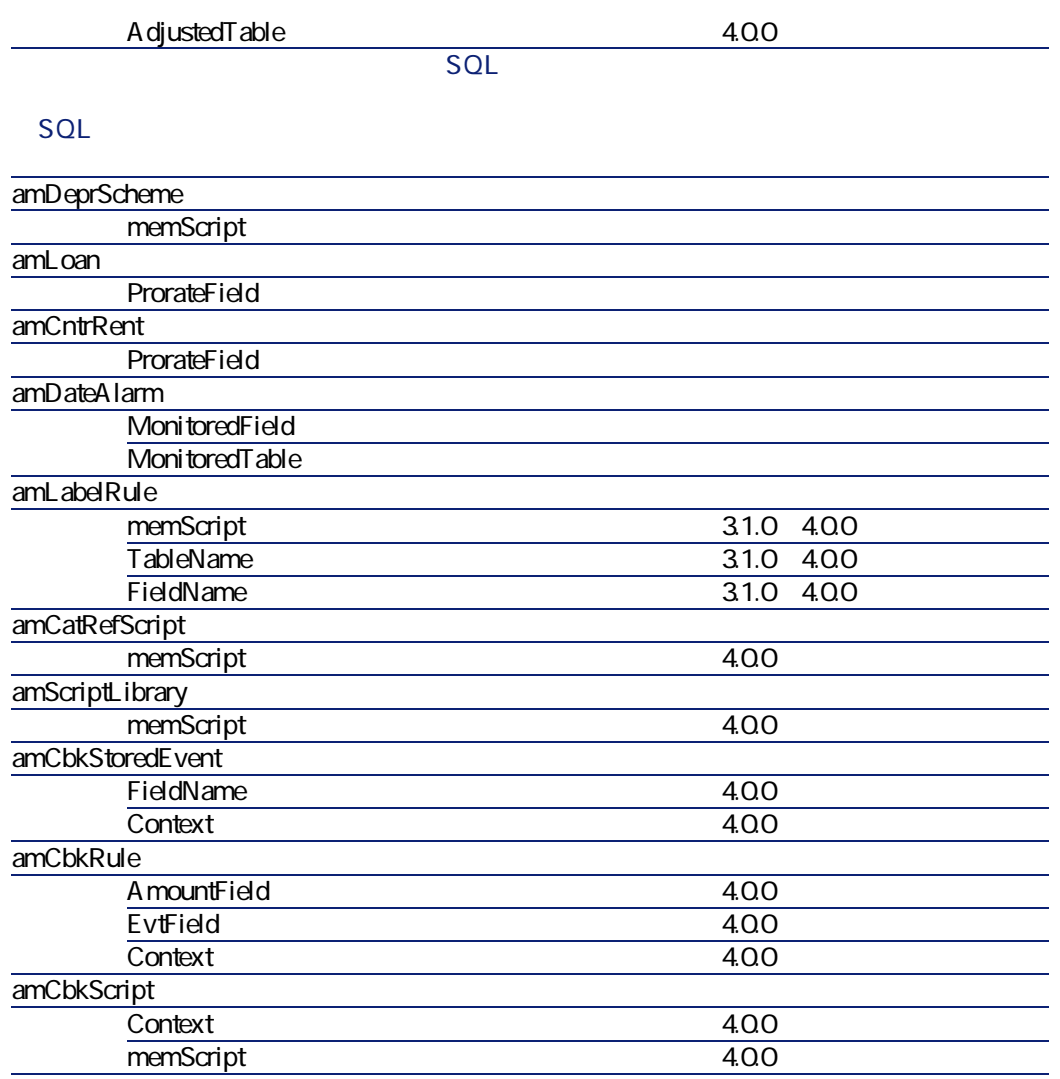

AssetCenter Script Analyzer

- **•**  $\mathbf{v} = \mathbf{v}$
- 書式

 $\overline{\phantom{a}}$ 

 $\bullet$ 

AssetCenter 4.1.0 - マイクレーション 125

- Web
	- AssetCenter Web

• **•** 

- Get-It
- Get-Resources
- Connect-It
	- **AssetCenter Export**
- Crystal Reports

AssetCenter Database Administrator 変換時にパラメータは、4.1.0標準データベースの**「gbbase.dbb」**ファイルに伝達

 $\sim$  2010  $\sim$  2010  $\sim$  2010  $\sim$  2010  $\sim$  2010  $\sim$  2010  $\sim$  2010  $\sim$  2010  $\sim$  2010  $\sim$  2010  $\sim$  2010  $\sim$  2010  $\sim$  2010  $\sim$  2010  $\sim$  2010  $\sim$  2010  $\sim$  2010  $\sim$  2010  $\sim$  2010  $\sim$  2010  $\sim$  2010  $\sim$  2010

**表 8.2. データベースの構造パラメータ - 一覧**

**3.0.1、3.0.2、 4.0 3.1.0、3.5.1、3.5.2 と3.6.0**

AssetCenter 4.1.0 -

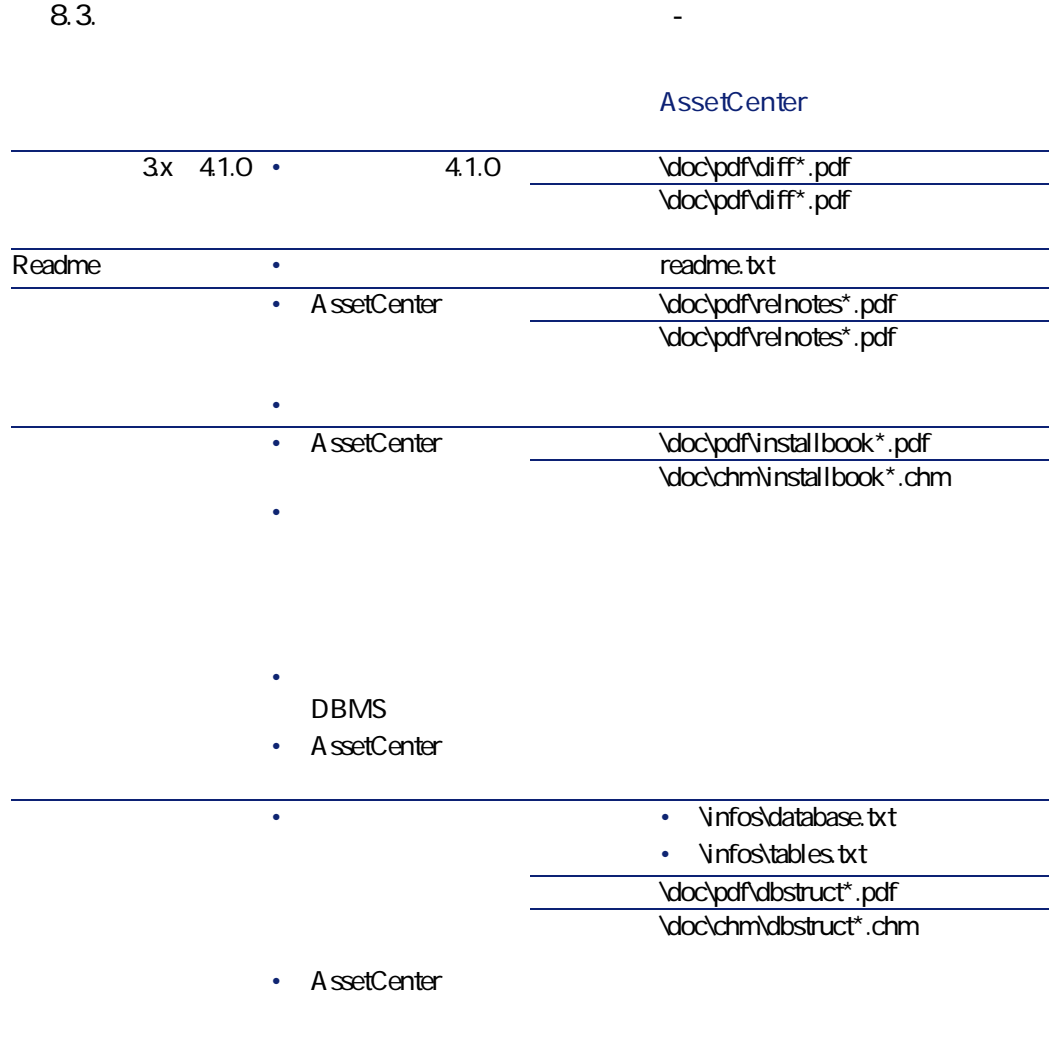

AssetCenter 4.1.0 - 127

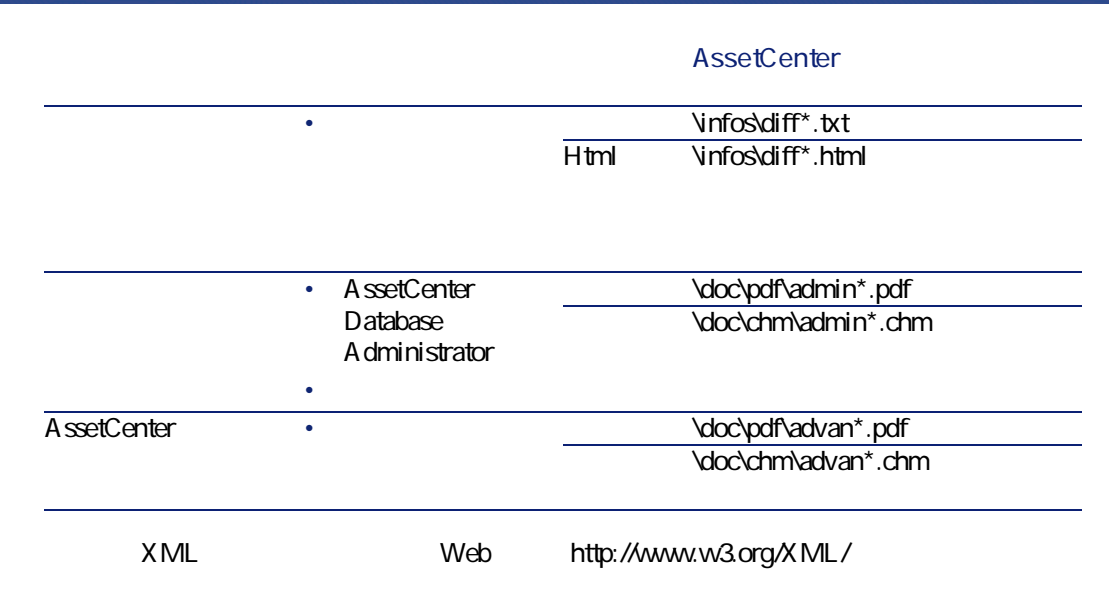

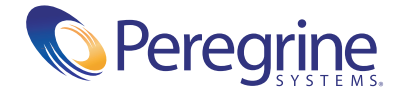